5. L' attivita ' di ricostruzione del contenuto concettuale della PA Piemontese

#### 5.0 Scopo della attivita '

# Studio CSI Assinform

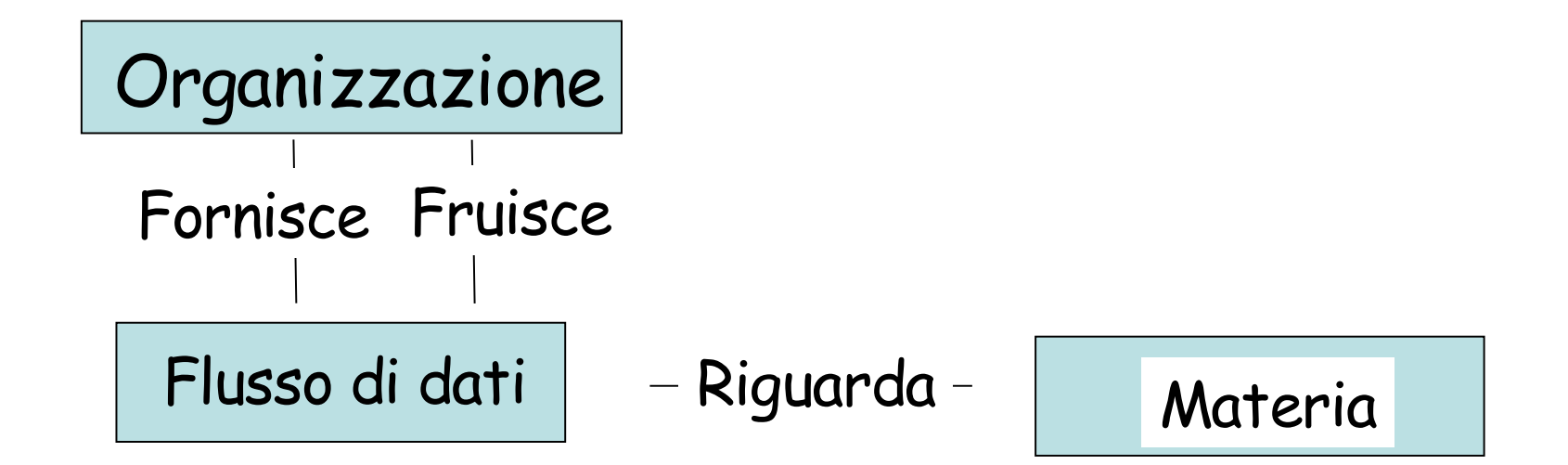

# Esempio CSI Assinform

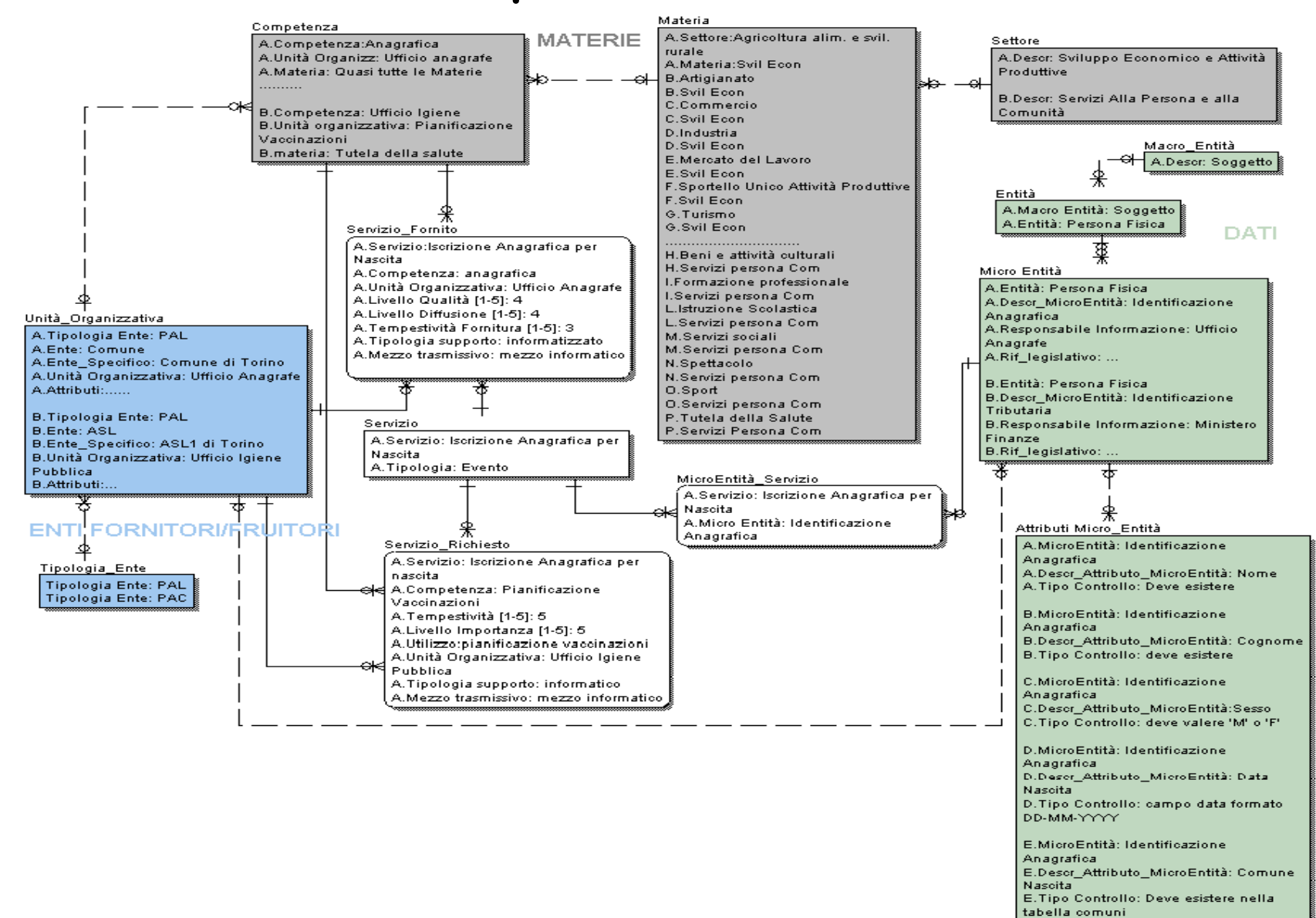

# Noi siamo interessati sia ai flussi che alle basi di dati

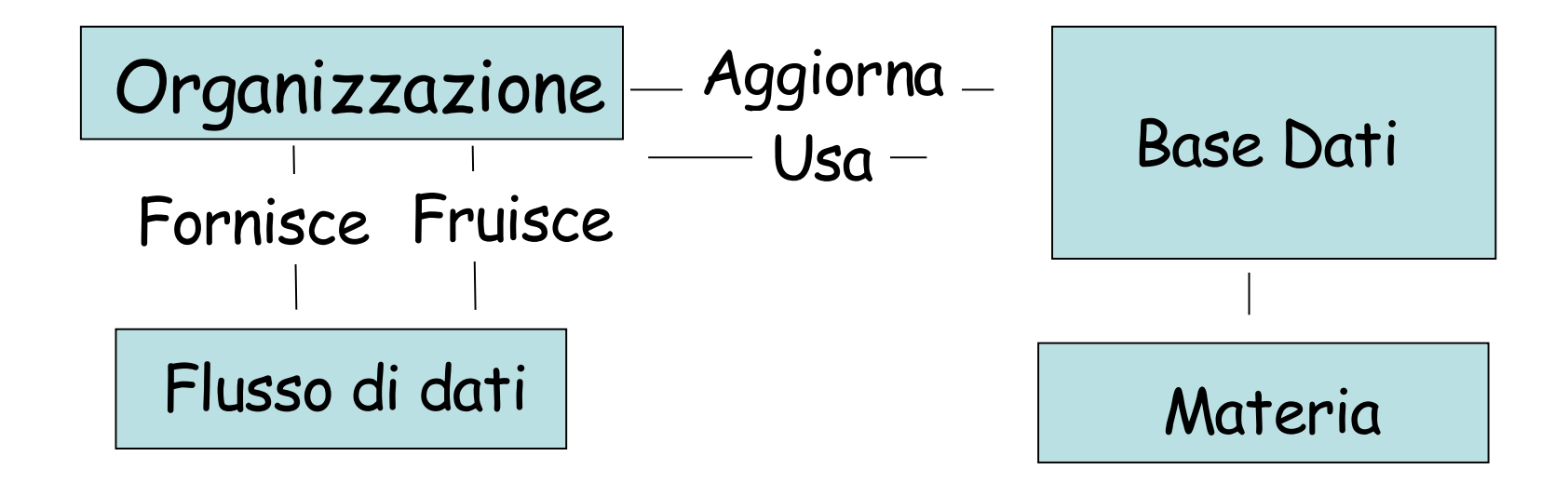

Scopo della attivita' di ricostruzione del contenuto informativo della PALP

- Popolare unoschema che metta in correlazione le seguenti entita gerarchicamente suddivise: '
- MATERIE(ARGOMENTI)
- DATI – SCHEMI • CONCETTUALI • LOGICI <u>• FISICI</u> Organizzando questa parte In un repository
	- CONTENUTI
- UNITA' ORGANIZZATIVE (2 livelli) ENTI
	- FORNITORI
	- FRUITORI

Dettaglio su – organizzazioni, basi dati, e flussi scambiati - schema dei concetti coinvolti

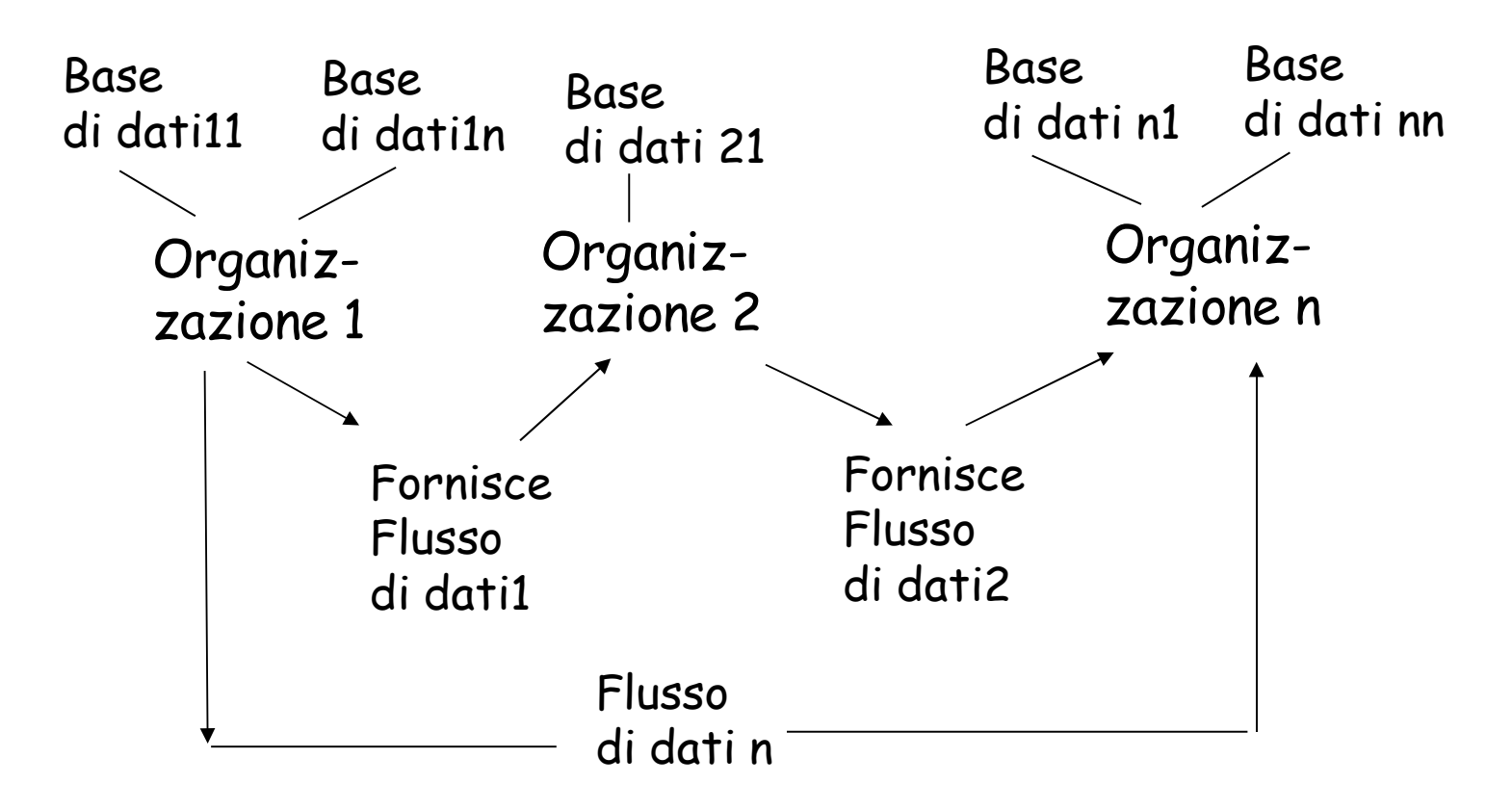

Il modello si puo applicare ricorsivamente all'interno ' delle organizzazioni: esempio per la organizzazione 1

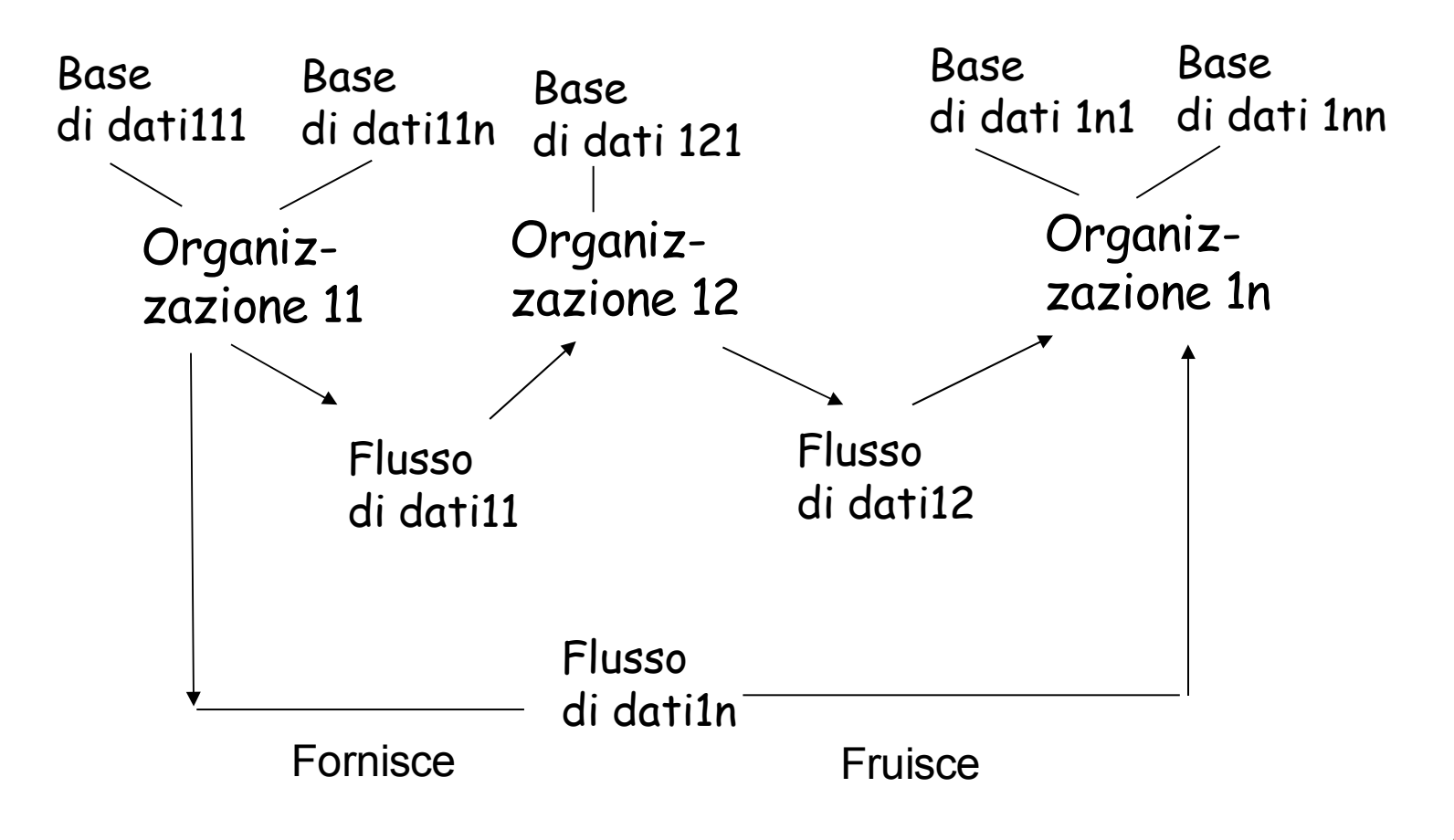

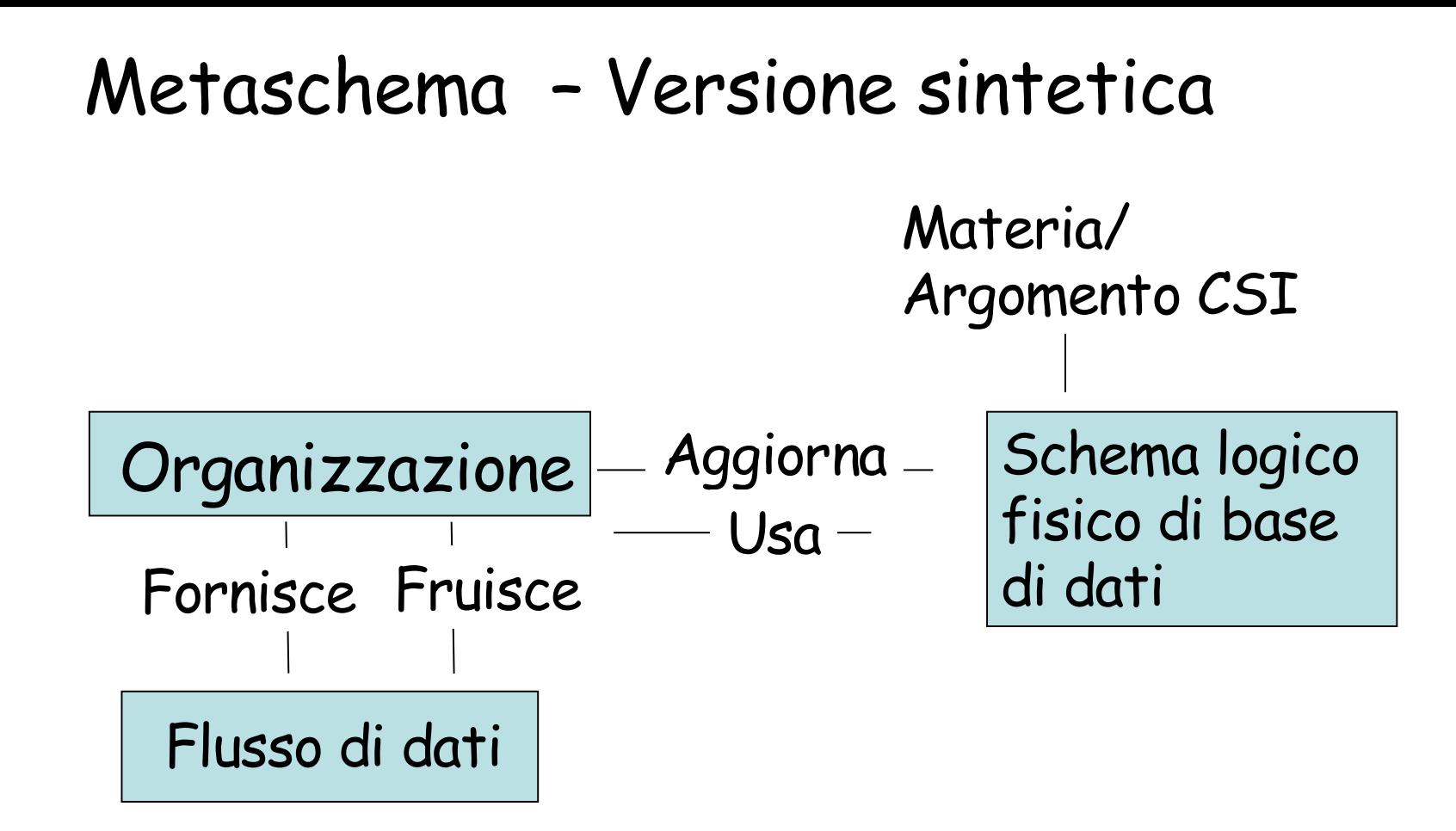

# Metaschema – Versione dettagliata - 1

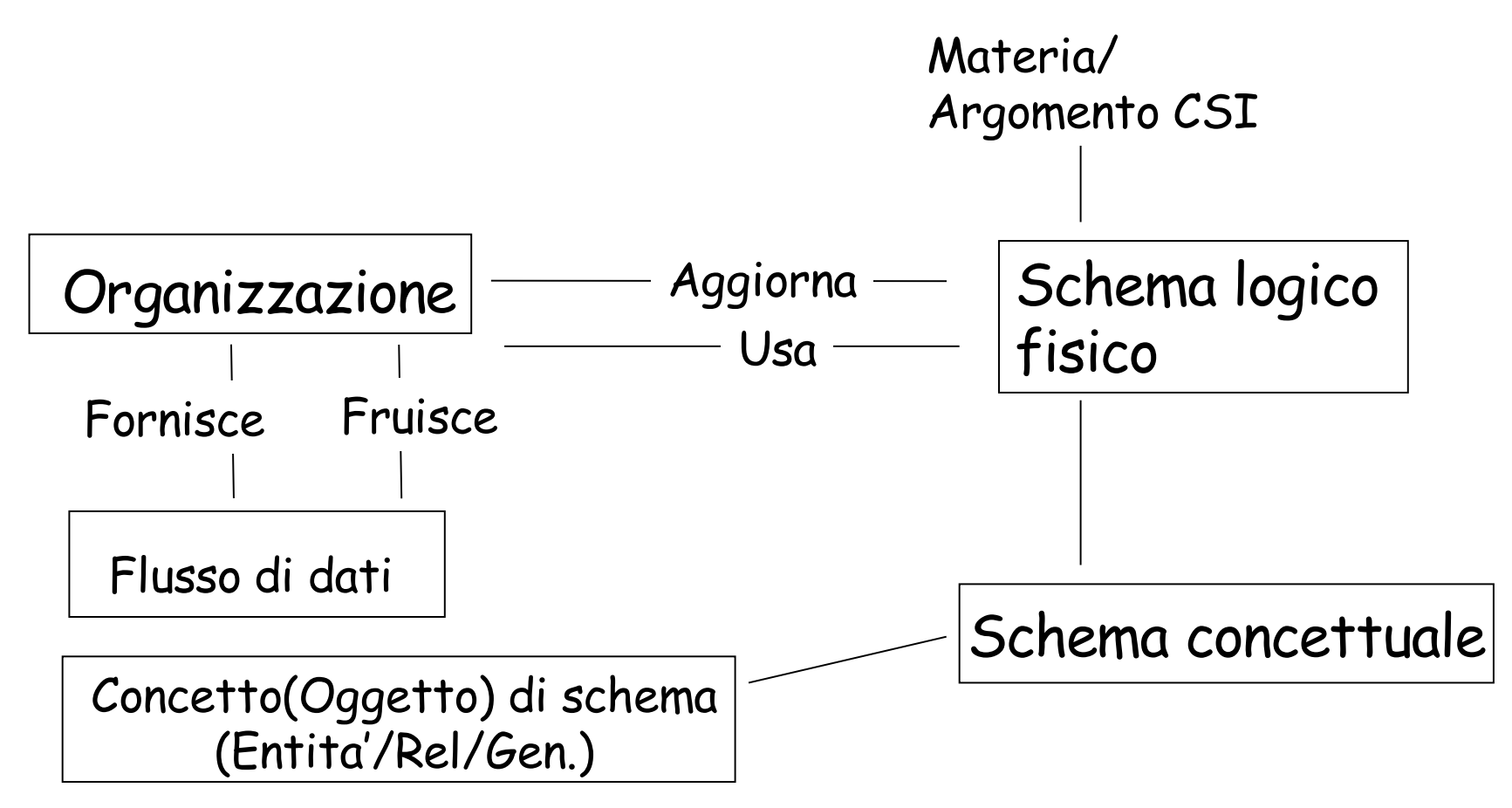

#### 11 Metaschema – Versione dettagliata - 2  $O$ rganizzazione  $\sim$  Aggiorna  $\sim$  Schema logico fisico Flusso di dati Fornisce Fruisce Aggiorna  $Usa$  — Materia/ Argomento CSI Schema concettuale Concetto(Oggetto) di schema (Entita '/Rel/Gen.) Schema conc. base Schema conc. astratto Repository Gerarchie Generalizzazione Concetto

Il metaschema della attivita ' di ricostruzione degli schemi CSI rappresentato in Infodir

#### Il metaschema della attivita ' di ricostruzione degli schemi CSI

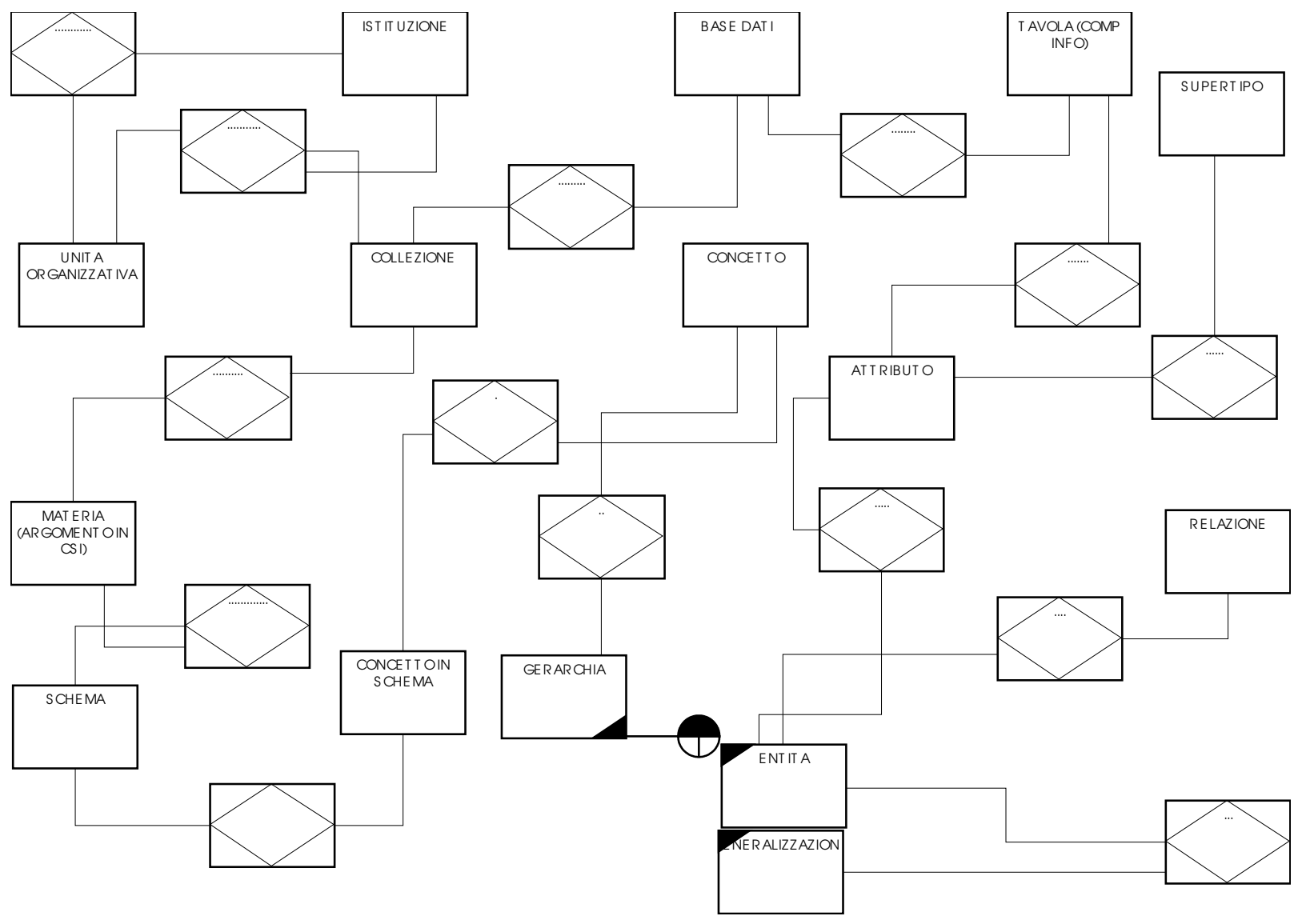

Quale e ' la conoscenza disponibile per popolare il metaschema?

- Gli schemi logici e fisici della PA Piemontese gestiti da Infodir
- Gli schemi concettuali della PA centrale organizzati in un Repository

# Descrizione del problema

- Si vuole arrivare a consolidare una metodologia che consenta, partendo dalla seguente conoscenza:
	- strutture dati concettuali della P.A. Centrale
	- strutture dati logiche (Supertipi) della P.A. Piemontese
	- strutture dati fisiche (Basi Dati) della P.A. Piemontese
- di ottenere, tramite una metodologia, il modello concettuale " approssimato" di una qualsiasi base dati censita per la P.A. Piemontese

# Quindi, in sintesi

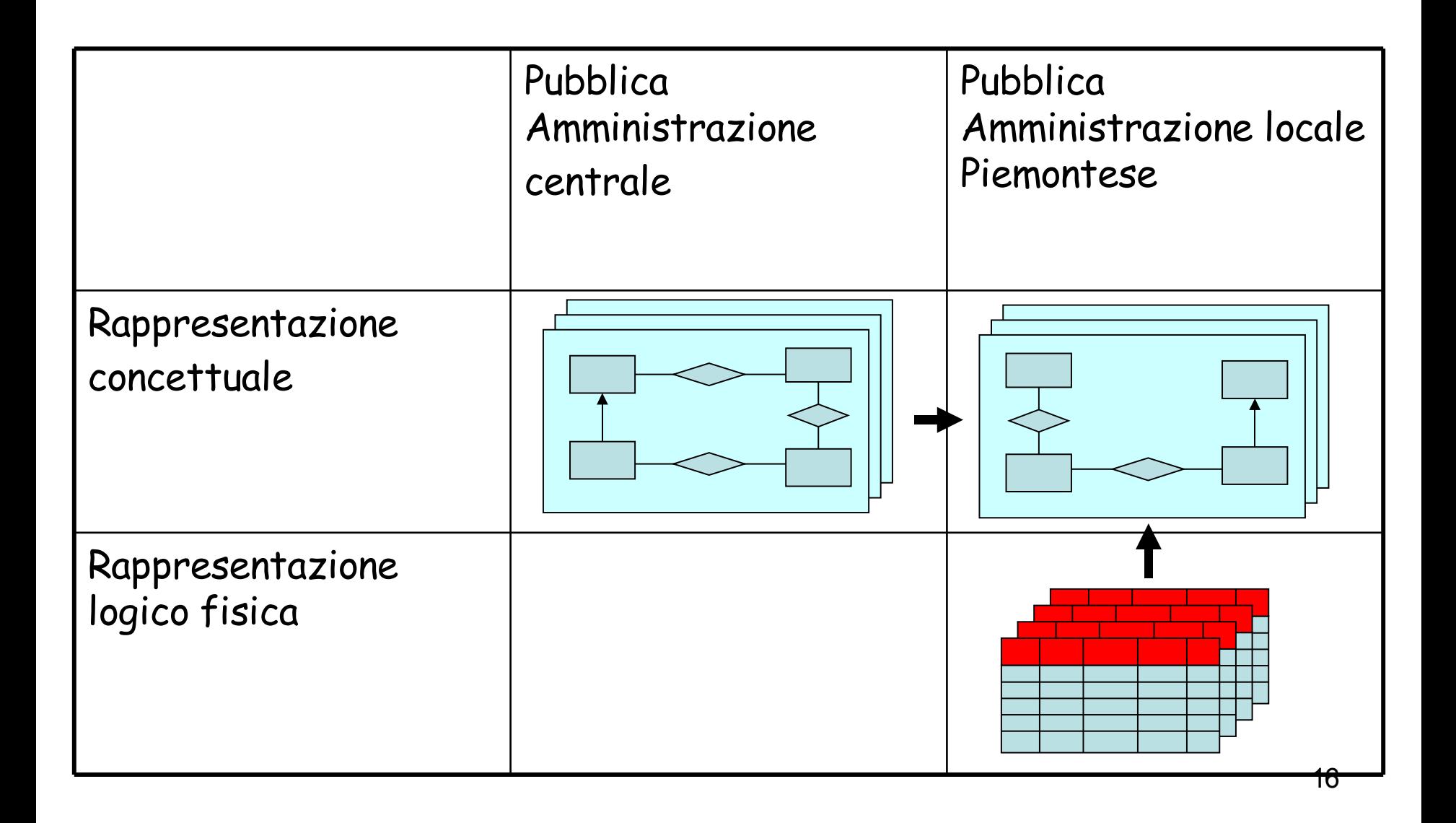

Facendo cio' con basso utilizzo di risorse

- Assumendo di procedere con una metodologia tradiizonale di reverse engineering sui 450 schemi PACP, e assumendo due settimane persona a schema, si ha
- Risorse con procedura tradizionale = 0,5 mesi persona \* 450 = 20 anni persona
- Dobbiamo inventarci una metodologia approssimata che ci permetta di ridurre l'uso delle risorse di un ordine di grandezza

• Contenuti di questa parte 5

- 5. L' attivita ' di ricostruzione del contenuto concettuale della PA Piemontese
	- 5.0 Scopo della attivita '
	- 5.1 La conoscenza disponibile
	- 5.2 La metodologia adottata
	- 5.3 Una metodologia arricchita
- 5. L' attivita ' di ricostruzione del contenuto concettuale della PA Piemontese
- 5.0 Scopo della attivita '
- 5.1 La conoscenza disponibile
	- 1. Introduzione
	- 2. Gli schemi di base della Pa centrale
	- 3. Il repository di schemi
	- 4. Le gerarchie di concetti
	- 5. Infodir: schemi logico fisici della PA locale Piemontese
	- 6. Come utilizzare la conoscenza per l' attivita ' di ricostruzione
- 5.2 La metodologia adottata
	- 1. La metodologia in breve
	- 2. La metodologia in dettaglio: i 5 passi
	- 3. Attivita ' di verifica e sperimentazione
	- 4. Sviluppi futuri
- 5.3 Una metodologia arricchita

Dal Repository Logico Fisico al Repository concettuale (grazie a Gabriella Munari per la slide)

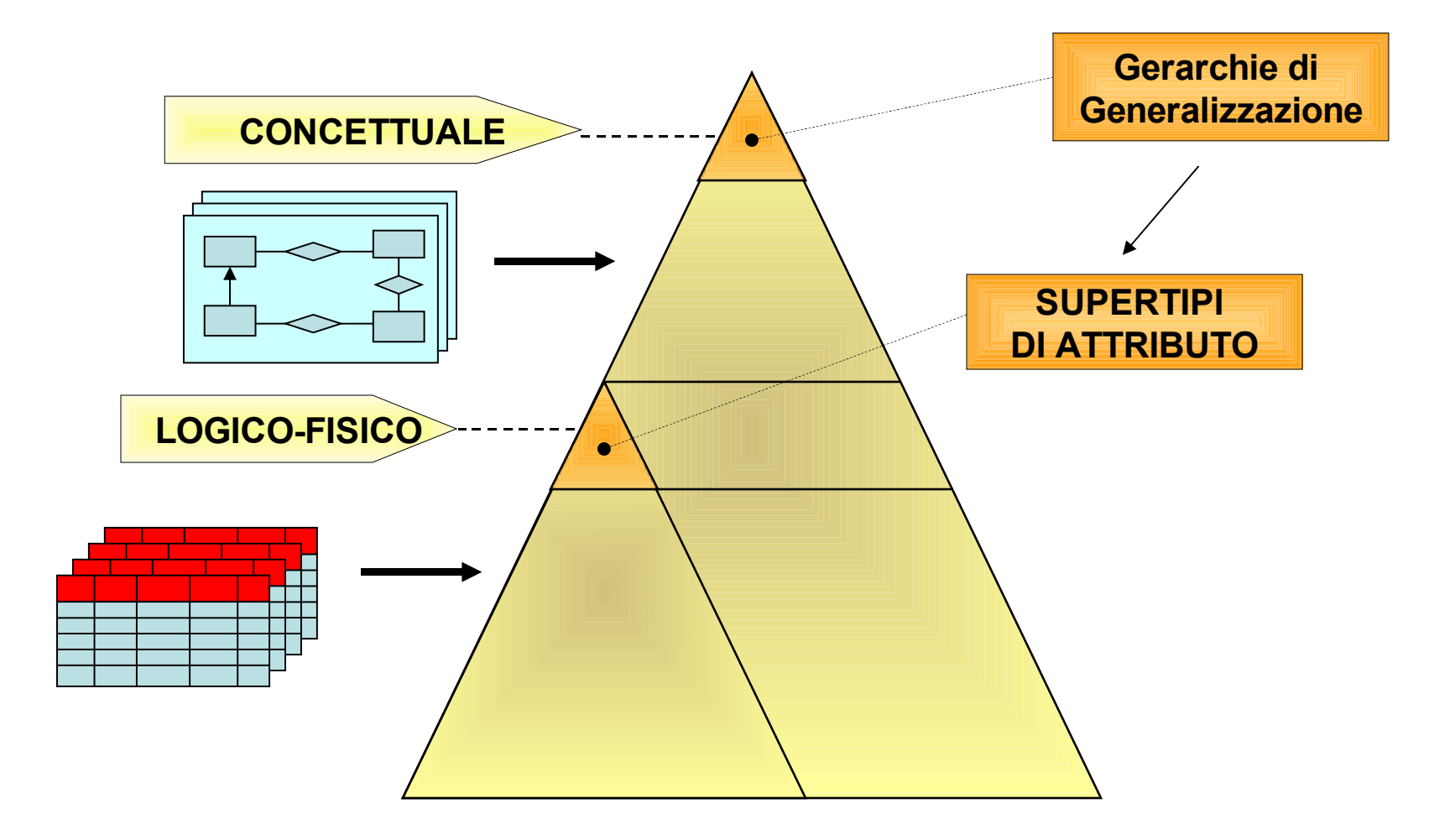

# 5.1 La conoscenza disponibile

### Contenuti della sezione 5.1

- 5.1 La conoscenza disponibile
	- 1. Introduzione
	- 2. Gli schemi di base della Pa centrale
	- 3. Il repository di schemi
	- 4. Le gerarchie di concetti
	- 5. Infodir: schemi logico fisici della PA locale Piemontese

## 1. Introduzione

- Nel 1993 1995 l'Aipa condusse una attivita ' di acquisizione di schemi concettuali, inizialmente presso le Pubbliche amministrazioni Centrali e poi presso Inps e Inail.
- Cio ' porto' alla costruzione di circa 500 schemi concettuali e due Repository, della PAC e di Inps + Inail, successivamente parzialmente integrati in un unico repository, che d'ora in poi chiameremo Repository PAC.

# 1. Introduzione

- Repository PAC
	- Circa 500 schemi concettuali PACentrale, con
		- Circa 5.000 entita '
		- Circa 10.000 attributi
	- Circa 50 schemi astratti della PAC, organizzati secondo le operazioni di integrazione astrazione
	- Gerarchie di concetti
		- $\cdot$  Bene (17 entita' costituenti la gerarchia completa) '
		- $\cdot$  Documento (5 entita' costituenti la gerarchia completa) '
		- Luogo (8 entita ')
		- Soggetto (Fisico e Giuridico) (24 entita')

Input al problema, con dimensionamento

- Documentazione CSI Infodir (catalogo metadati)
	- 12 Unita ' Organizzative di primo livello
	- 60 Unita ' Organizzative di secondo livello
	- 76 Unita ' Organizzative di ennesimo livello
	- 393 Collezioni di metadati (storico = 956)
	- 446 Basi Dati (storico = 1085)
	- 244 Servizi (storico = 594)
	- 17627 Tavole (storico = 42881)
	- 185690 Attributi (storico = 451728)

### Documentazione Infodir: dettaglio sulla dimensione

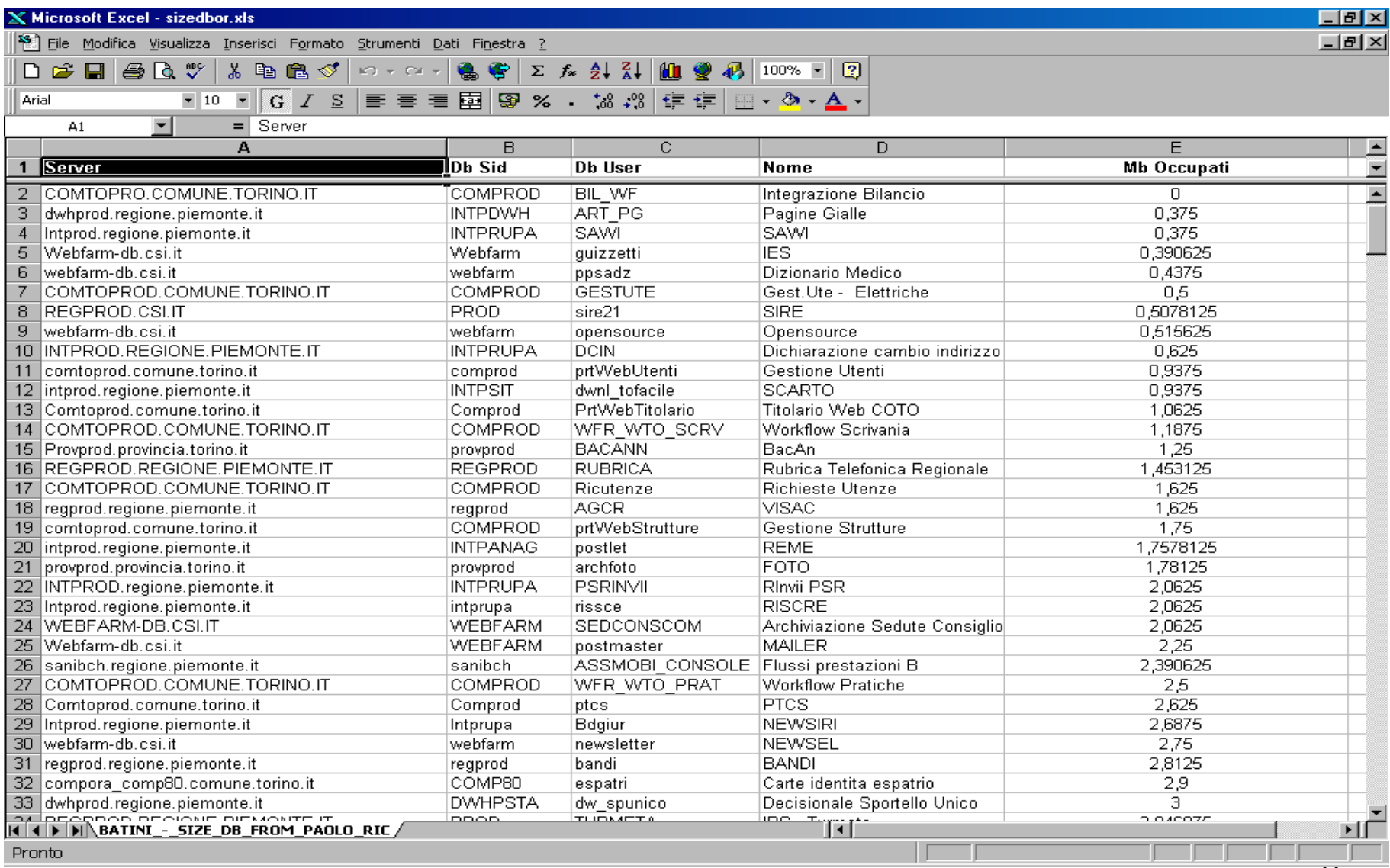

Ambienti di gestione: oggi

- Repository PAC (Access)
- Schemi astratti PAC (Jpeg)
- Repository PAC organizzato [per](..\Local Settings/Temp/Temporary Directory 1 for Cap 5. L) [piramide](..\Local Settings/Temp/Temporary Directory 1 for Cap 5. L) di schemi (Coolbiz)
- Repository PAC organizzato [per](..\Local Settings/Temp/Temporary Directory 1 for Cap 5. L) [materie](..\Local Settings/Temp/Temporary Directory 1 for Cap 5. L) (Coolbiz)
- Enterprise data model PA centrale (ErWin)
- Catalogo metadati [\(Infodir\)](http://domint.csi.it:8080/cgi-forte/fortecgi?ServiceName=IDir&templatename=start_session.html&SessionId=PUBLIC&ApplicationId=PUBLIC&ProfileId=PUBLIC&UserId=PUBLIC&ente=7%20)
- Metadati dei [dimensionamenti](..\WINDOWS/Desktop/batini3/multiple context materie/MaterieSchemiEntitaGerarchie/sql2/sperimentazione con Batini/sizedbor.xls) [basi](..\WINDOWS/Desktop/batini3/multiple context materie/MaterieSchemiEntitaGerarchie/sql2/sperimentazione con Batini/sizedbor.xls) [dati](..\WINDOWS/Desktop/batini3/multiple context materie/MaterieSchemiEntitaGerarchie/sql2/sperimentazione con Batini/sizedbor.xls) [CSI](..\WINDOWS/Desktop/batini3/multiple context materie/MaterieSchemiEntitaGerarchie/sql2/sperimentazione con Batini/sizedbor.xls) (Excel)

Ambienti di gestione: in futuro

- Schemi PAC Piemonte (Ambiente da definire)
- Catalogo metadati (Nuovo [Infodir\)](http://domint.csi.it:8080/cgi-forte/fortecgi?ServiceName=IDir&templatename=start_session.html&SessionId=PUBLIC&ApplicationId=PUBLIC&ProfileId=PUBLIC&UserId=PUBLIC&ente=7%20)

• 2. Gli schemi di base

## Schemi di base

- Per ognuno dei circa 500 schemi, e' disponibile una descrizione in termini di
	- Entita '
	- Generalizzazioni
	- Relazioni
	- Attributi
- · Per molti e' anche disponibile una descrizione ' diagrammatica

### Esempio di schema concettuale: ex motorizzazione civile

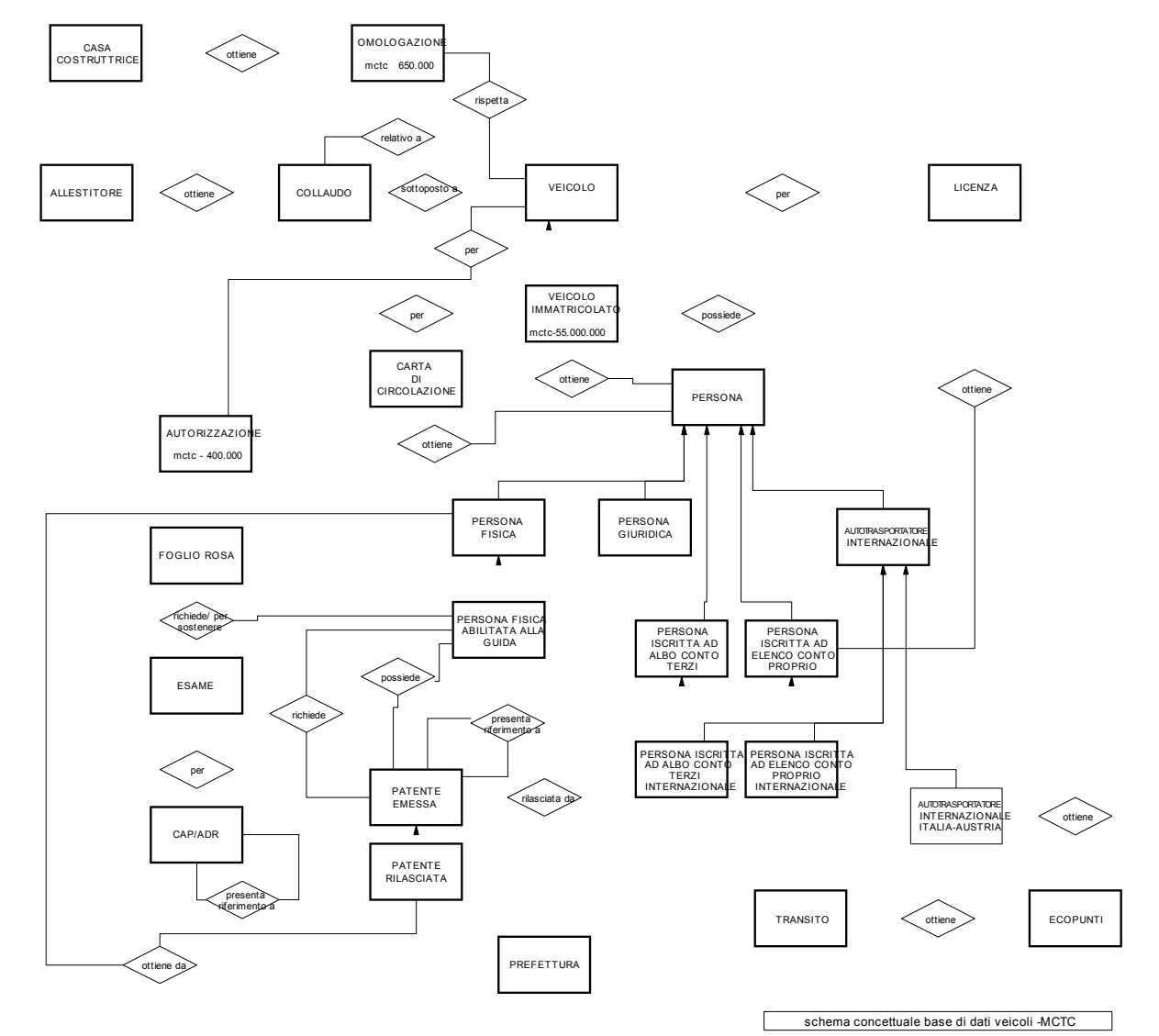

# 3. Il Repository di schemi della PA Centrale

#### Esempio di metadati descrittivi delle basi di dati del Repository

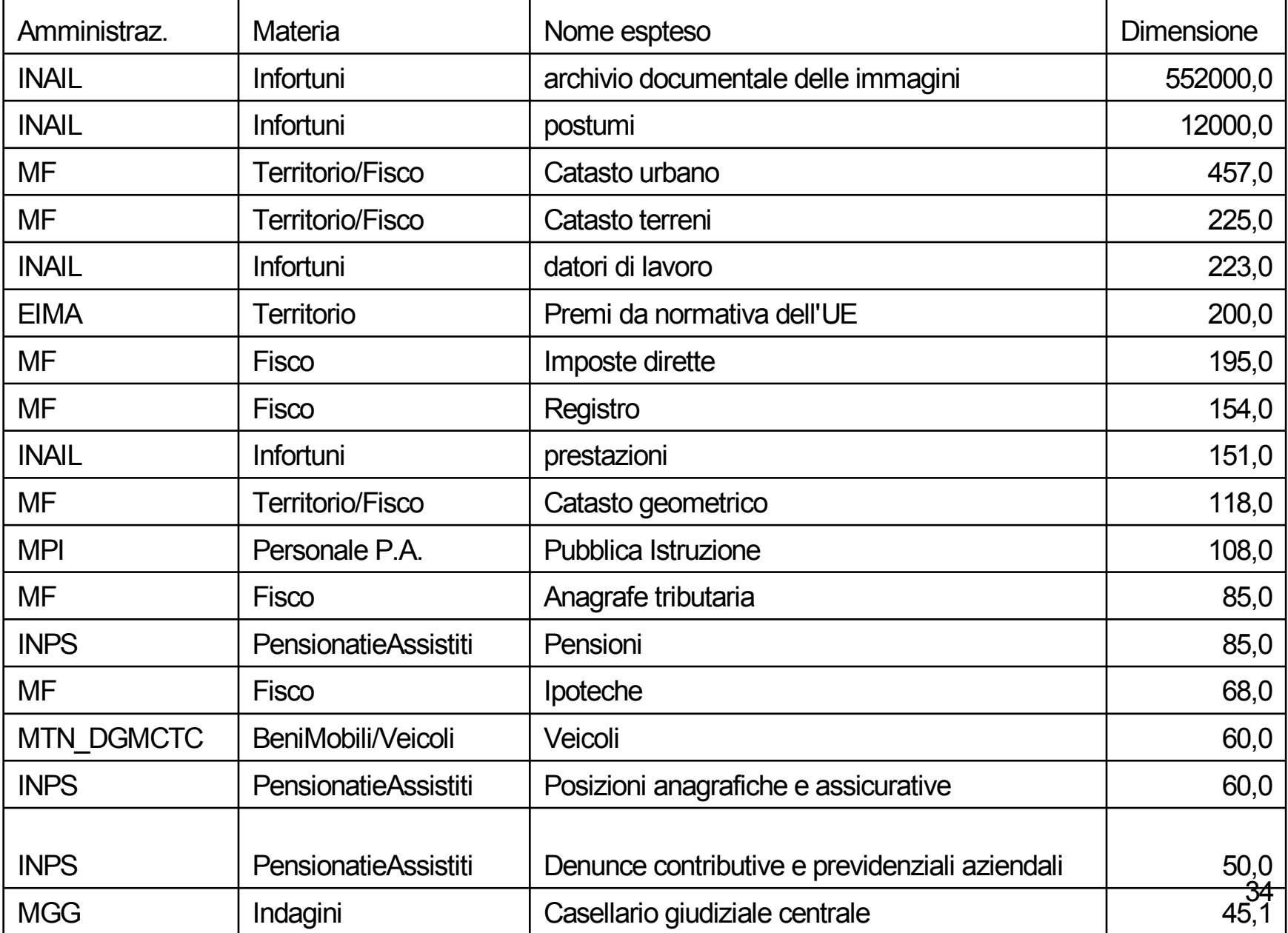

Metodologia adottata per le attività di integrazione e astrazione

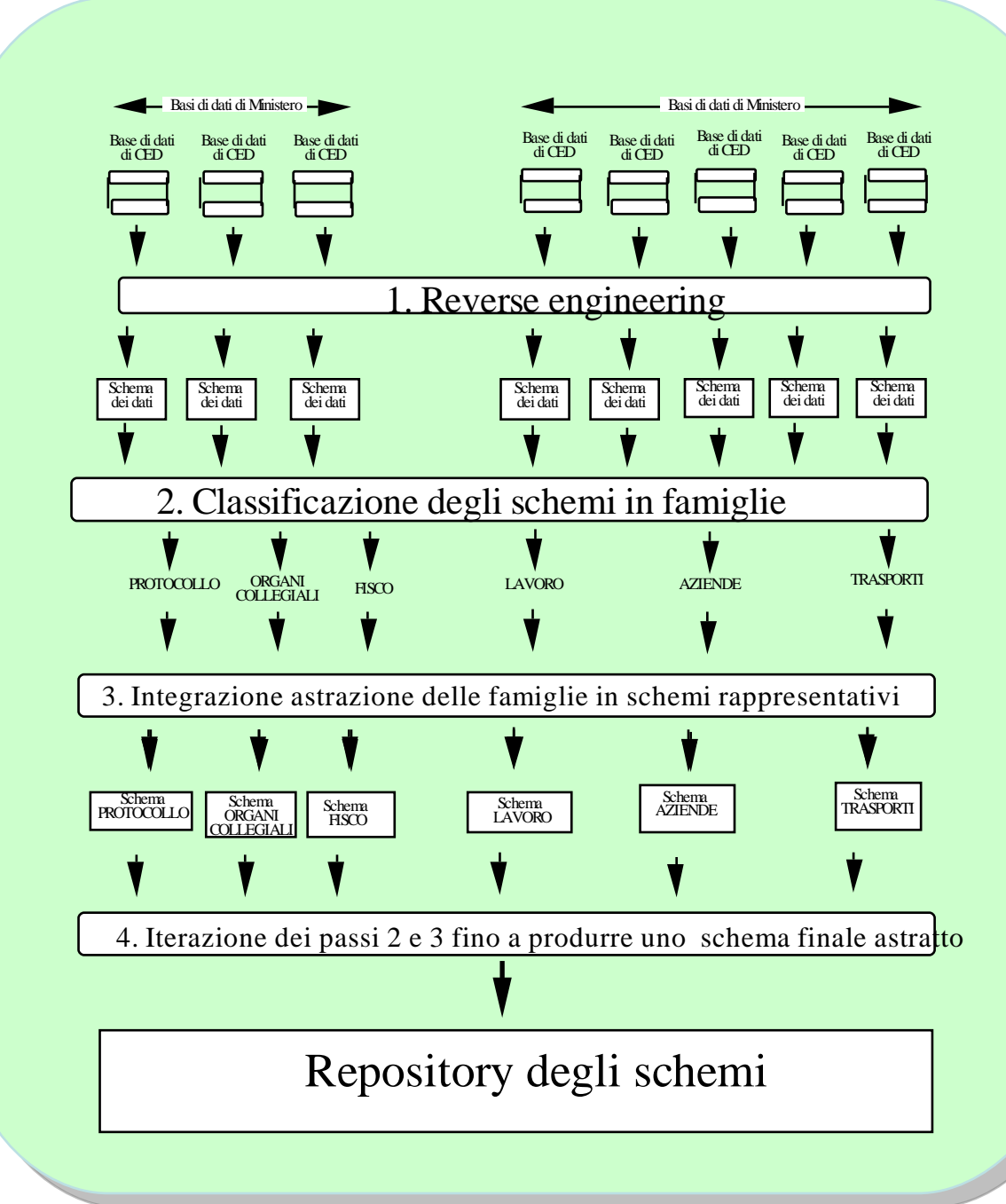

### Schemi astratti raggruppati nel Repository

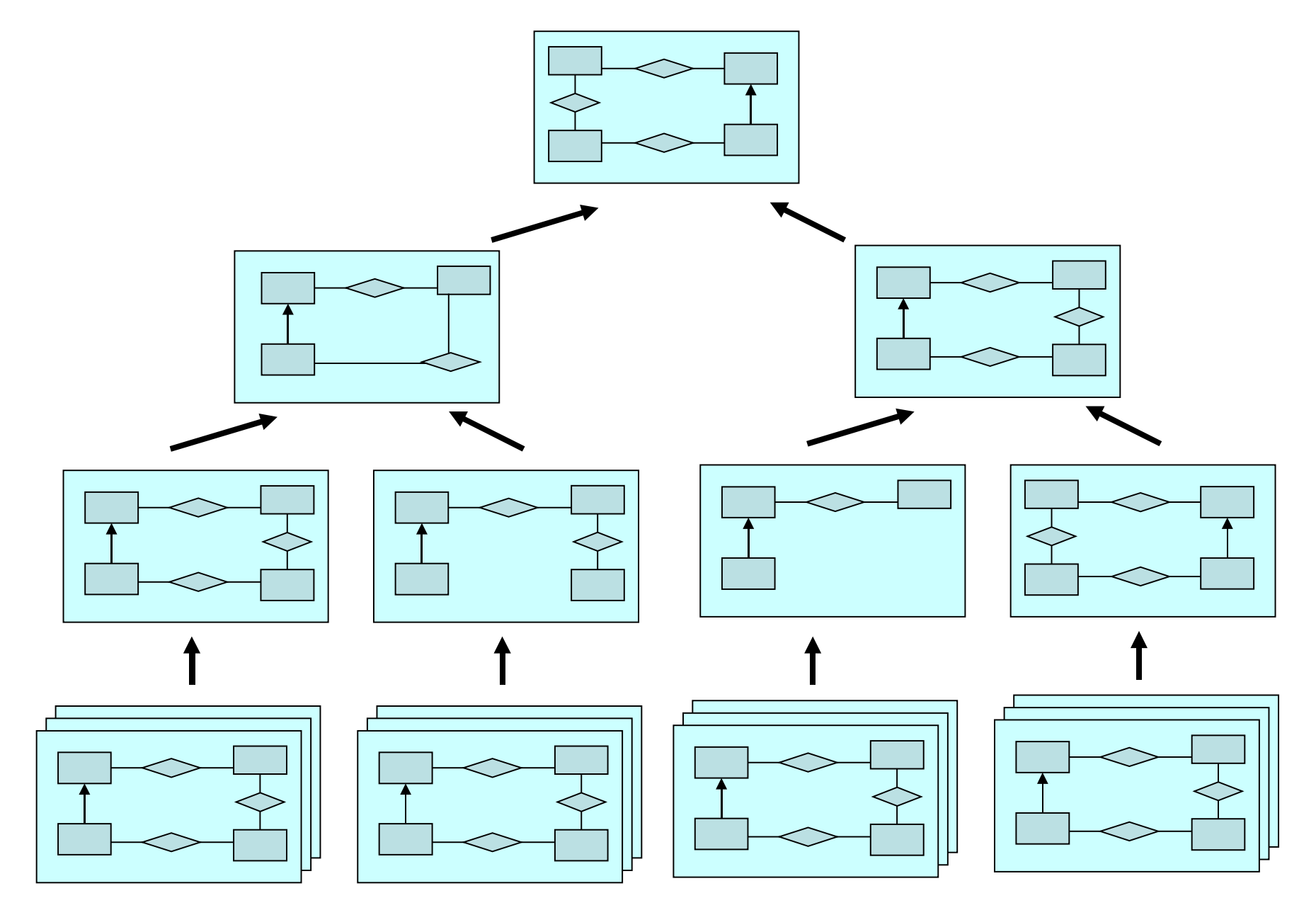
## Schemi astratti raggruppati nel Repository

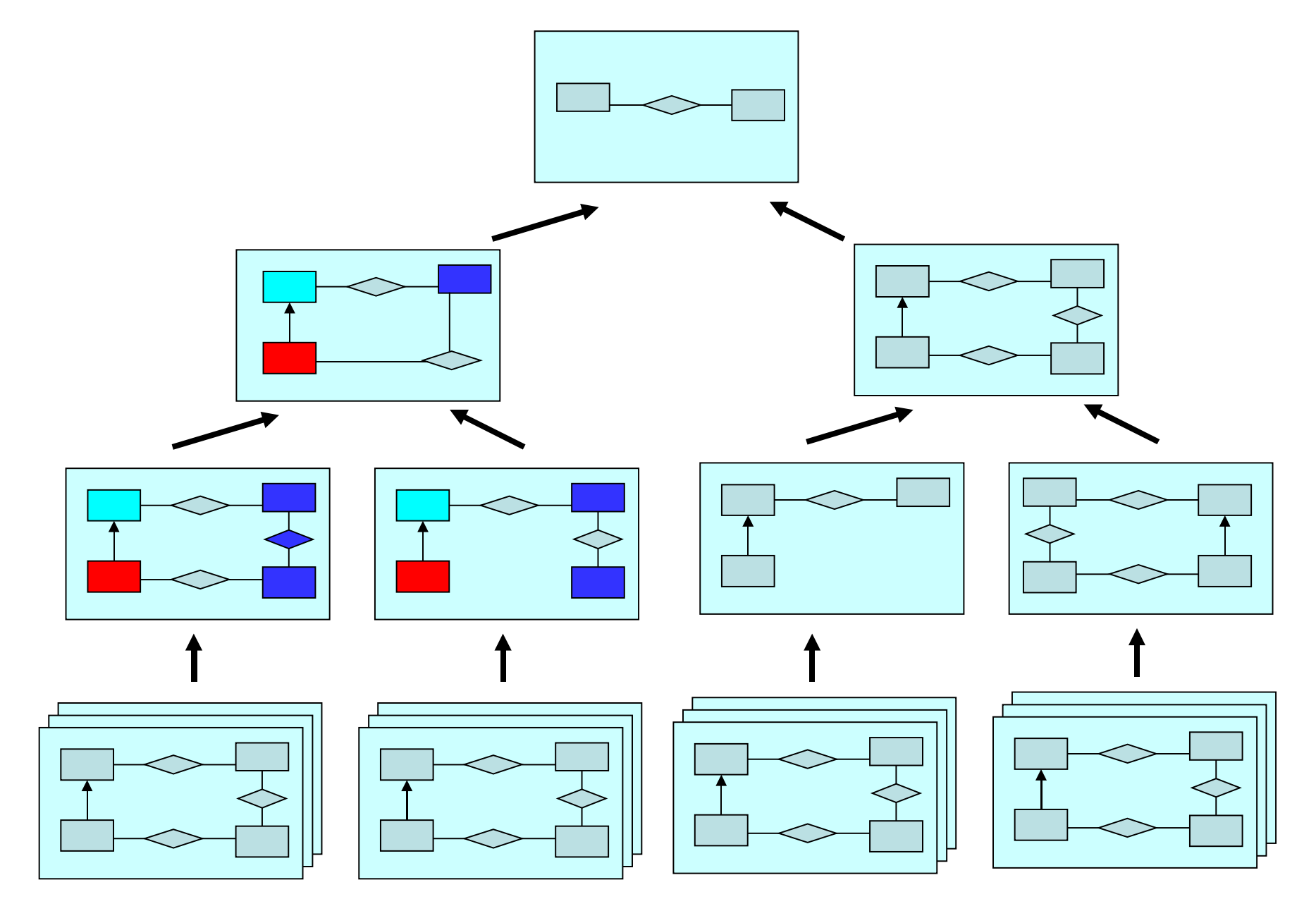

### Repository – struttura completa

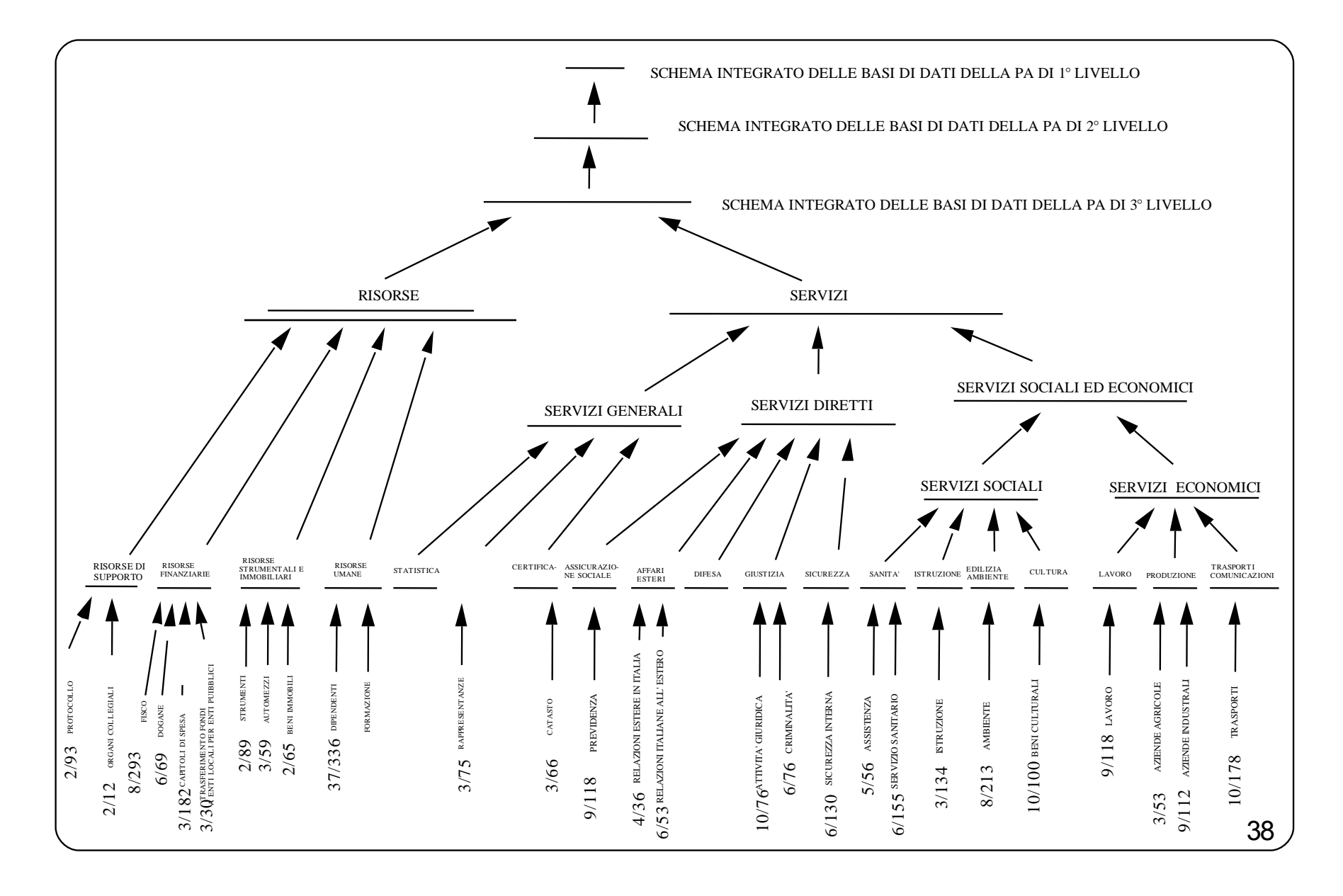

### Il Repository della PAC - dettaglio

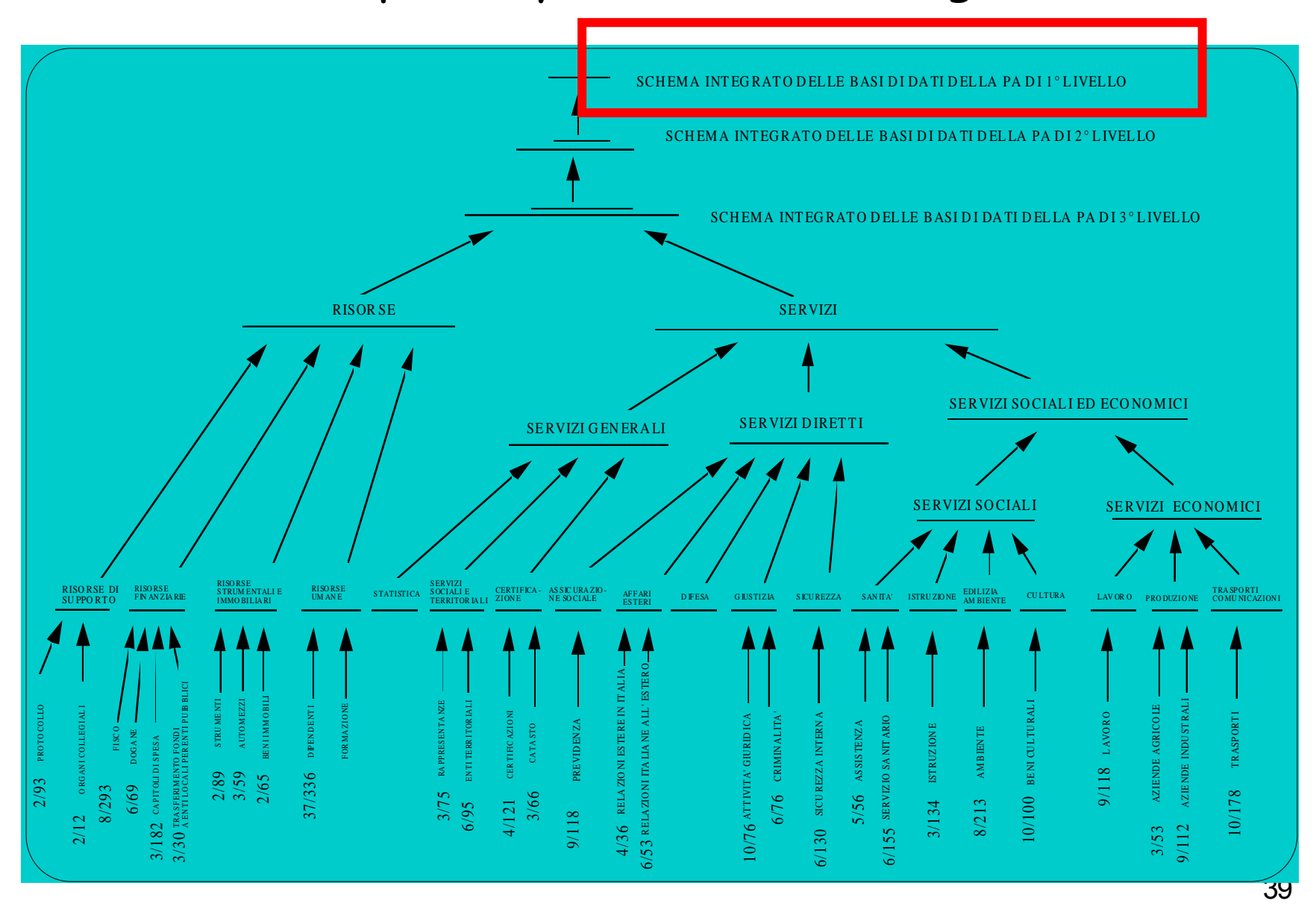

#### Lo schema piu astratto '

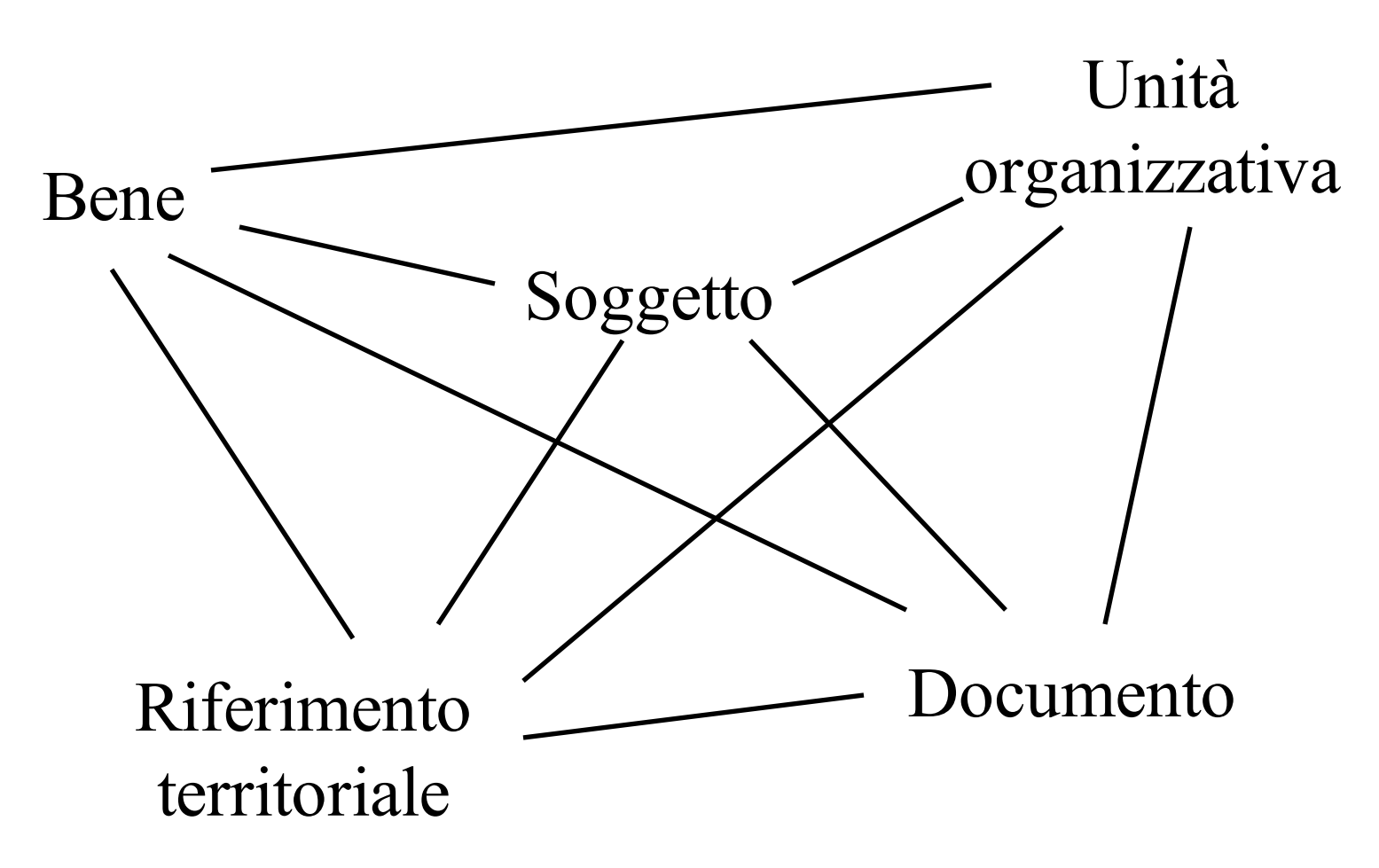

### Risorse

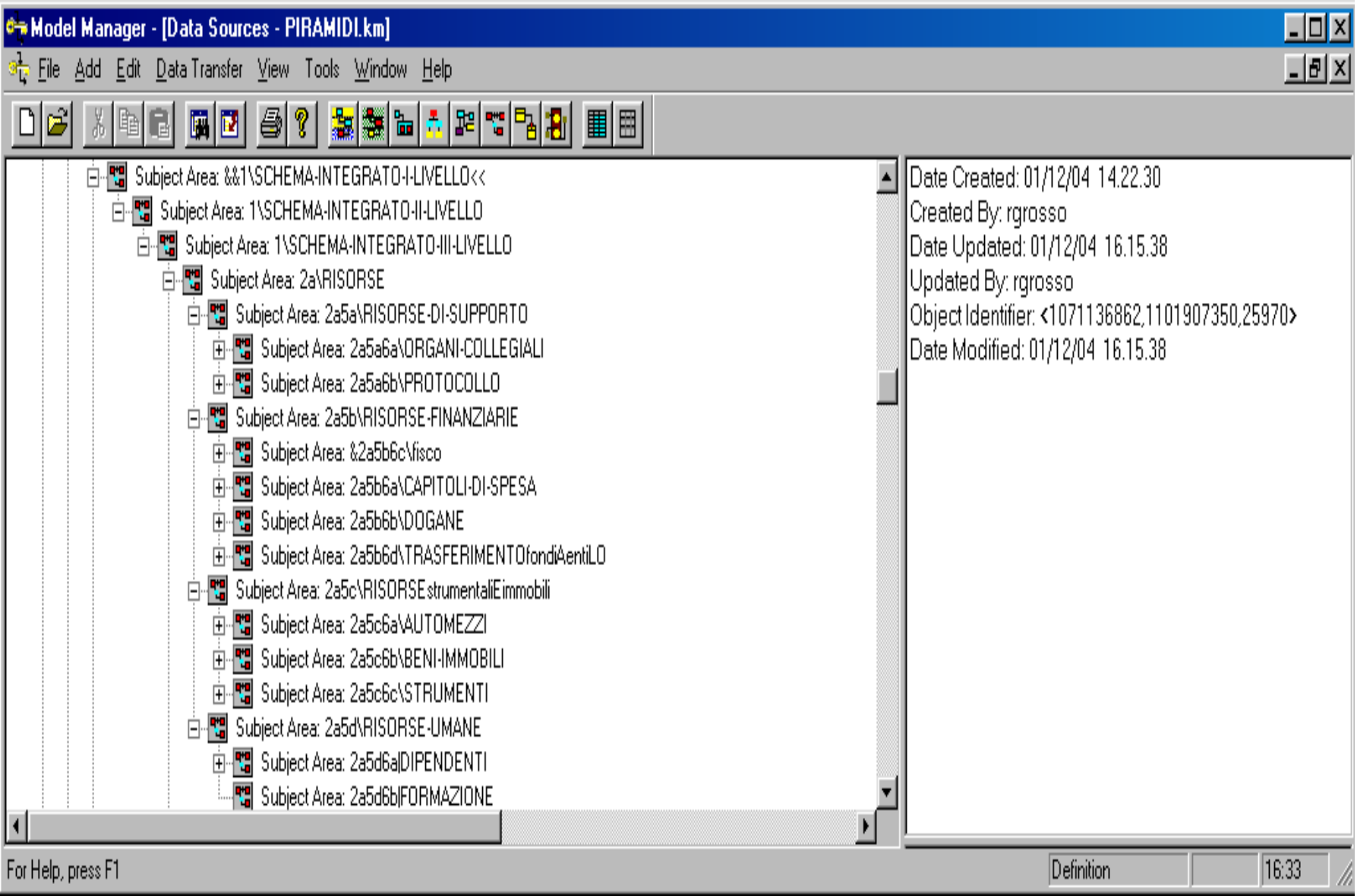

### Servizi

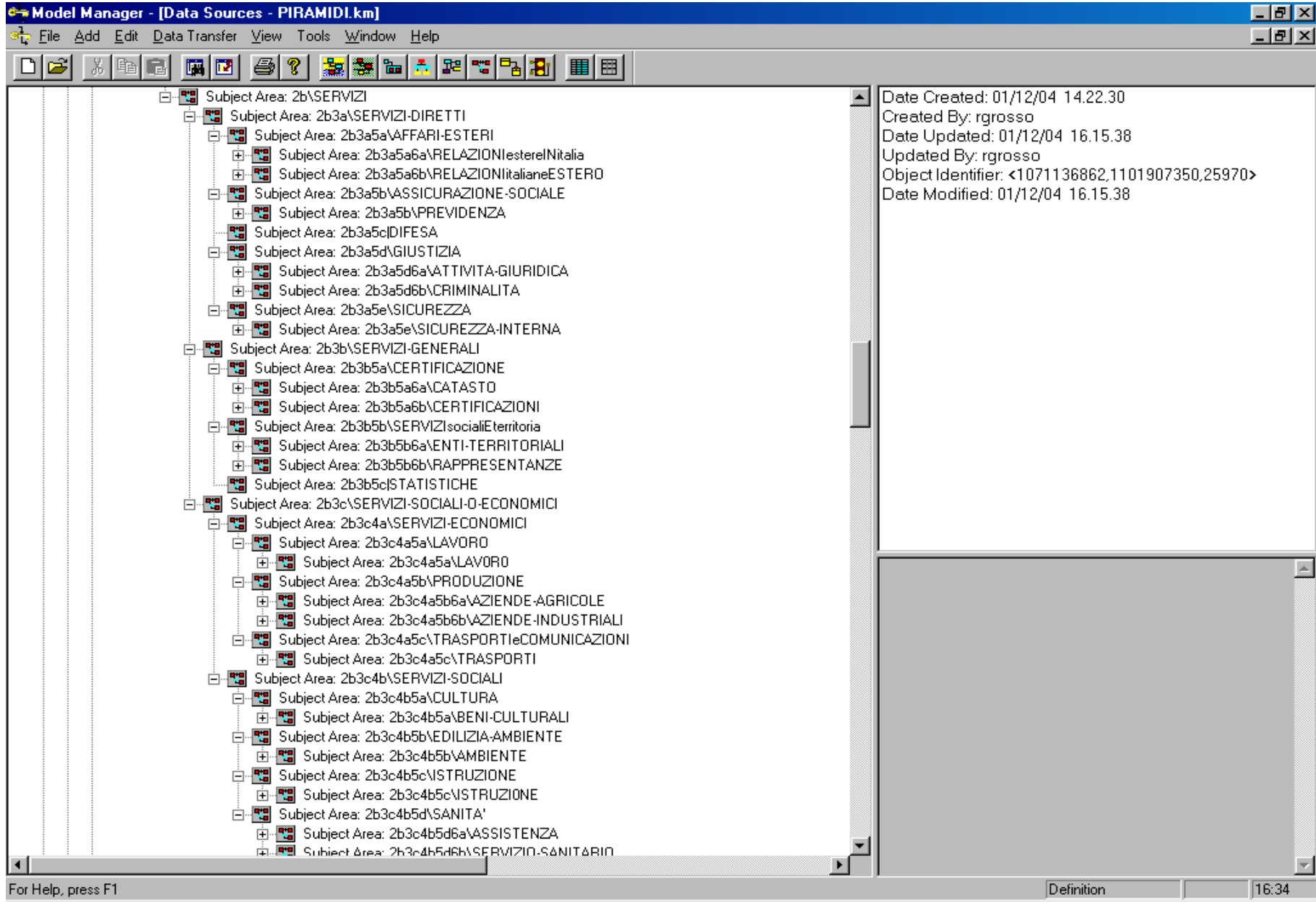

### Convenzione per identificare gli schemi

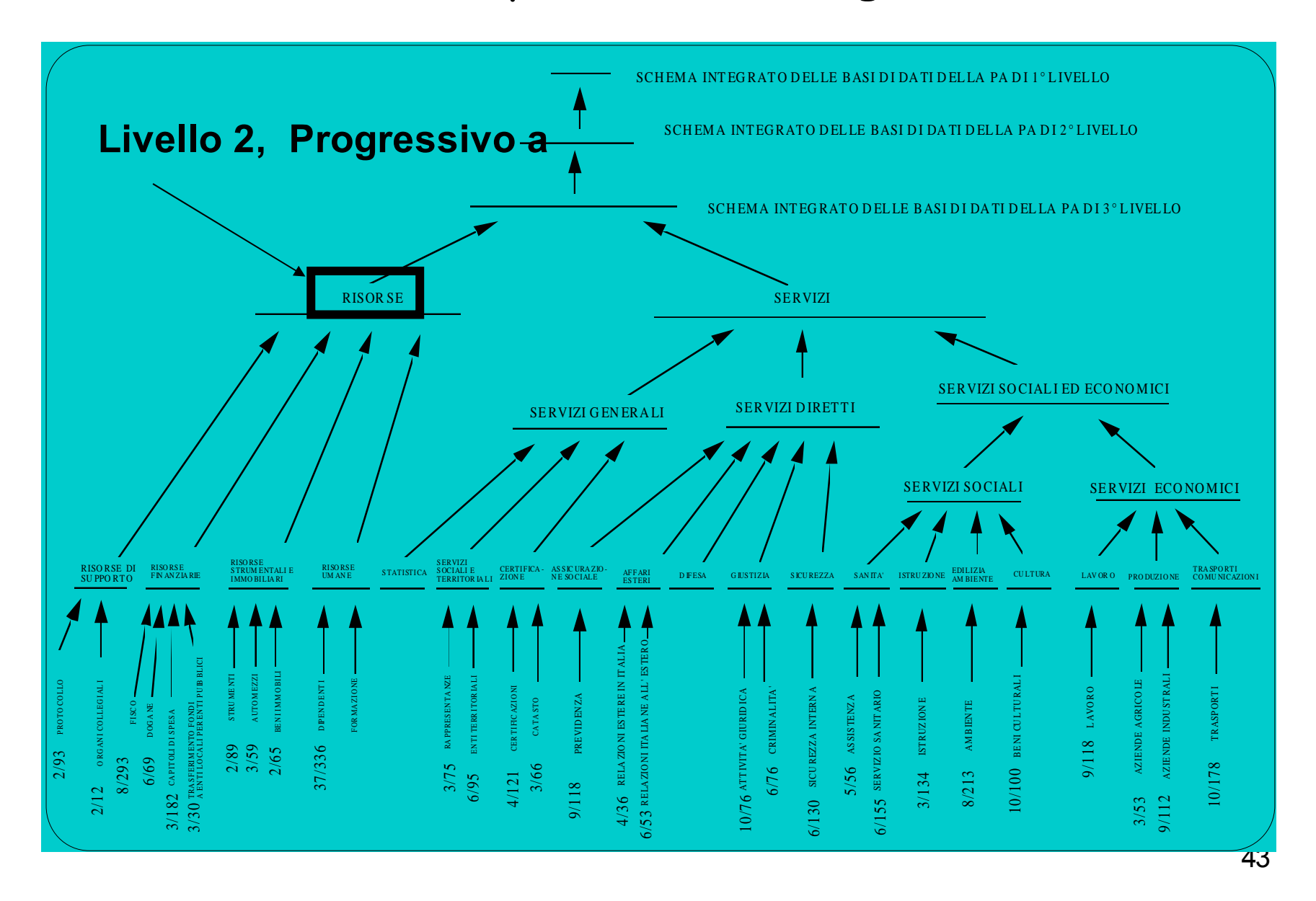

### Schema base: documenti sottocomponente 2a5a6b1

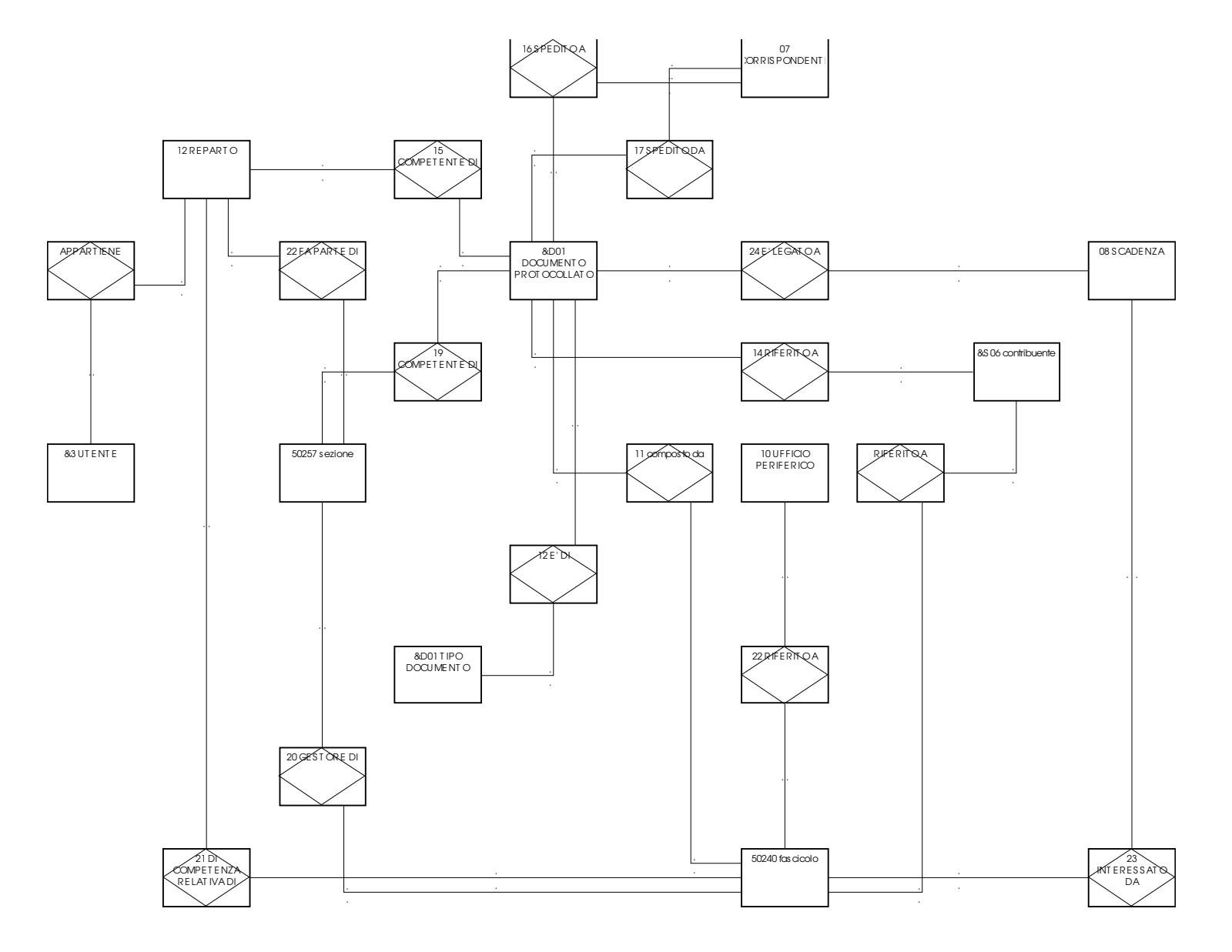

## Esempio di schemi base e schema integrato

### 2a5a6b1 riga 1 colonna 1

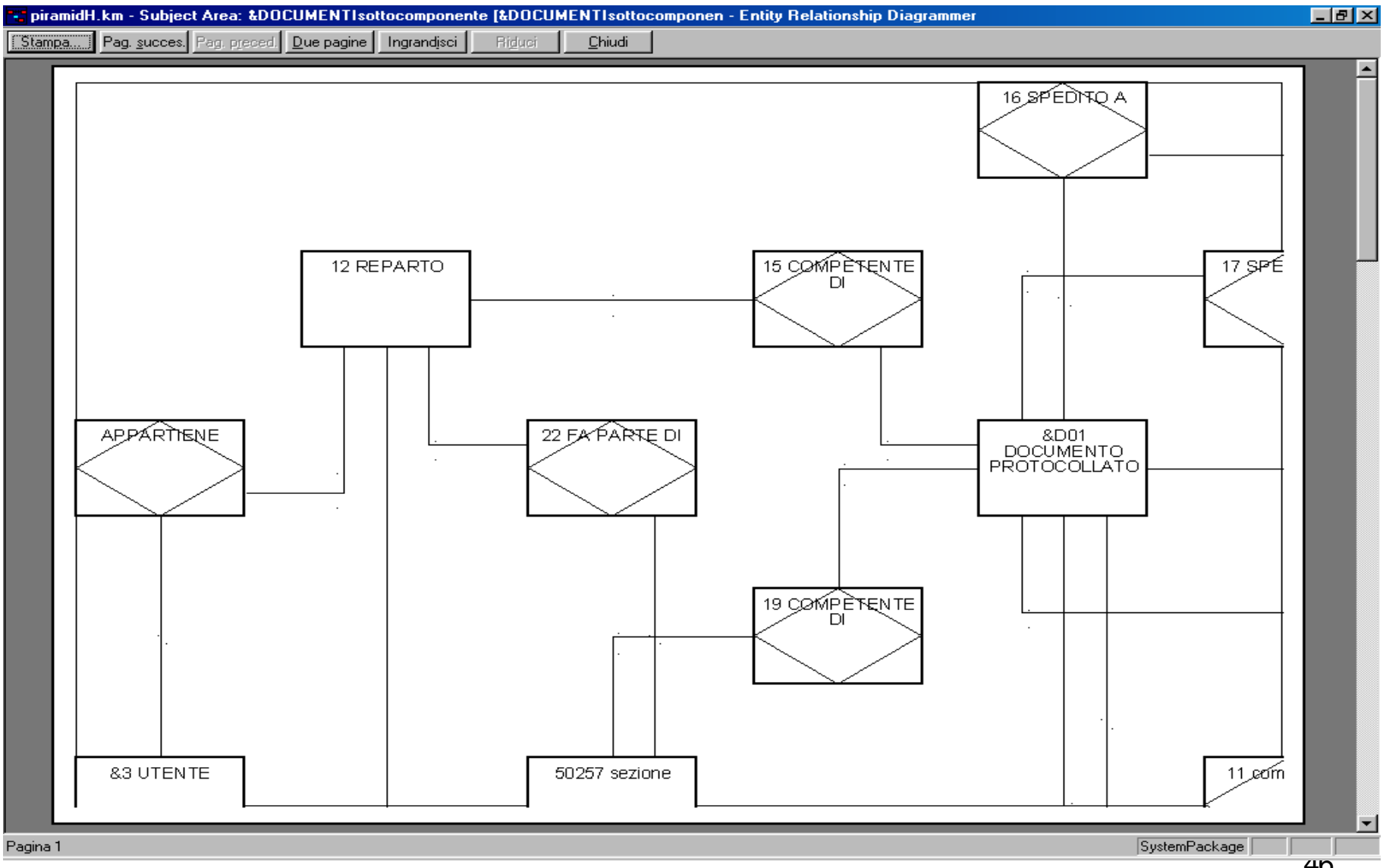

### 2a5a6b1 riga 1 colonna 2

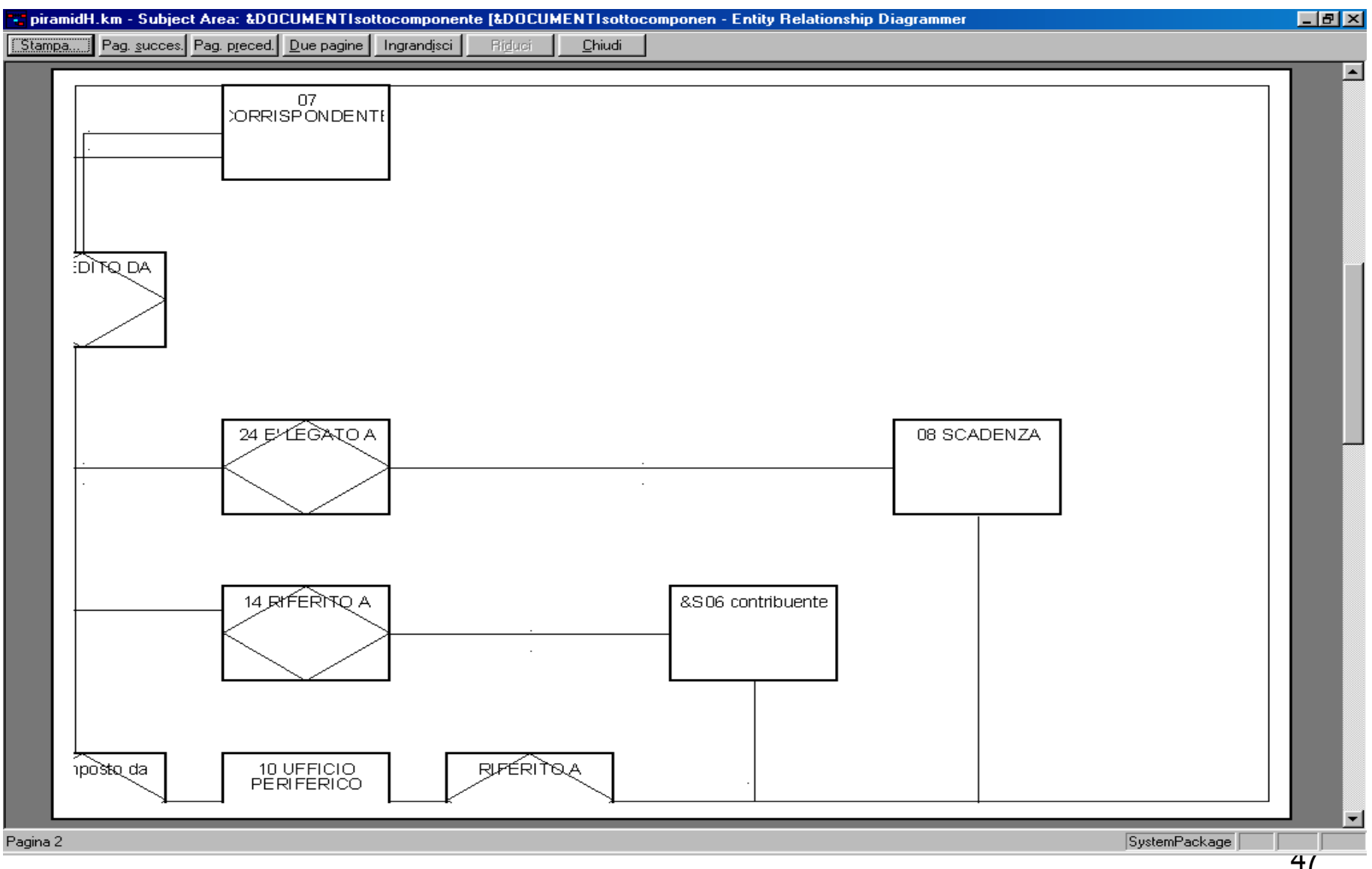

### 2a5a6b1 riga 2 colonna 1

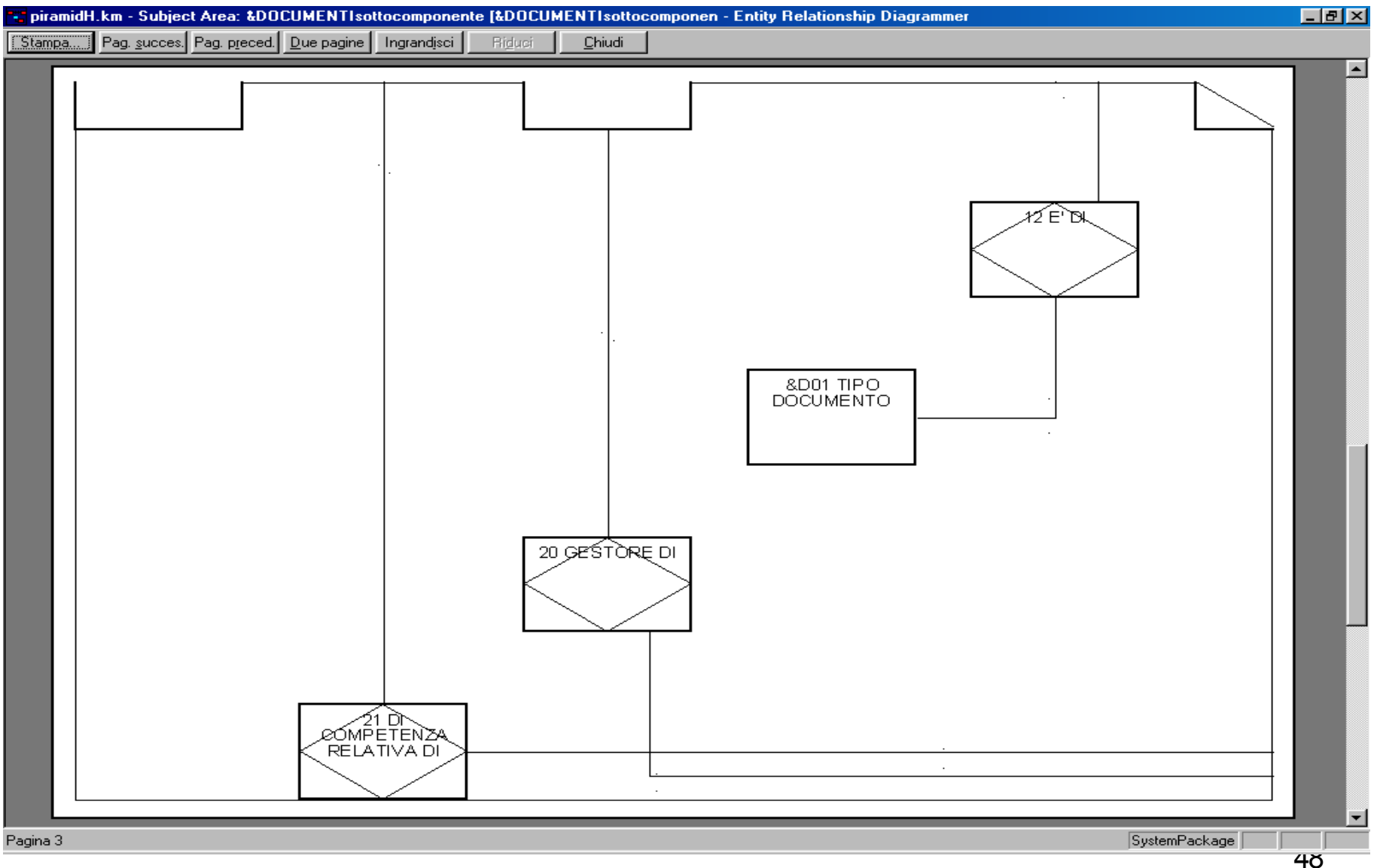

### 2a5a6b1 riga 2 colonna 2

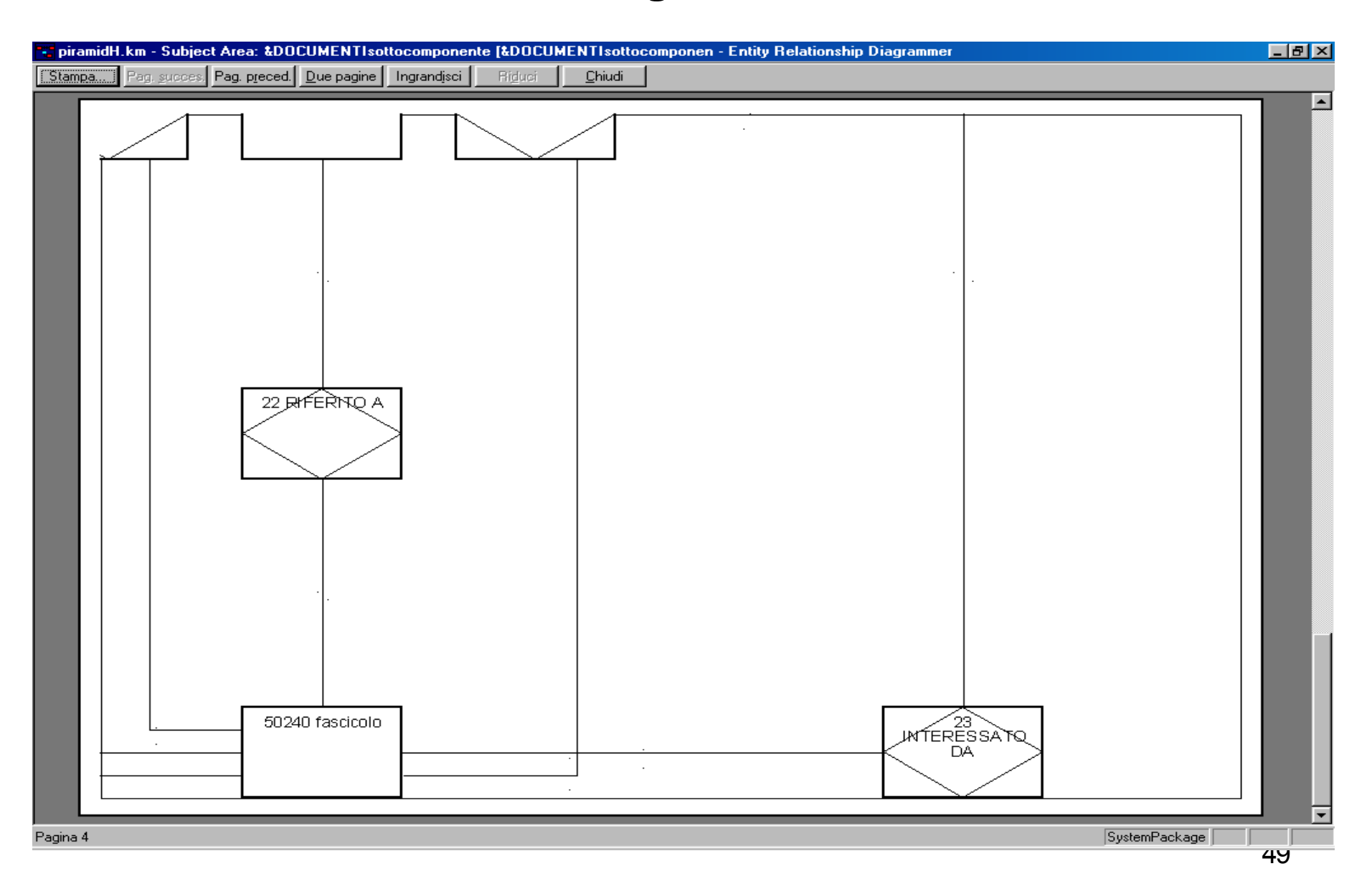

### Schema base: indirizzario (2a5a6b2)

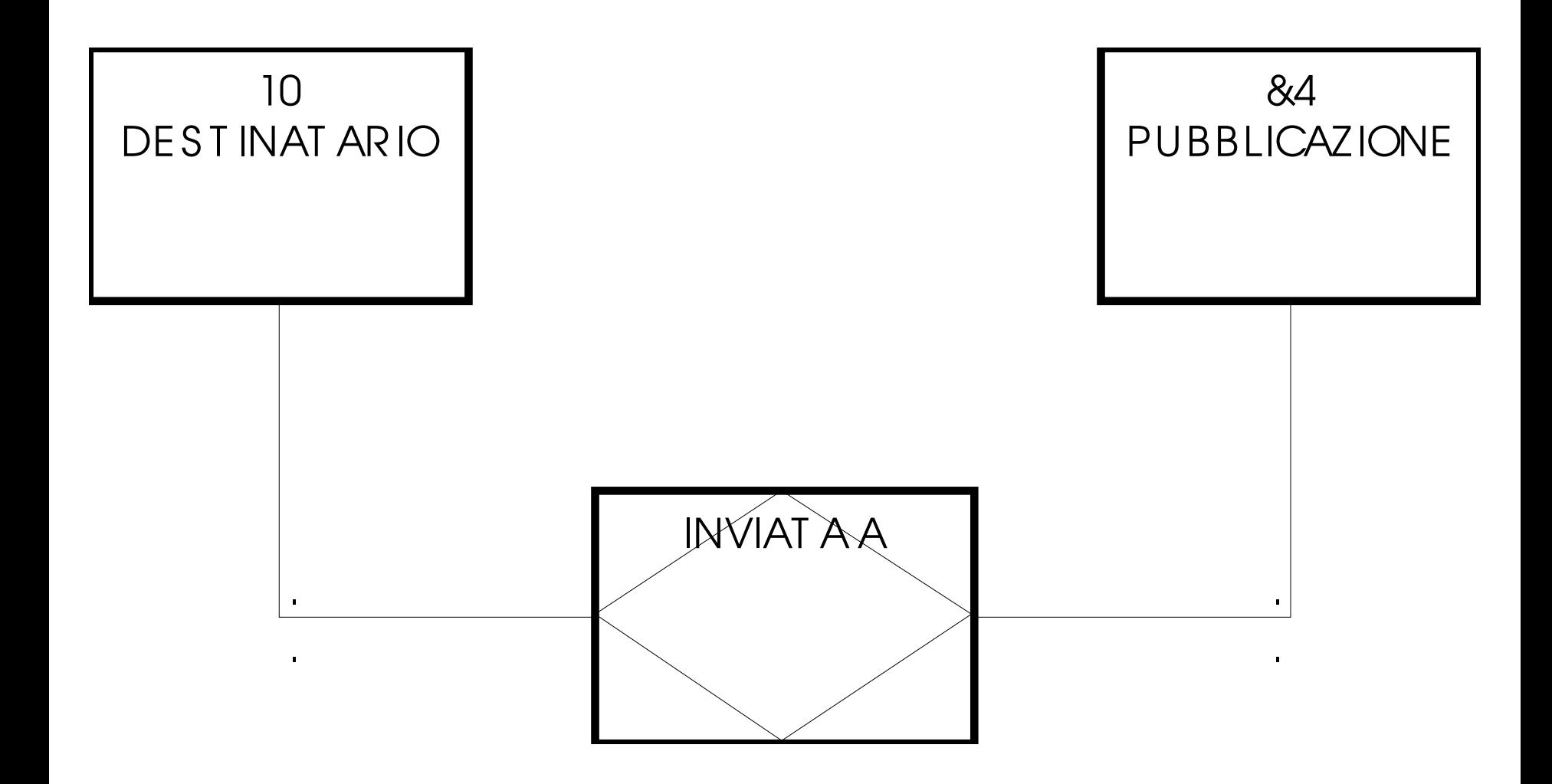

## Schema astratto (2a5a6b): protocollo

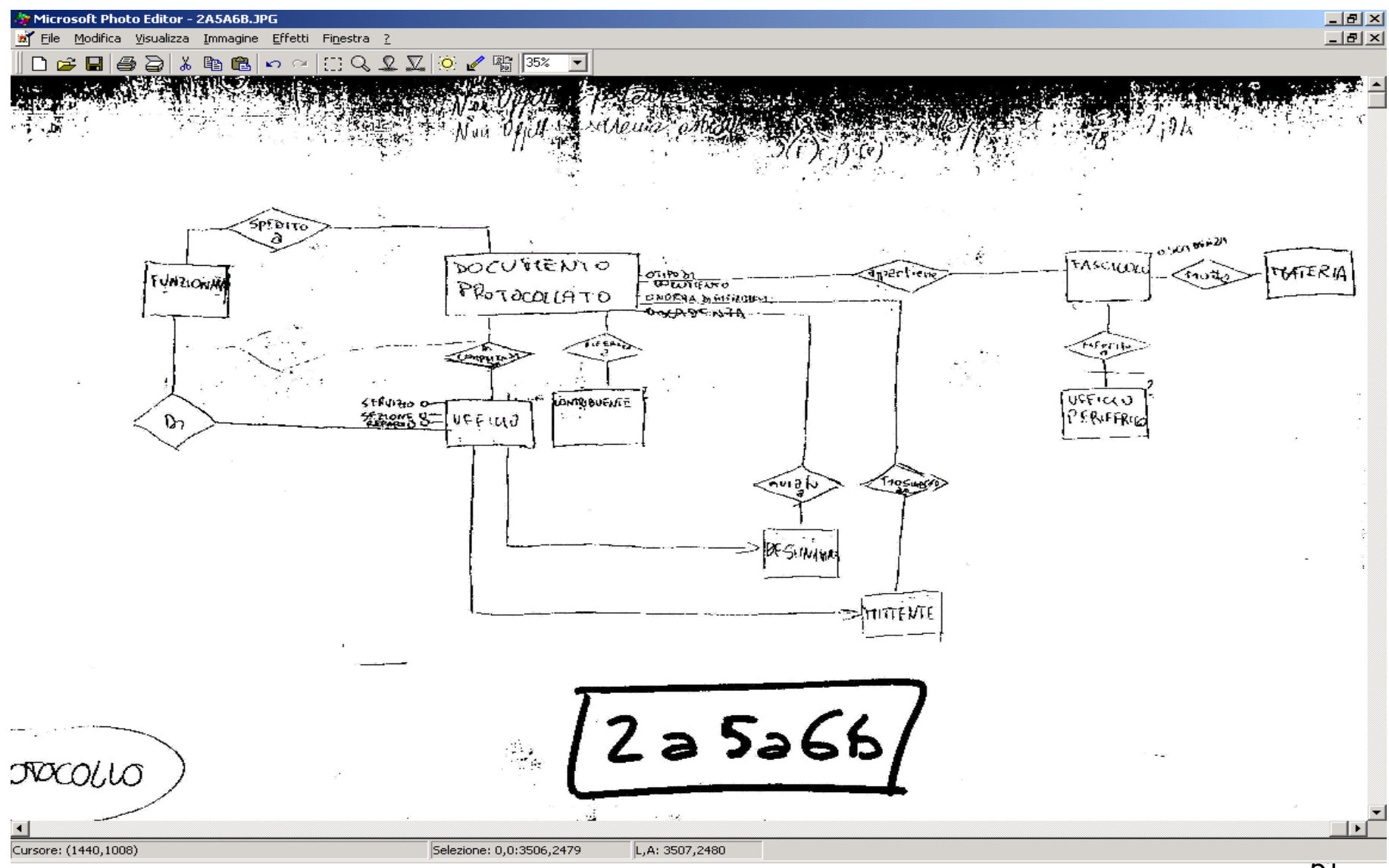

## Schema astratto: organi collegiali

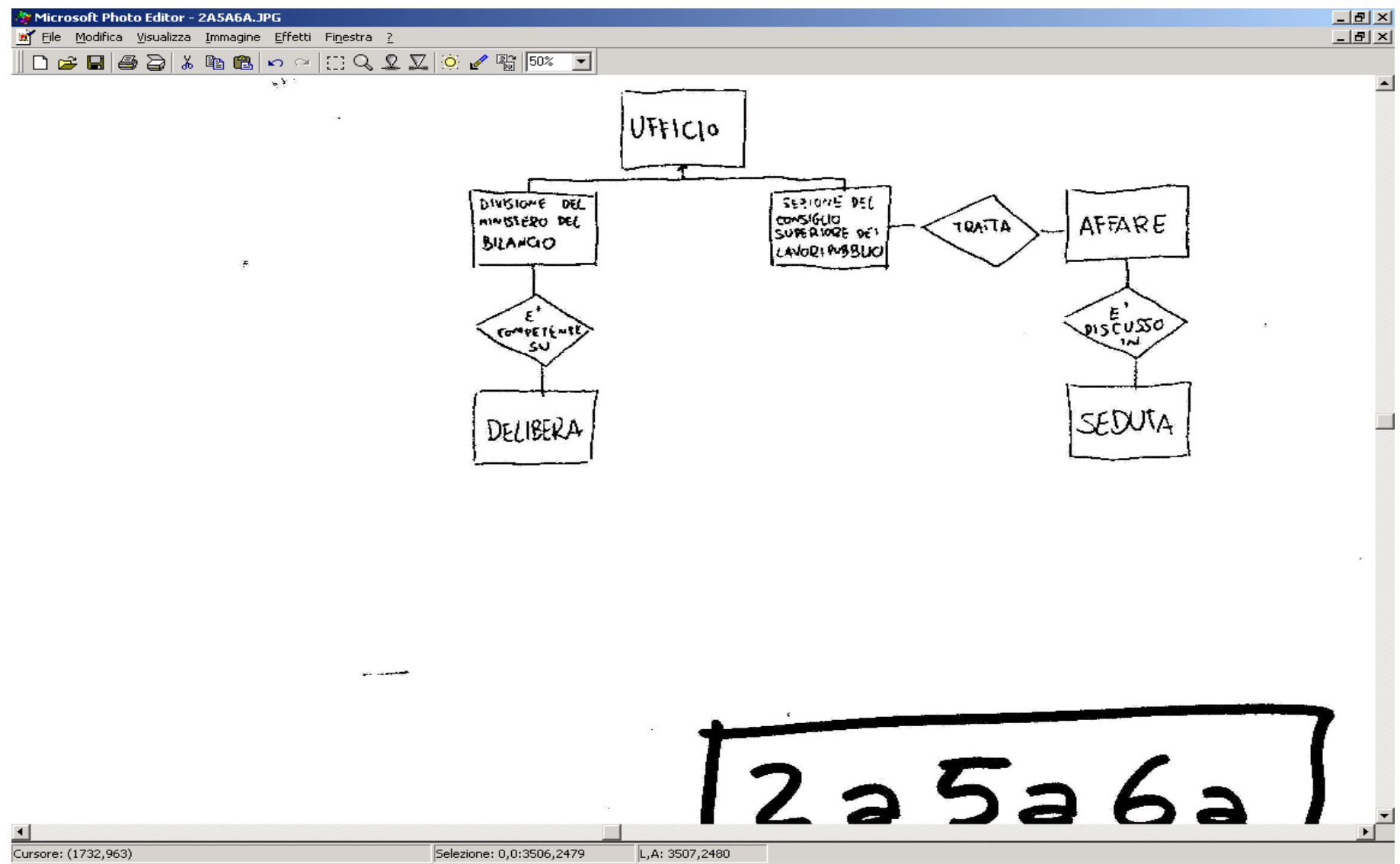

## Schema astratto: risorse di supporto

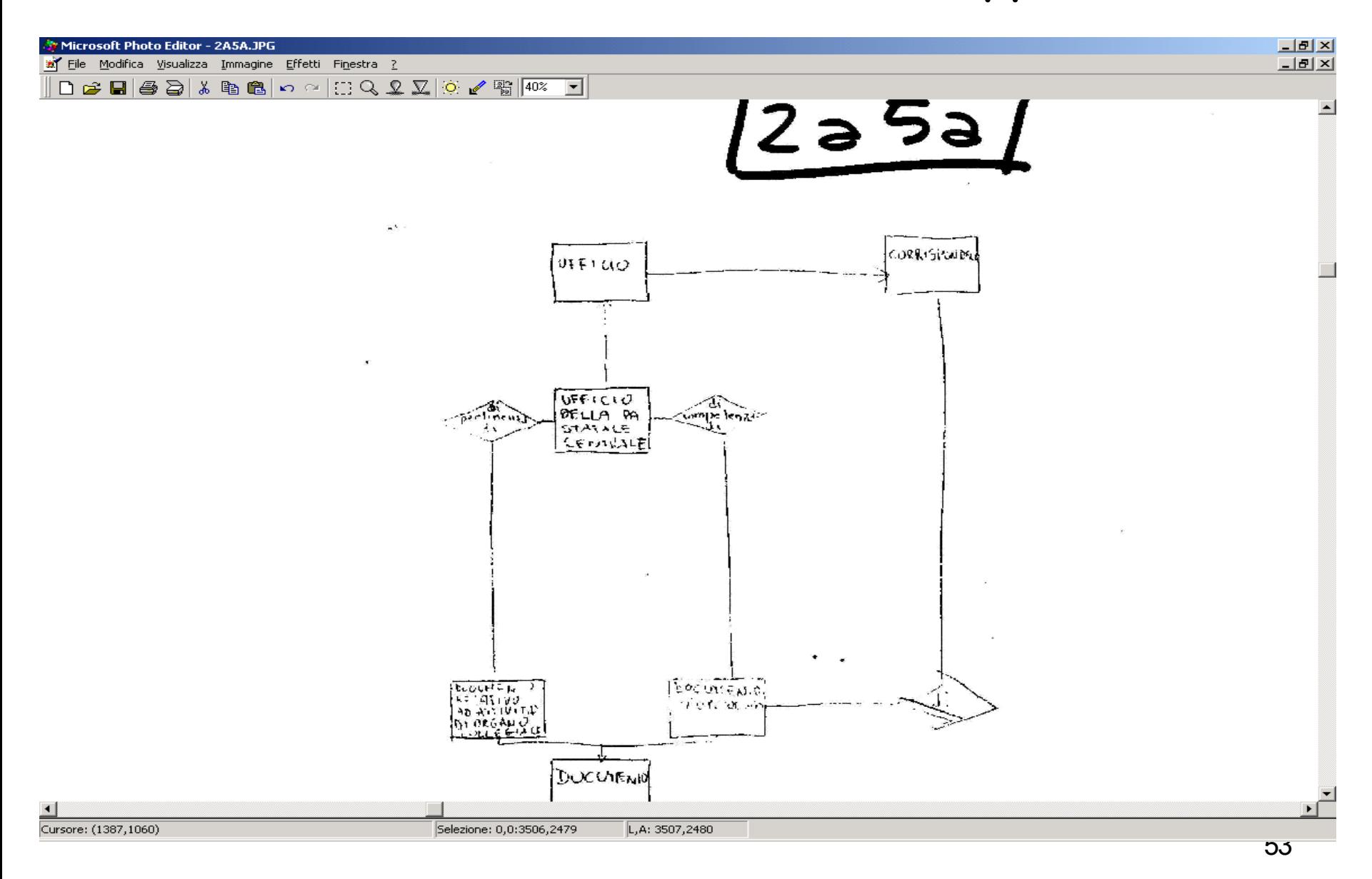

• 4. Le gerarchie di generalizzazione (ontologie) di concetti

Le gerachie come rappresentazione sintetica del repository

- 500 schemi con circa 5000 concetti, anche se rappresentati in un repository, sono una conoscenza troppo ricca per poter essere elaborata in modo efficiente.
- Siamo alla ricerca di una rappresentazione sintetica dei 500 schemi che conservi la conoscenza piu' importante.
- Abbiamo scelto di utilizzare come rappresentazione sintetica le gerarchie di generalizzazione nel repository dei concetti che compaiono nello schema astratto

#### Lo schema piu astratto '

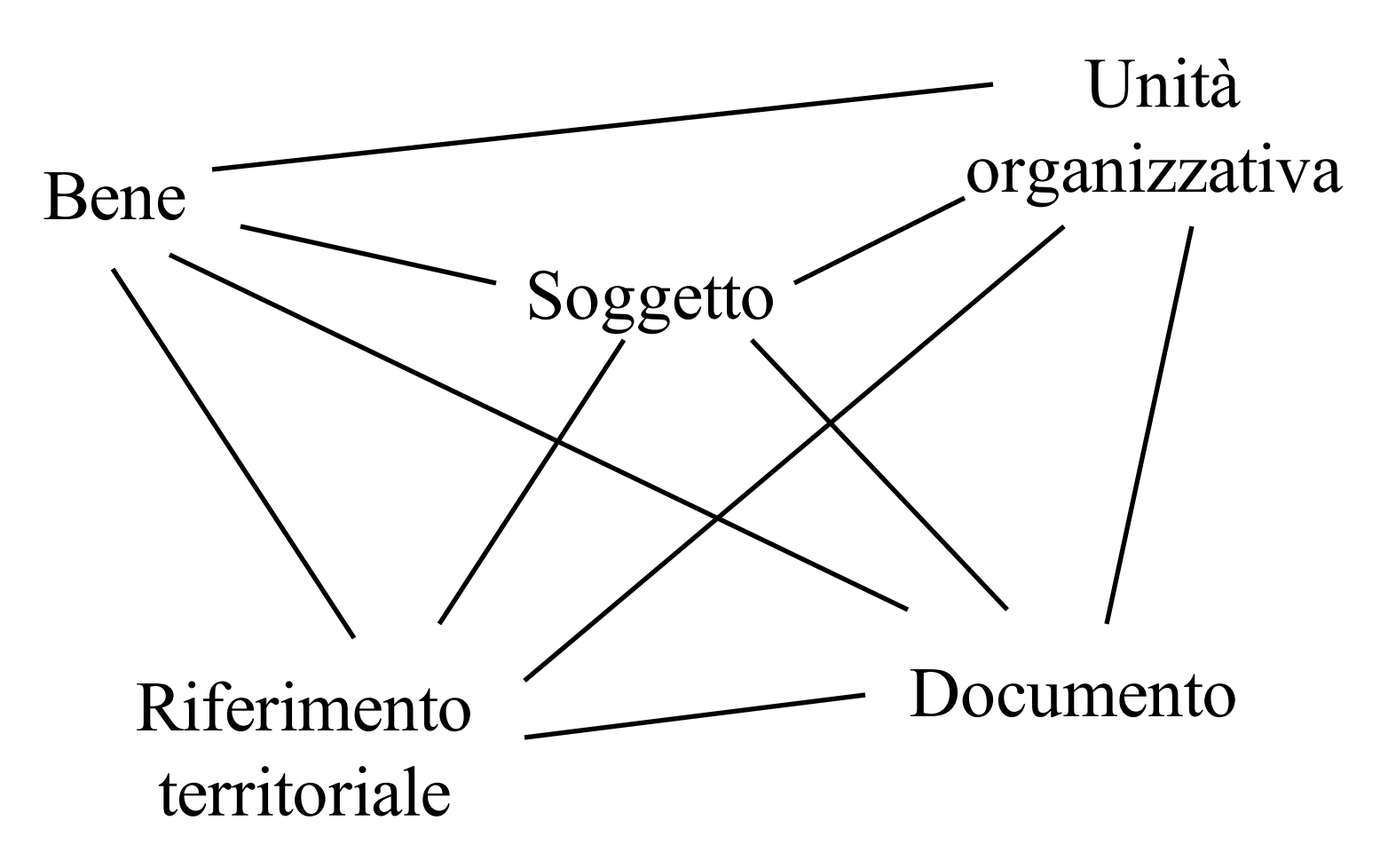

## Schemi descritti nel Repository

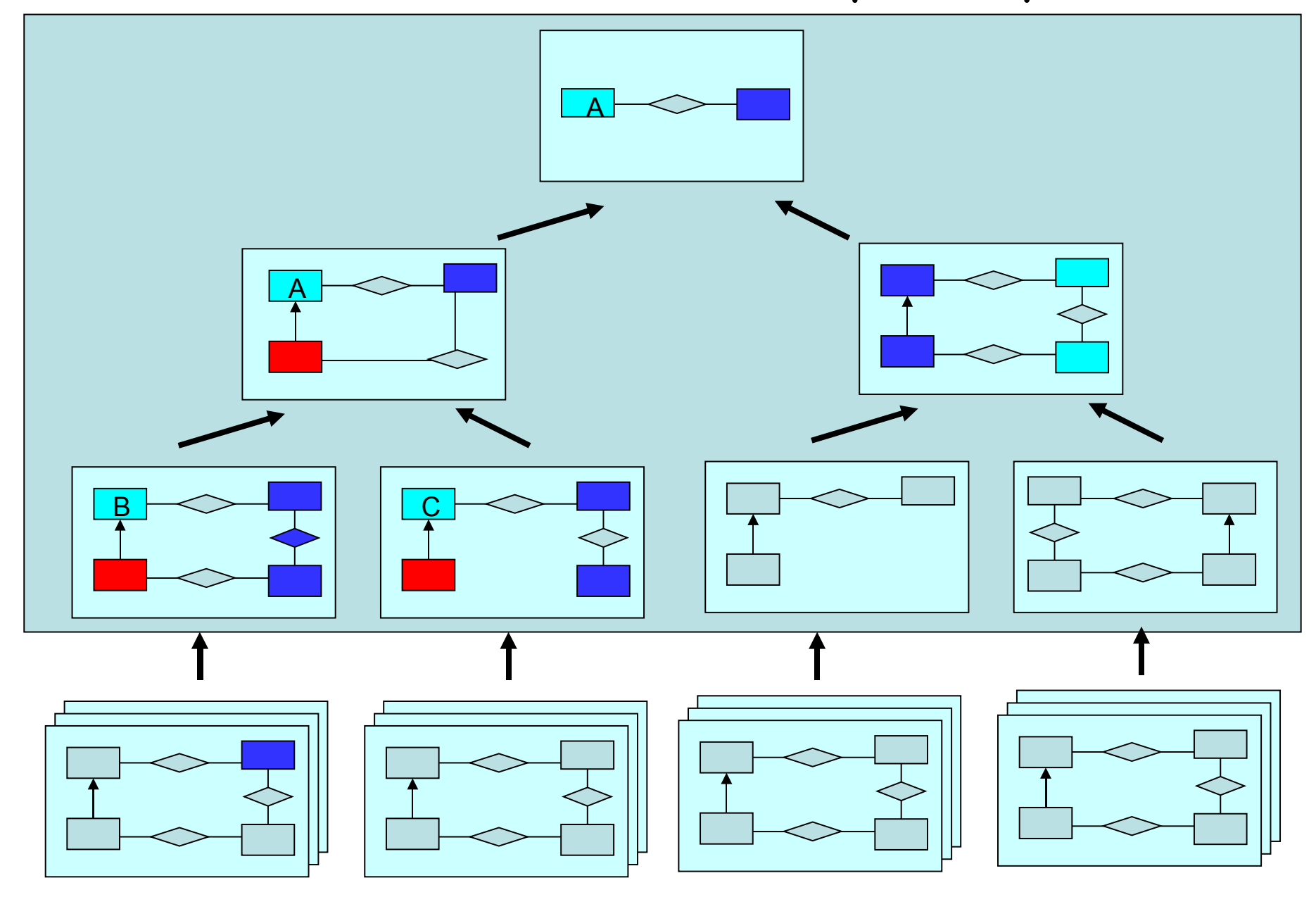

## Esempio di costruzione di una gerarchia, a partire dall' oggetto A

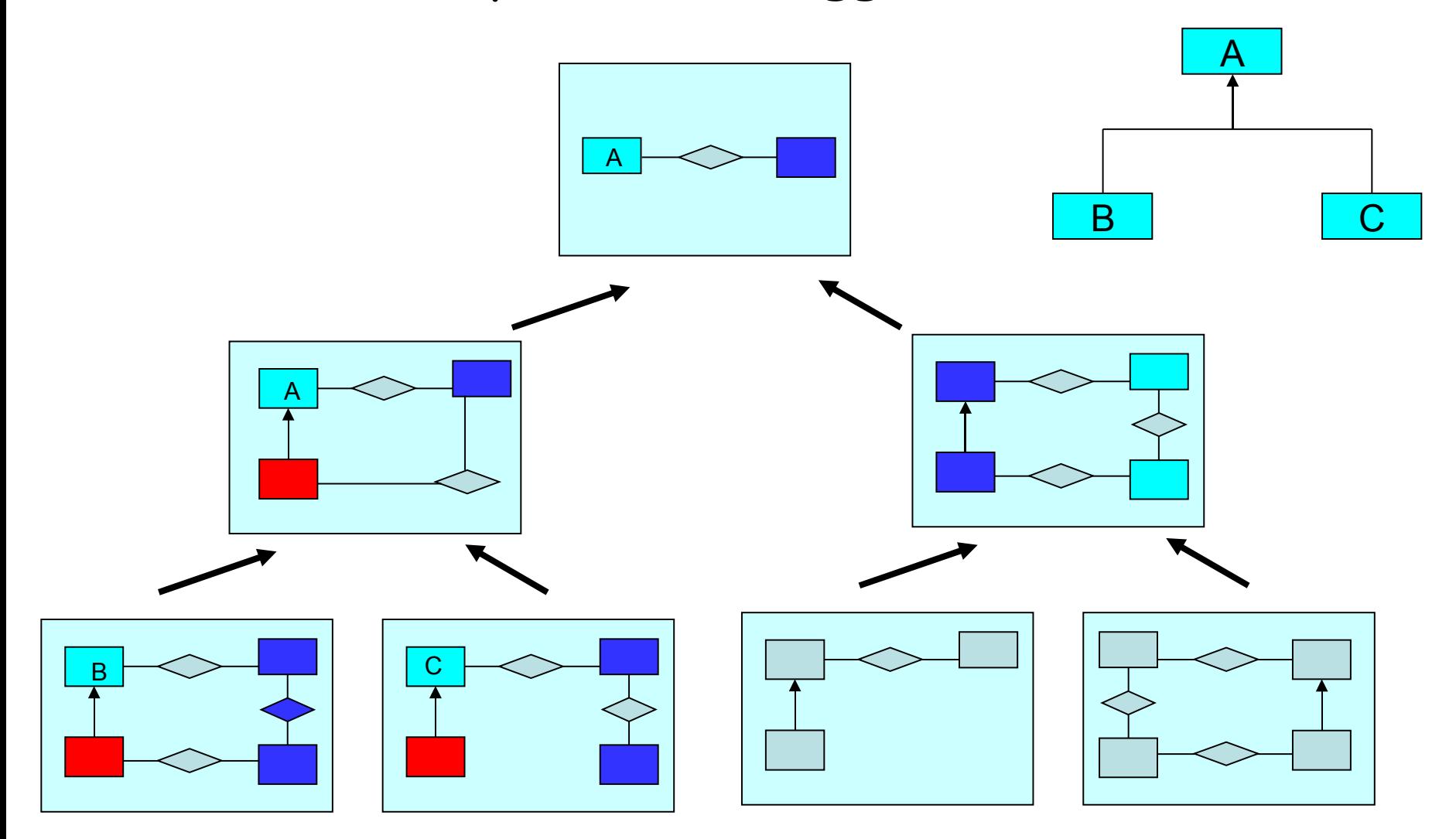

• Le quattro gerarchie

# Le 4 gerarchie

- Cio ' ha portato alla generazione di 4 gerarchie relative ai concetti:
- Soggetto
- Bene
- Luogo
- Documento

## Gerarchia relativa alla categoria soggetto

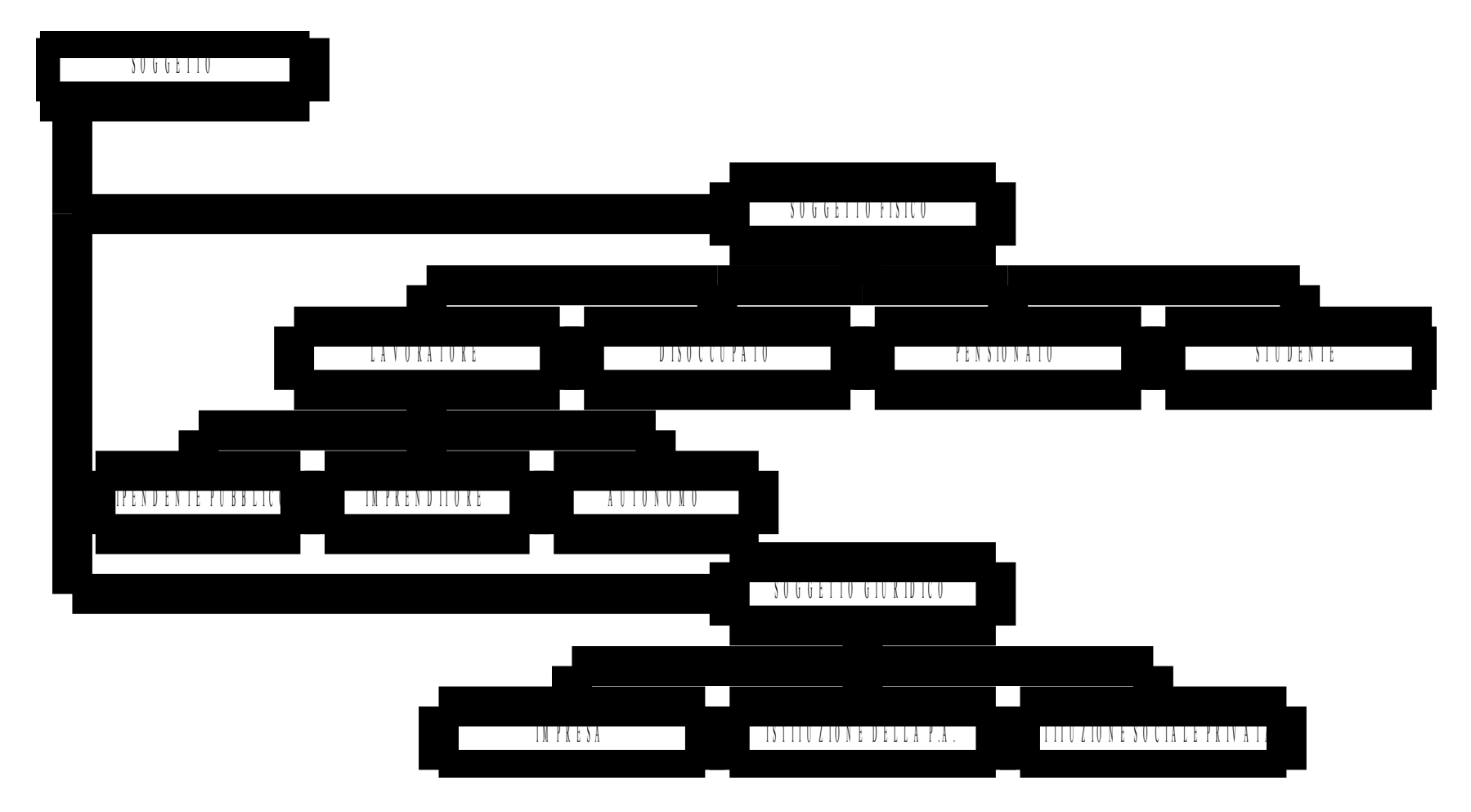

I principali oggetti delle 4 ontologie: SOGGETTO

–soggetto fisico

•lavoratore

–lavoratore autonomo

–imprenditore

–dipendente pubblico

•disoccupato

•pensionato

•studente

–soggetto giuridico

•impresa

•istituzione p.a.

•Istituzione sociale privata

### La gerarchia relativa a Bene

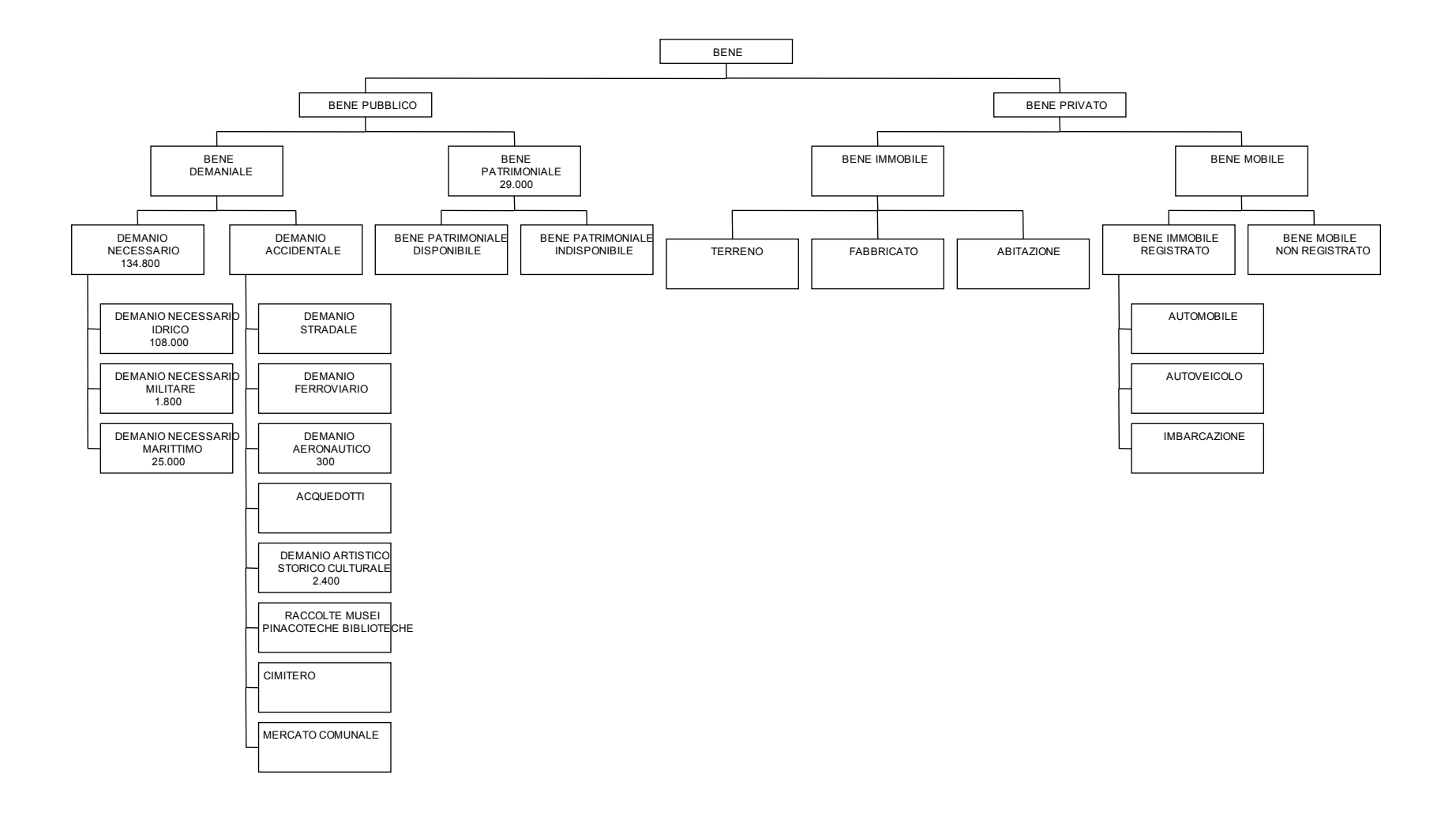

## La gerarchia relativa a Bene

–Bene pubblico •Bene demaniale –demanio necessario –demanio accidentale •Bene patrimoniale –disponibile –indisponibile –Bene privato •immobile –terreno –fabbricato –abitazione •mobile –registrato –non registrato

### Bene pubblico

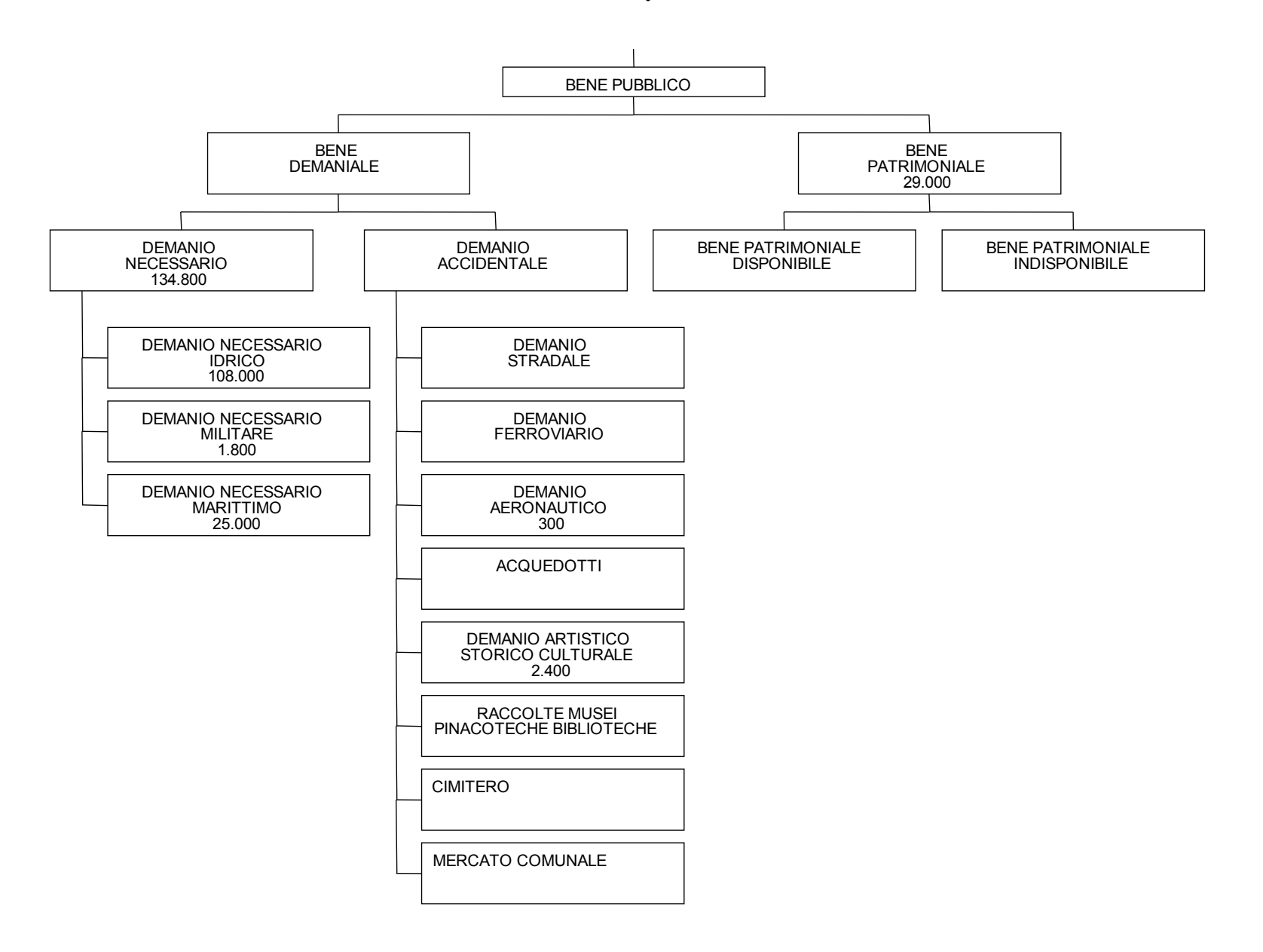

### Bene privato

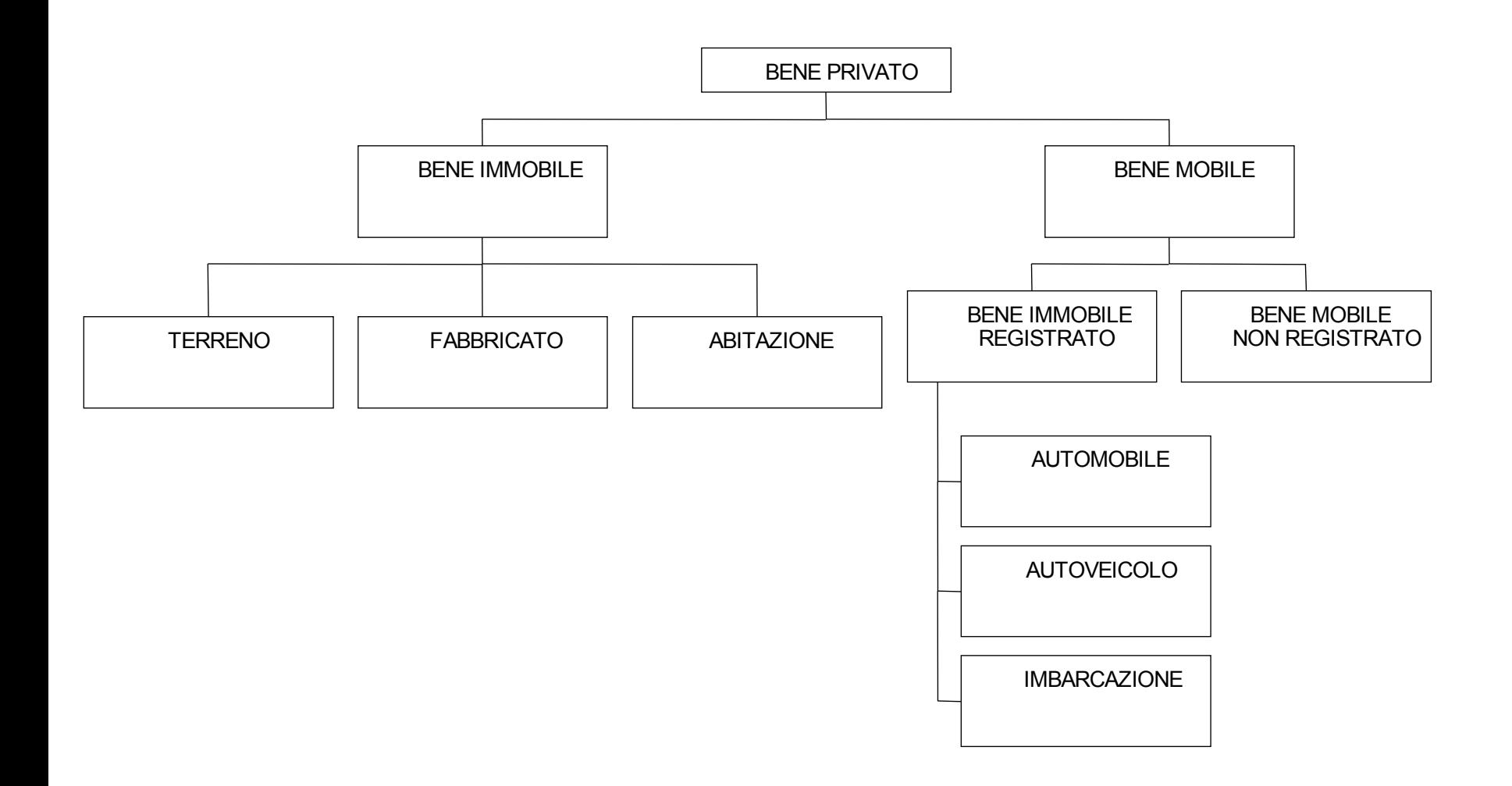

## La gerarchia relativa a Luogo

- localita '
- particella catastale
- porzione
- primitiva grafica
- riferimento catastale
- sede scolastica statale
- superficie agricola
- unita ' immobiliare urbana (U.I.U.)

## La gerarchia relativa a Documento

- versamento
	- spontaneo
	- con delega
	- diretto
- rata di pensione emessa
- negozio
- documento liquidato
- atto registro

# 5. La documentazione disponibile presso il CSI: Infodir

## Tutte le materie CSI della PA piemontese (Argomenti)

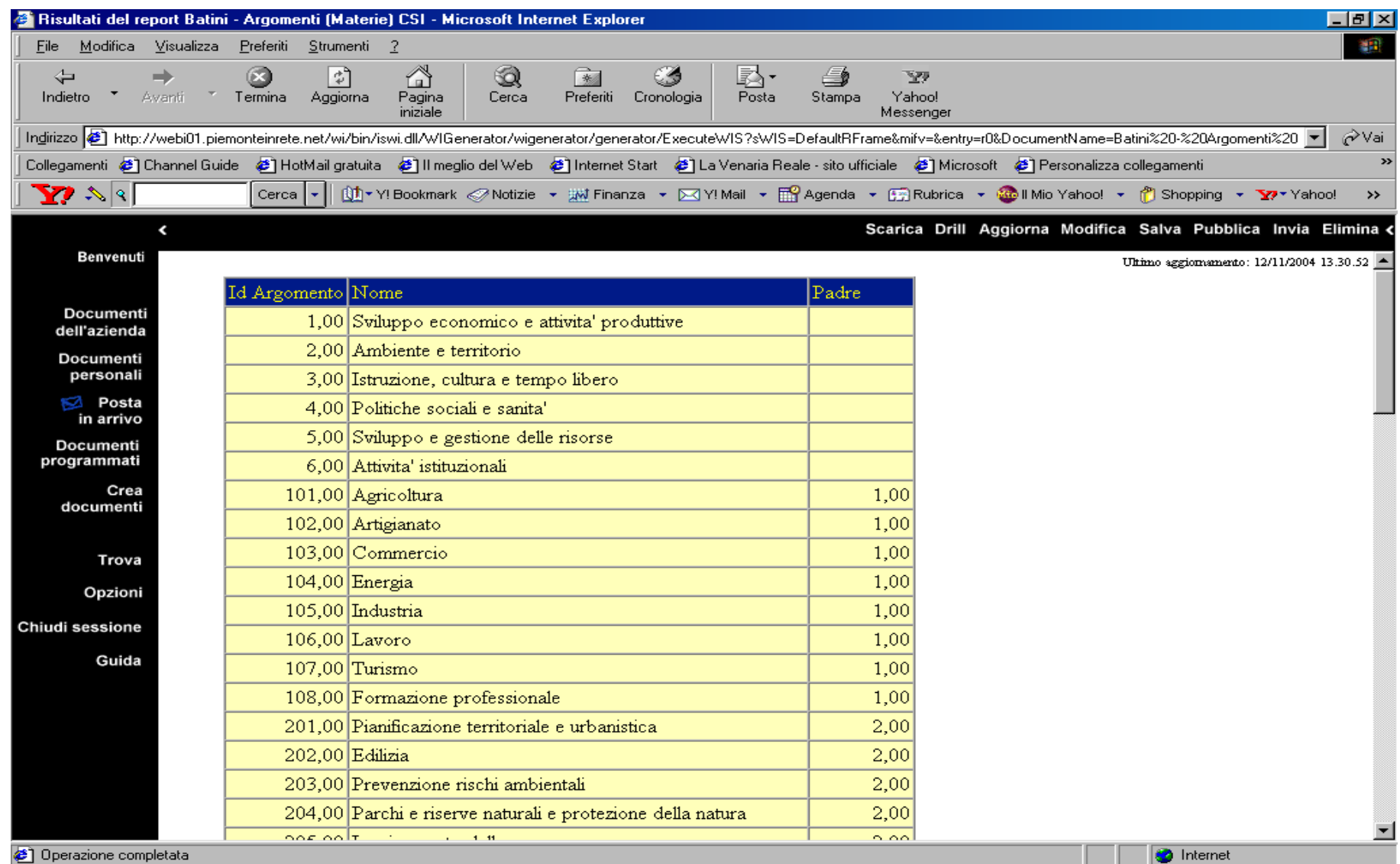

## Tutte le materie CSI della PA piemontese (Argomenti)

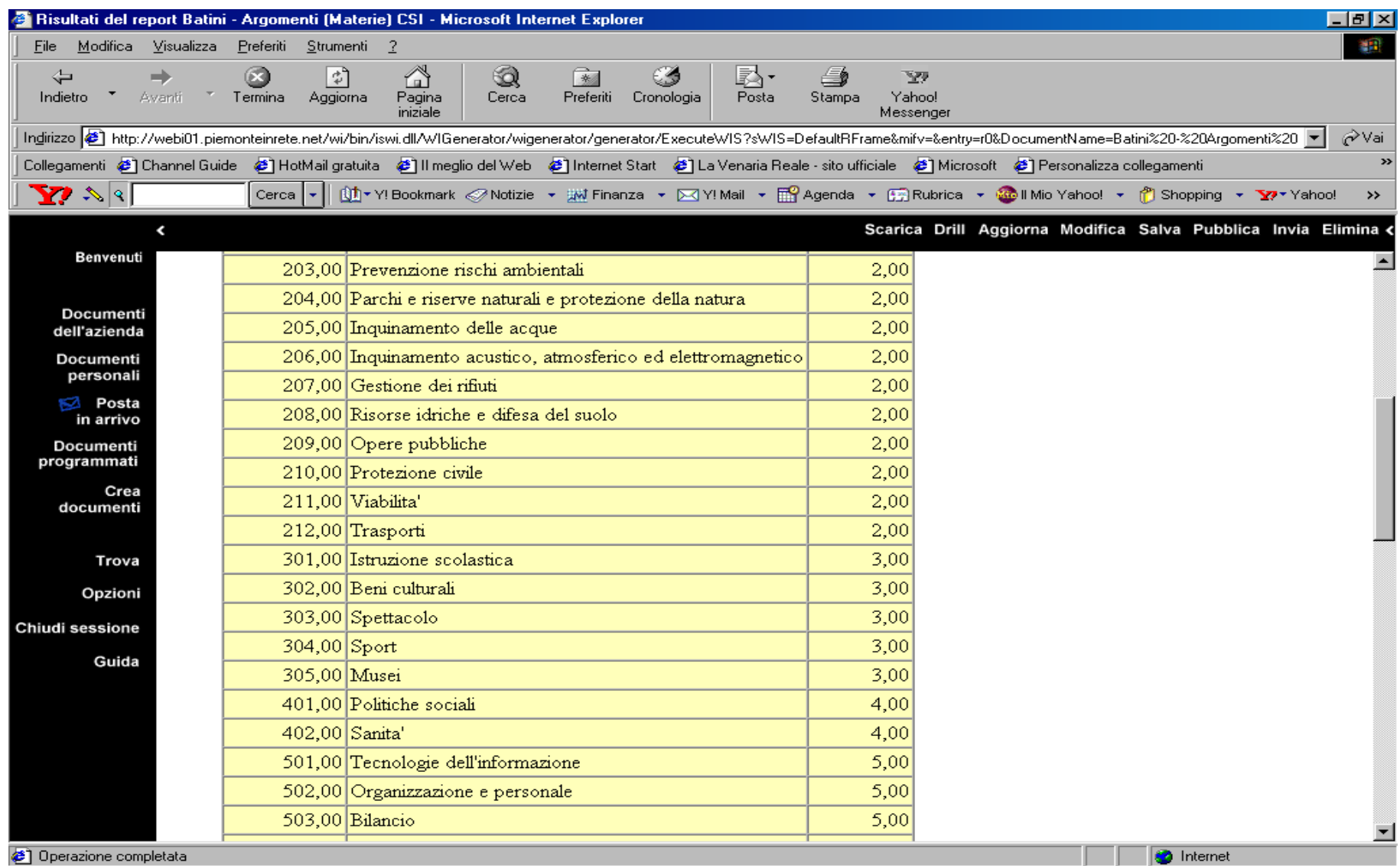

## Tutte le materie CSI della PA piemontese (Argomenti)

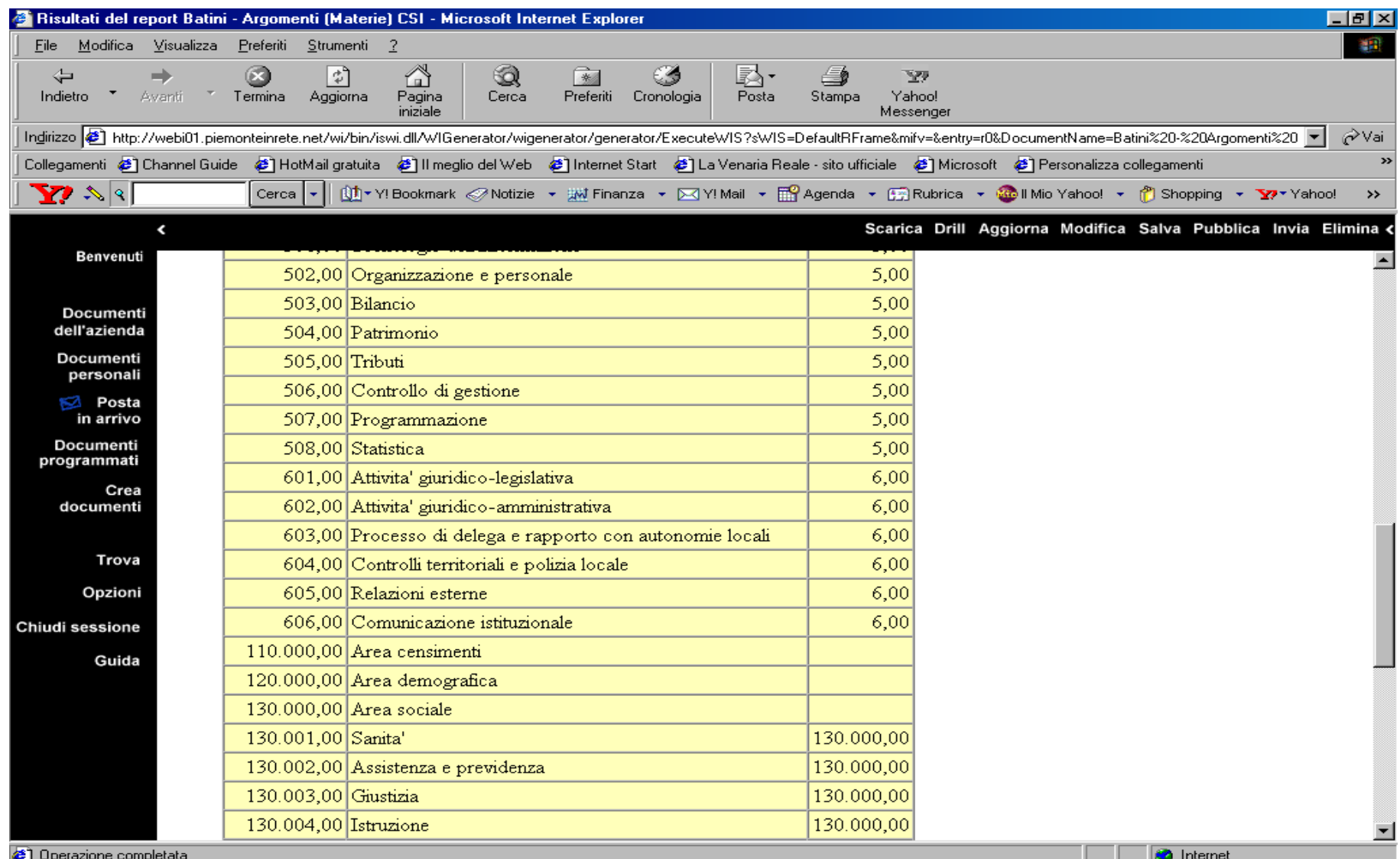
#### Tutte le materie CSI della PA piemontese (Argomenti)

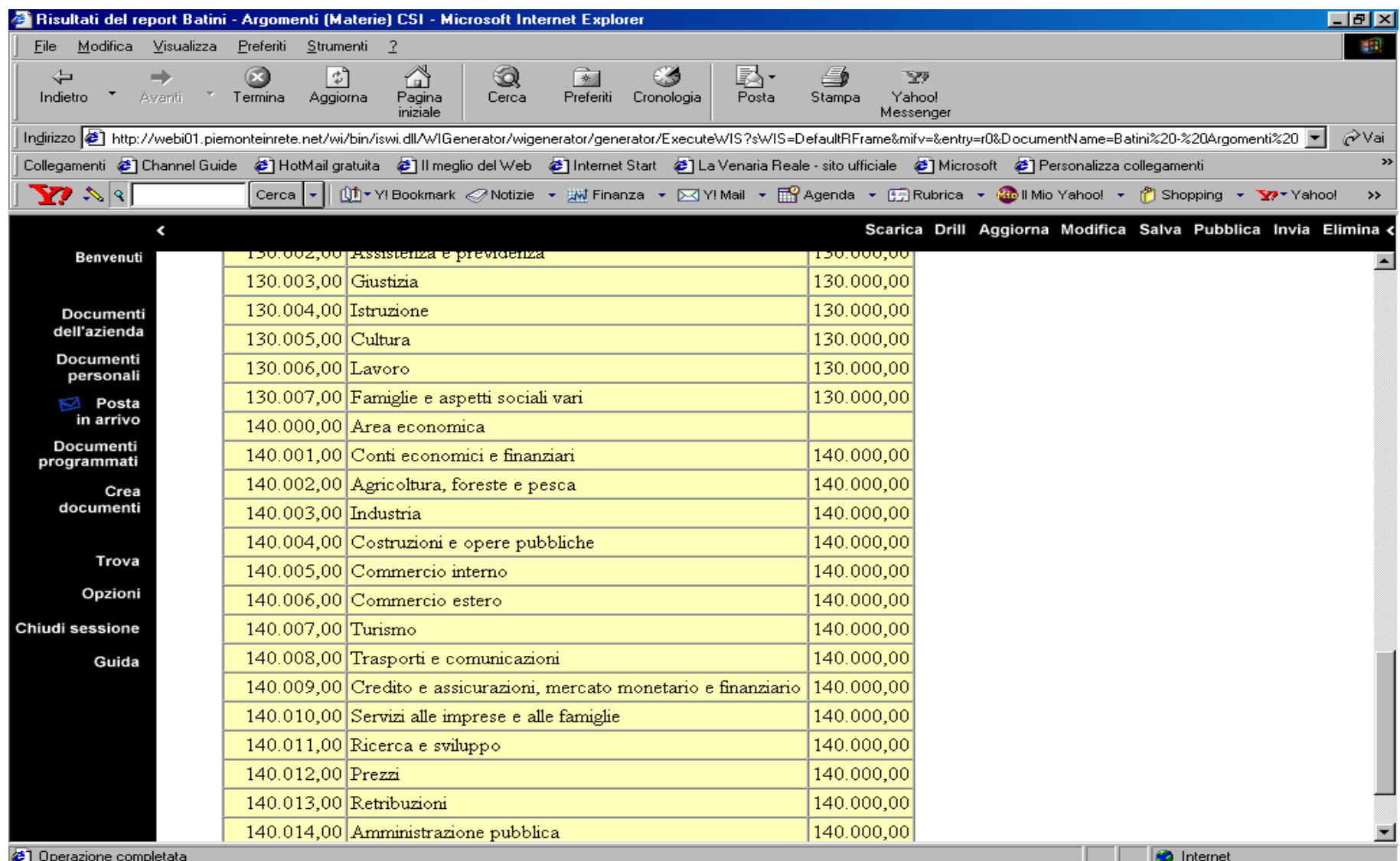

#### Tutte le materie CSI della PA piemontese (Argomenti)

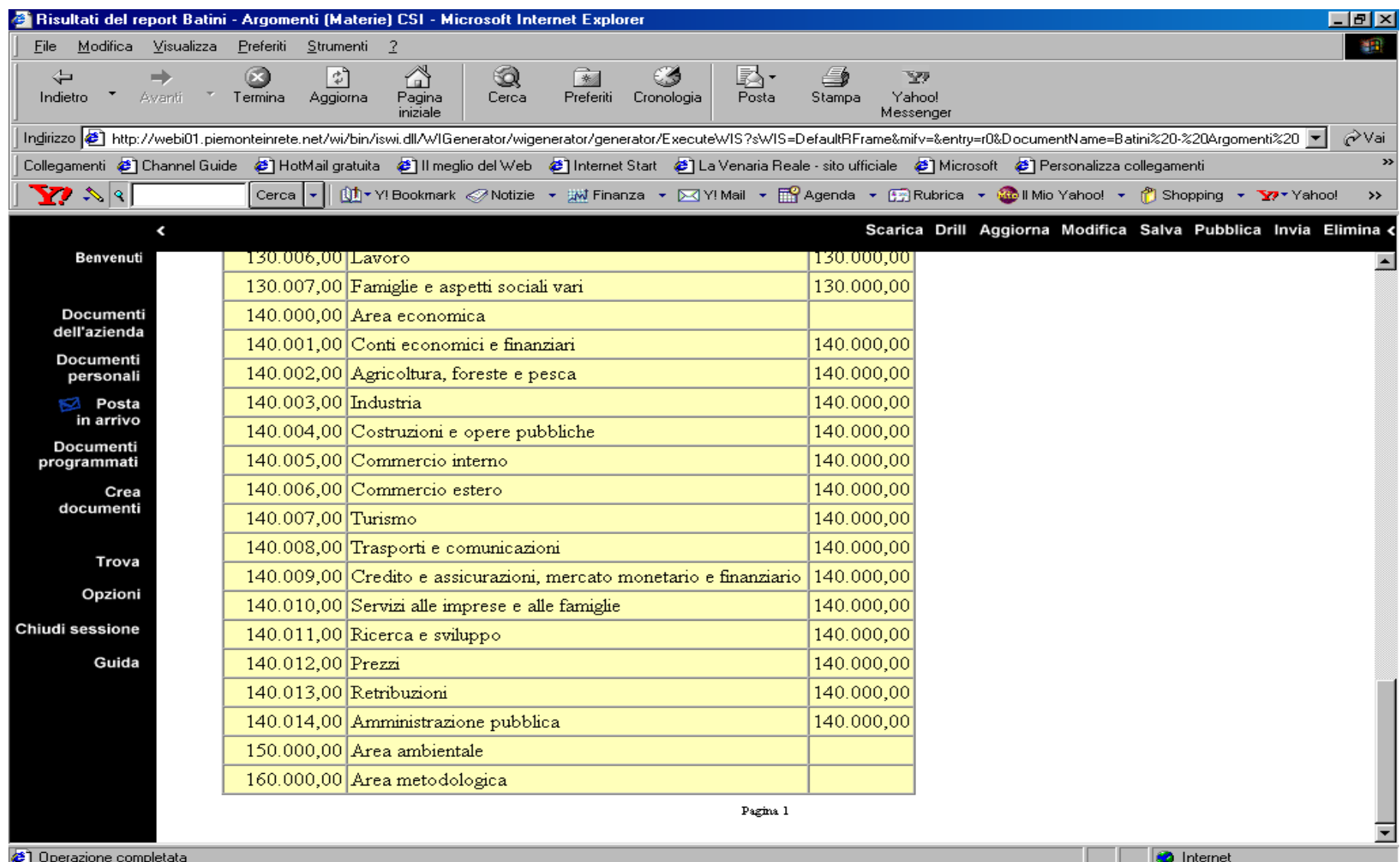

#### Materie-Argomenti che hanno almeno una Collezione

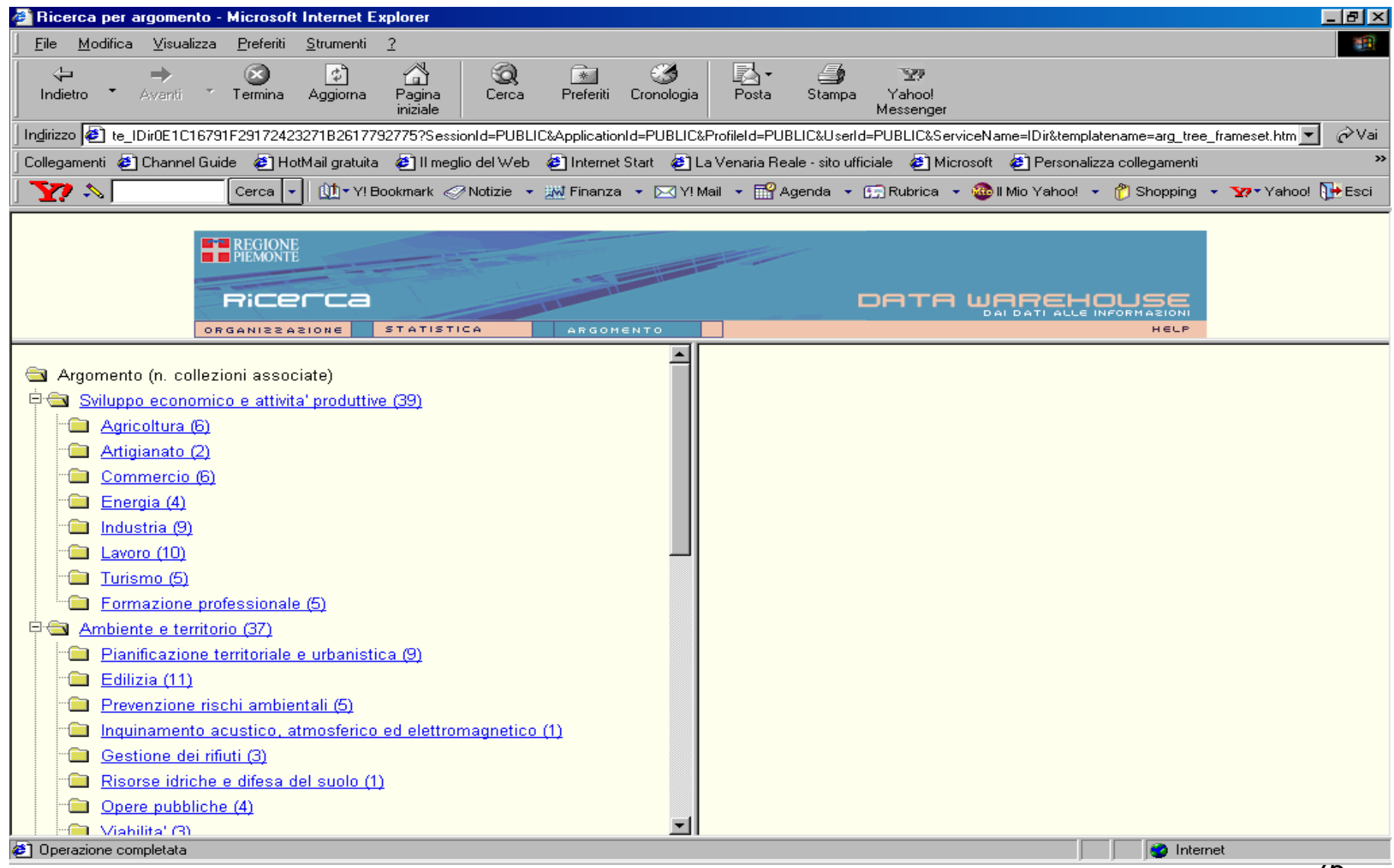

#### Materie-Argomenti che hanno almeno una Collezione

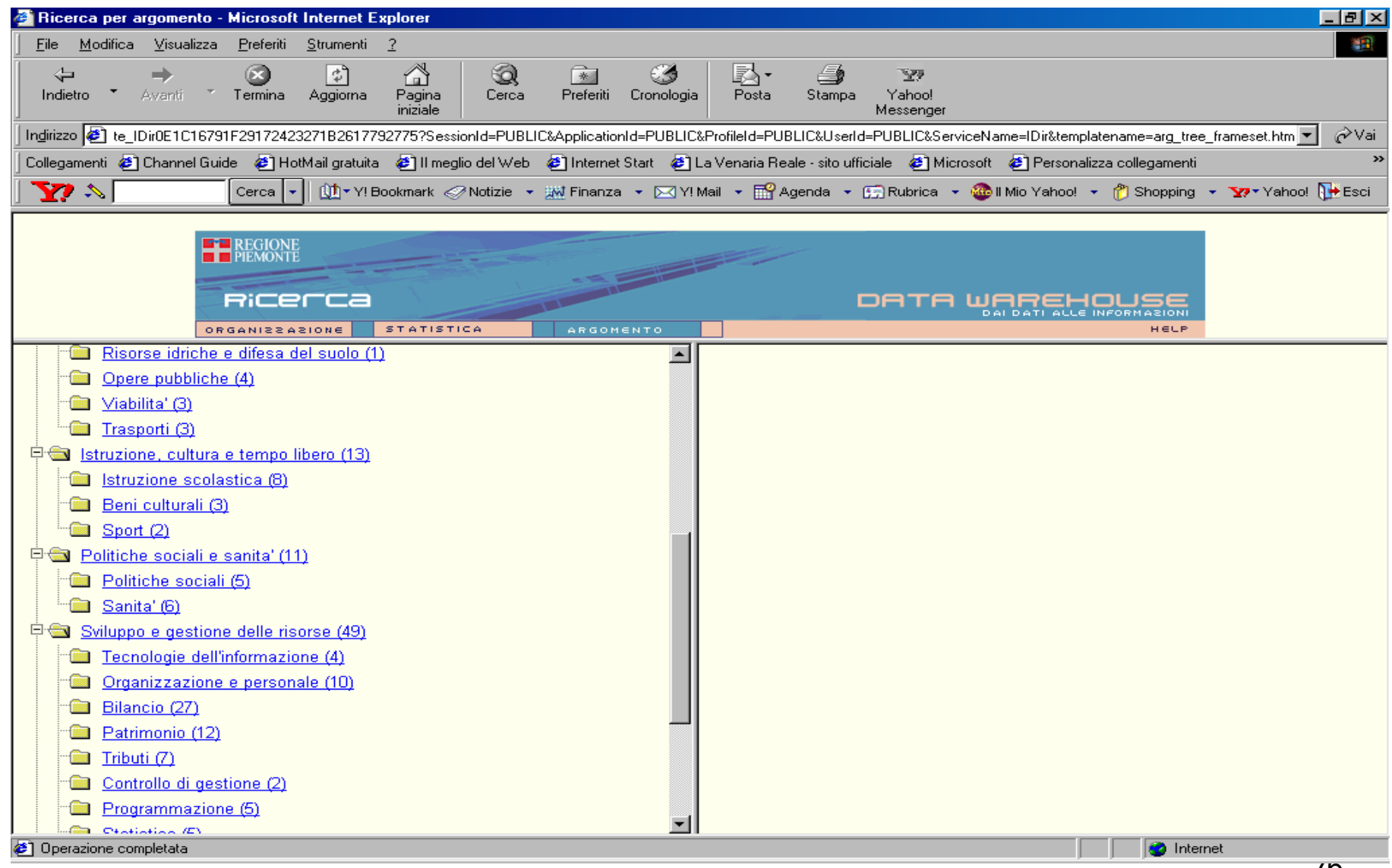

#### Materie-Argomenti che hanno almeno una Collezione

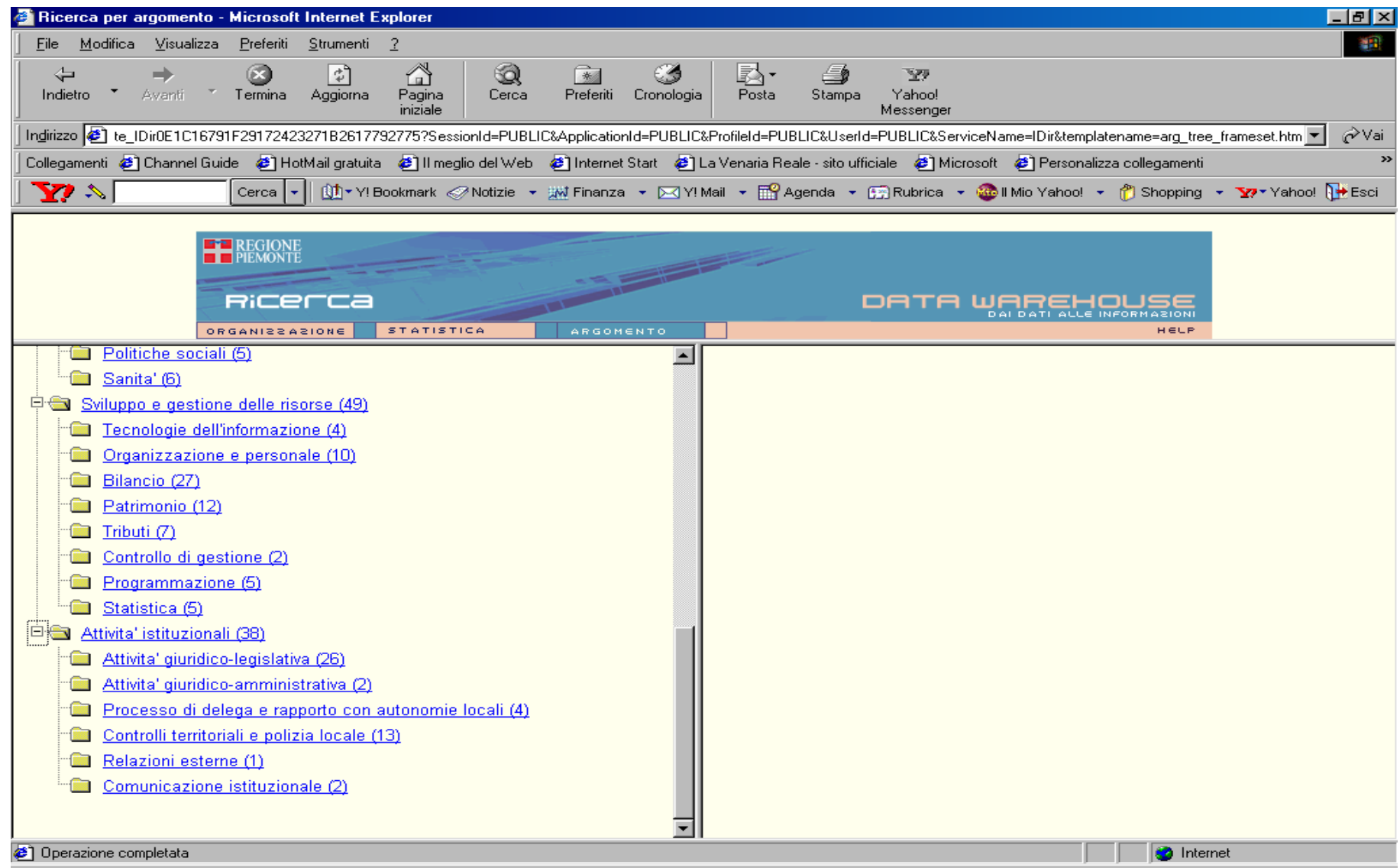

• Le gerarchie di concetti su Infodir

#### Gerarchie su infodir: SOGGETTO FISICO E GIURIDICO

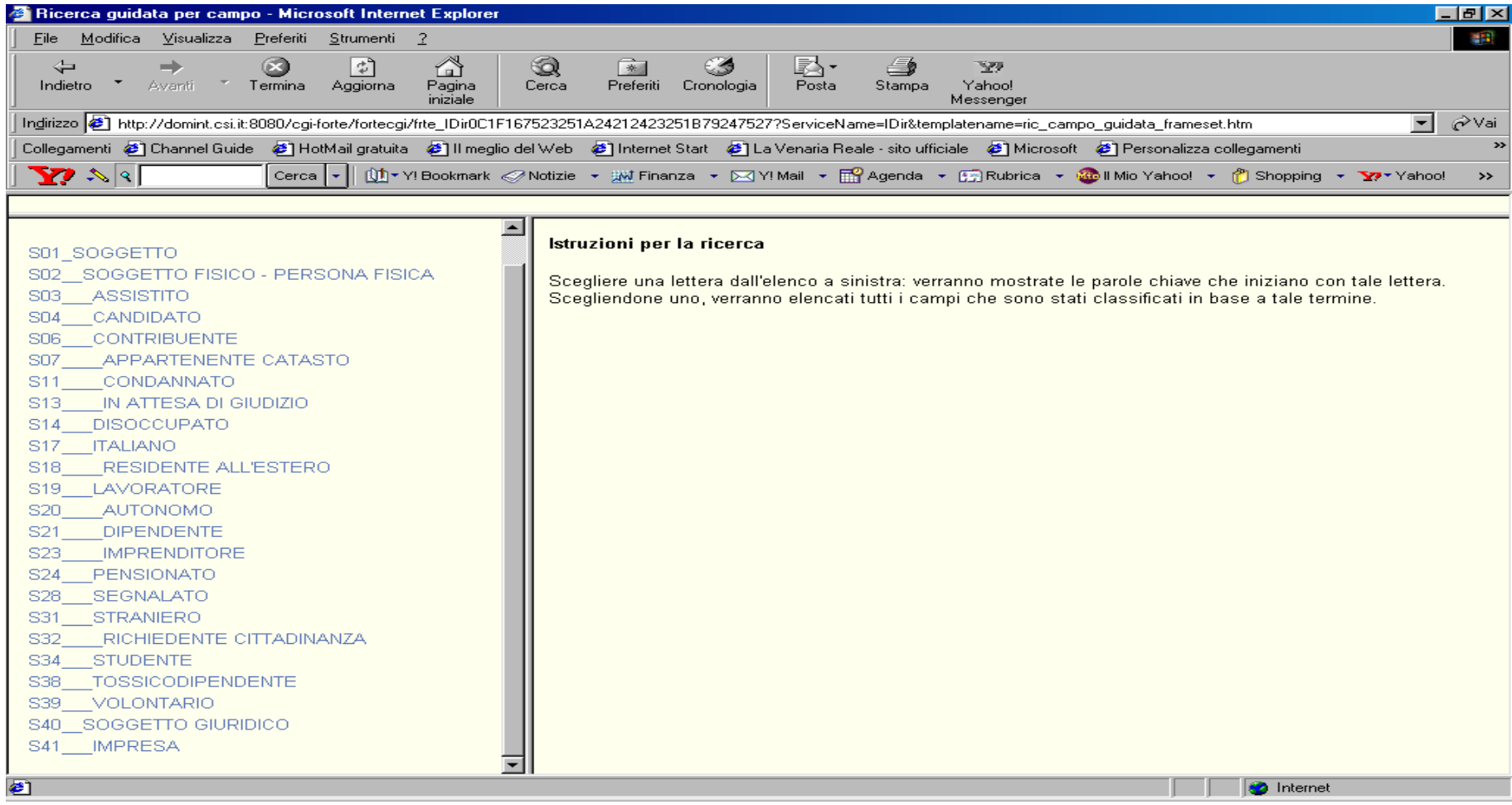

# Gerarchie su infodir: BENE

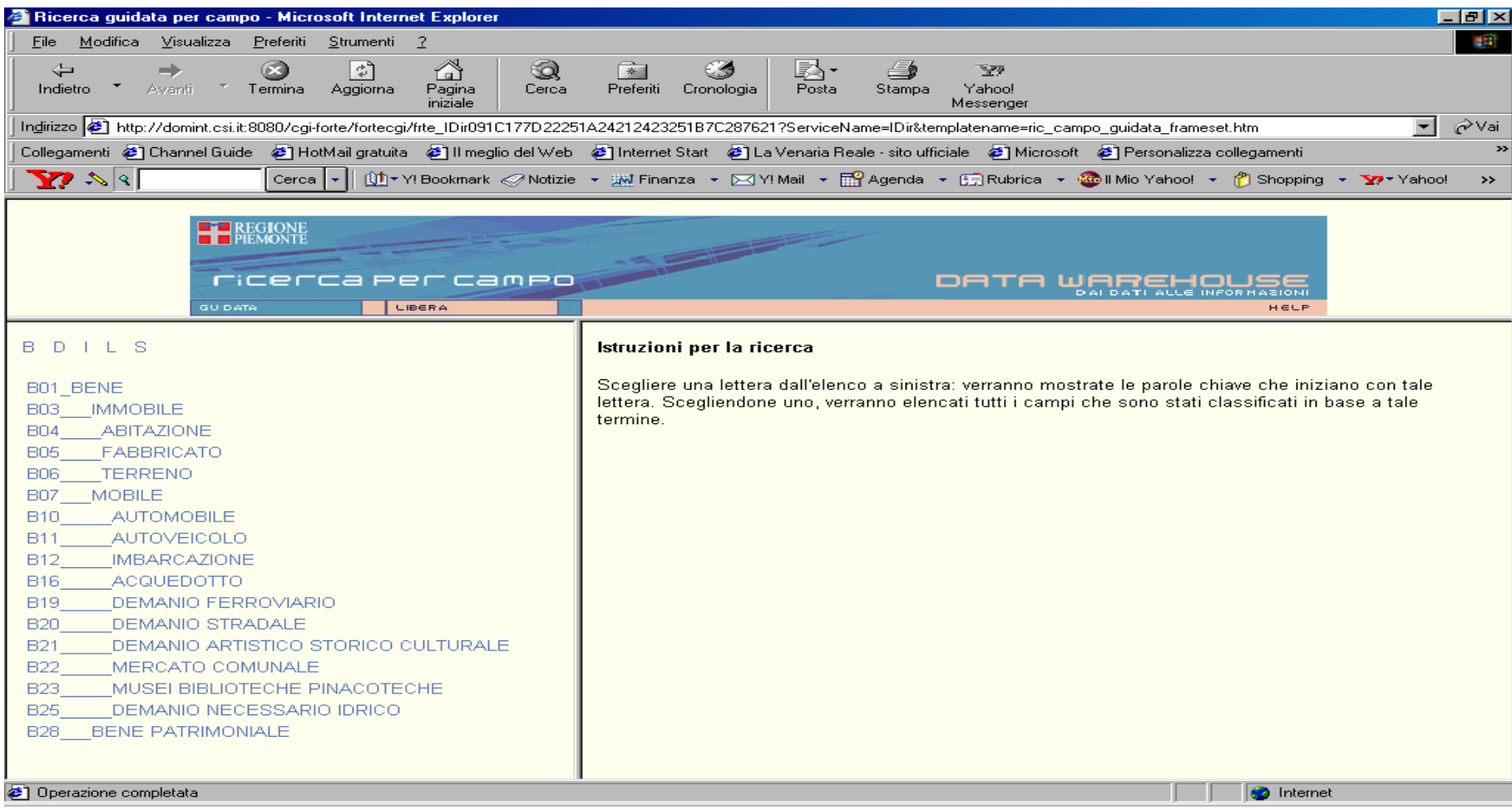

# Gerarchie su infodir: LUOGO

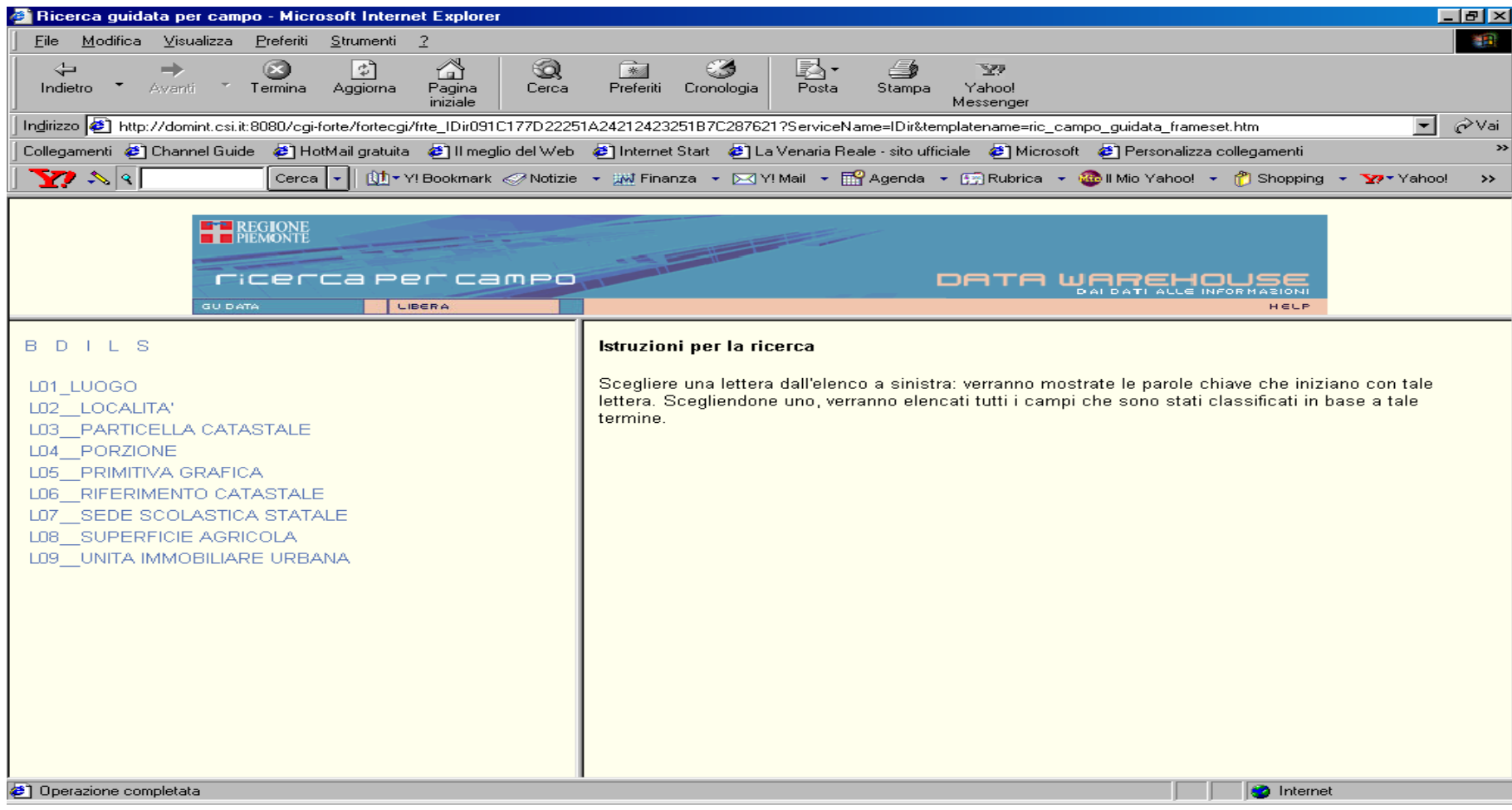

## Gerarchie su infodir: DOCUMENTO

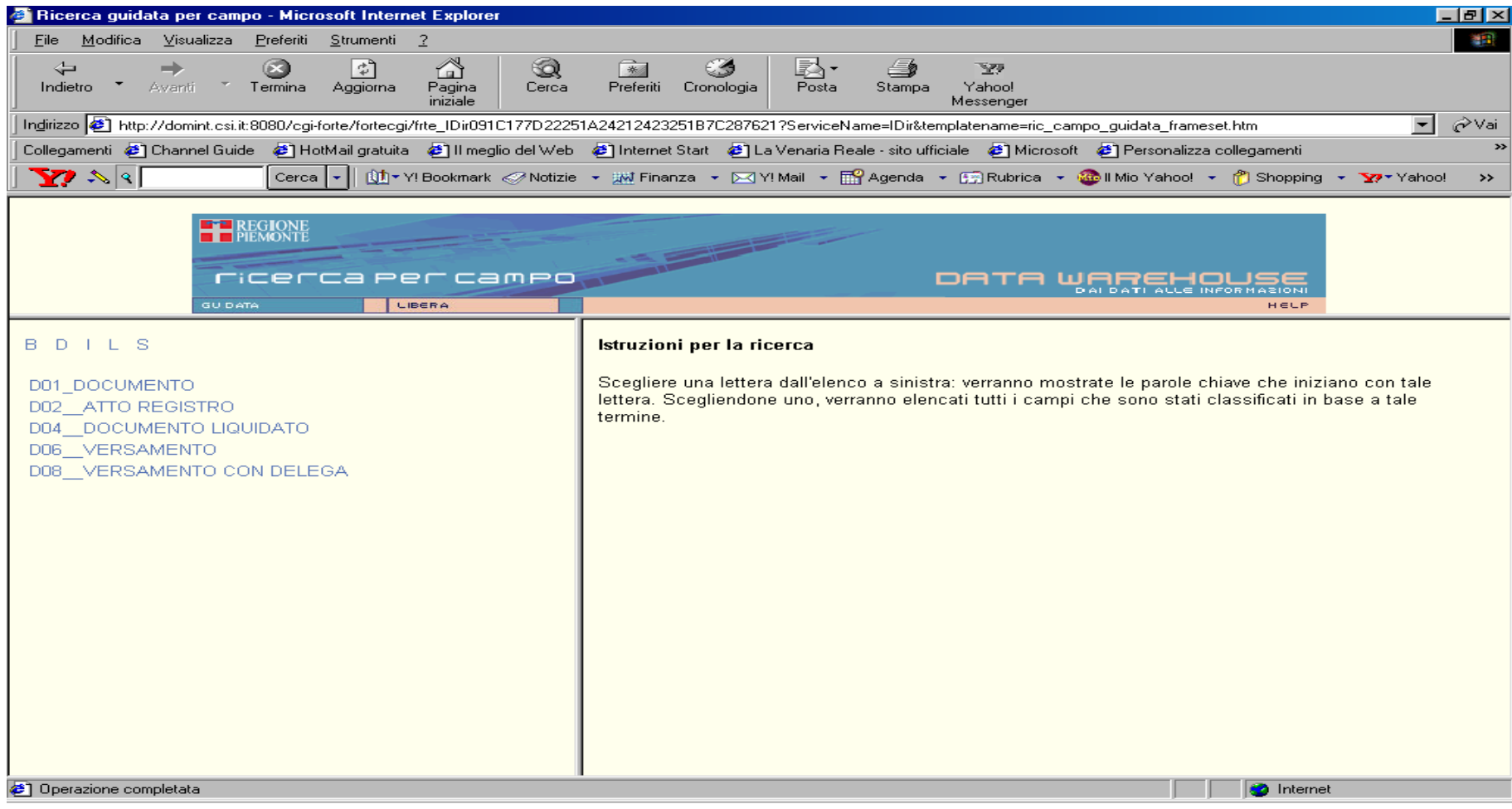

# 6. Come utilizzare la conoscenza per l'attivita' di ricostruzione

# Descrizione e dimensionamento del problema

# Problema

- Partendo dai
- 500 schemi concettuali della Pa centrale +
- Il repository di schemi
- Le 4 gerarchie
- I 450 schemi logici della Pa piemontese
- Costruire con basso uso di risorse
- I 450 schemi concettuali della Pa piemontese e
- Il corrispondente repository

# Prima ipotesi

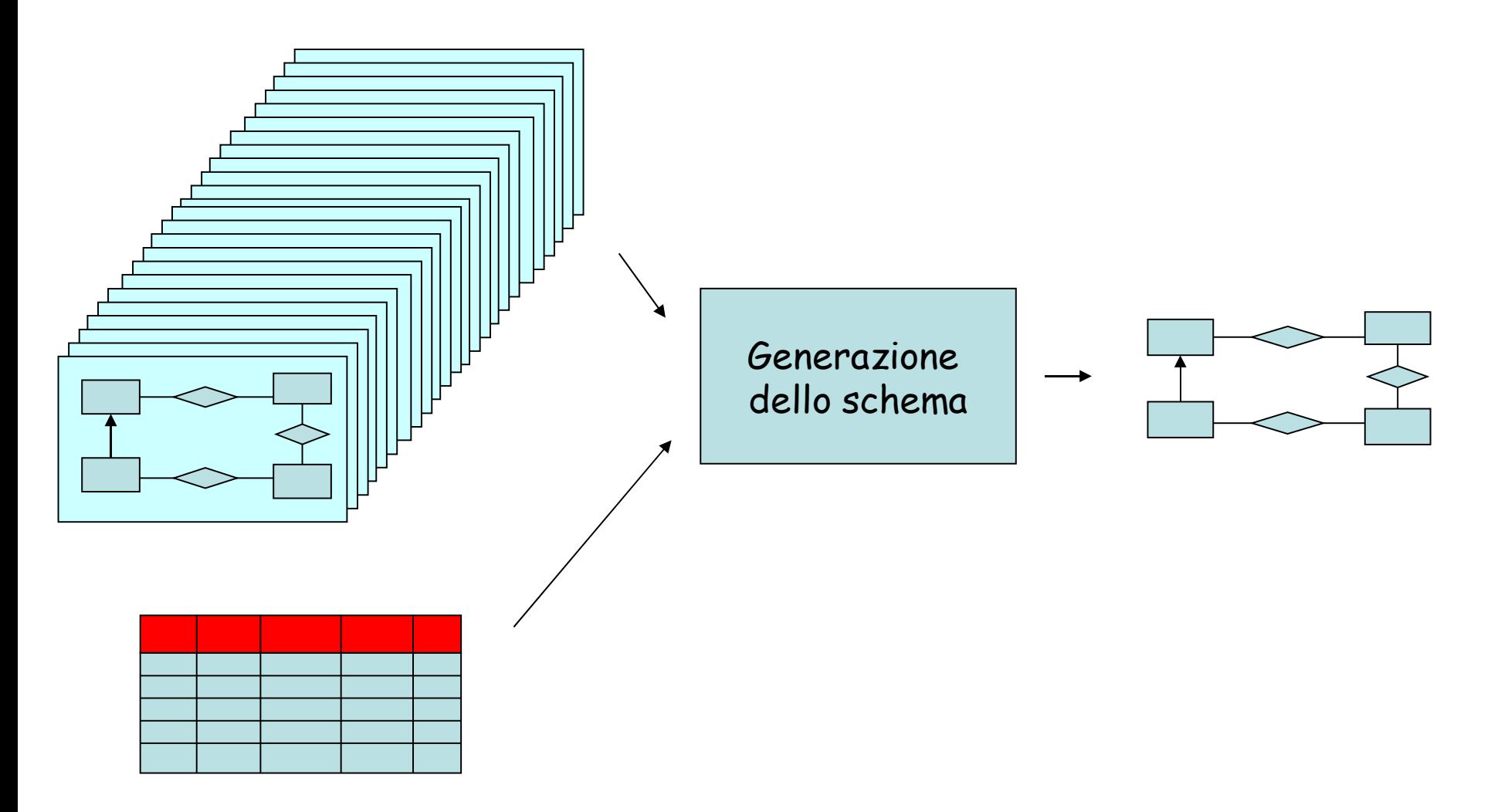

#### Seconda ipotesi: partire da una singola materia/argomento

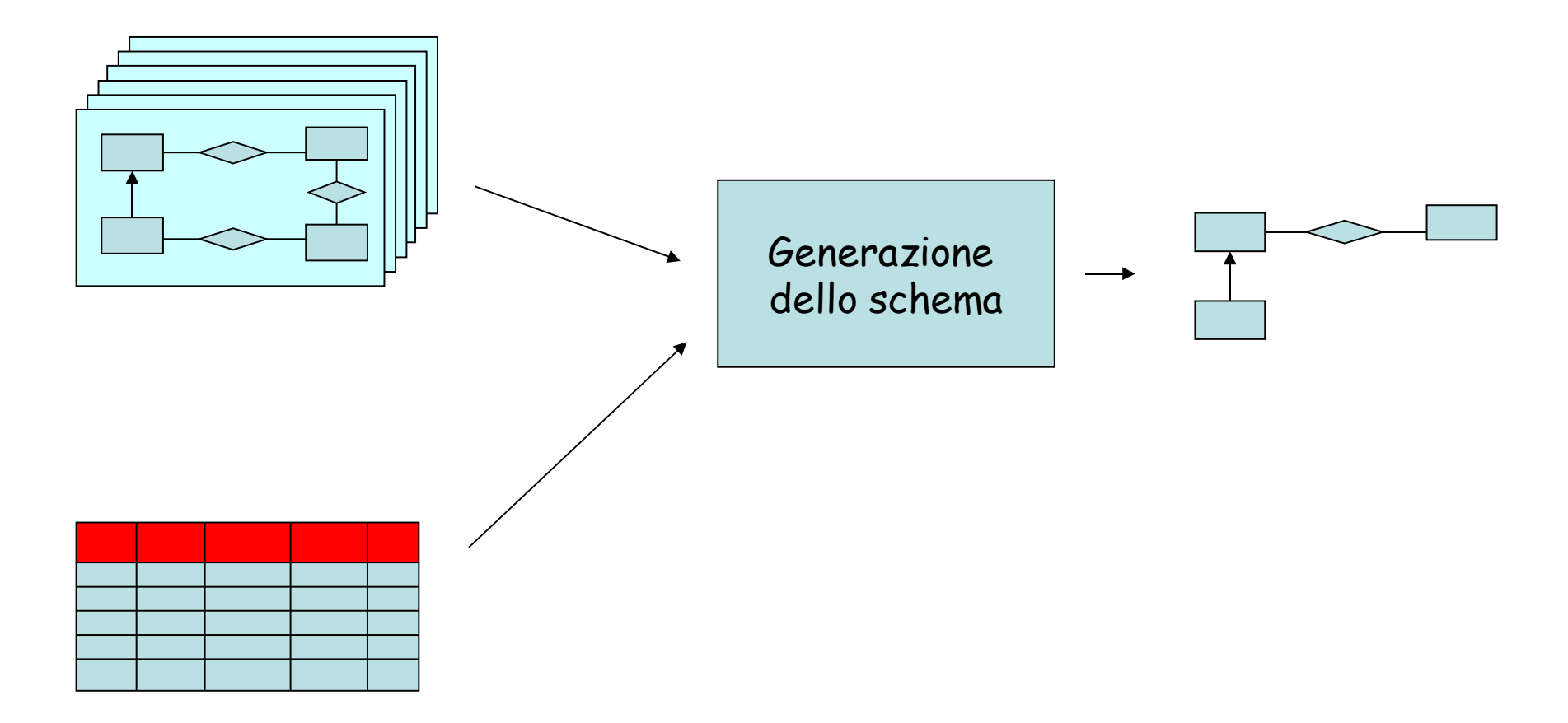

# Terza ipotesi: partire dal Repository

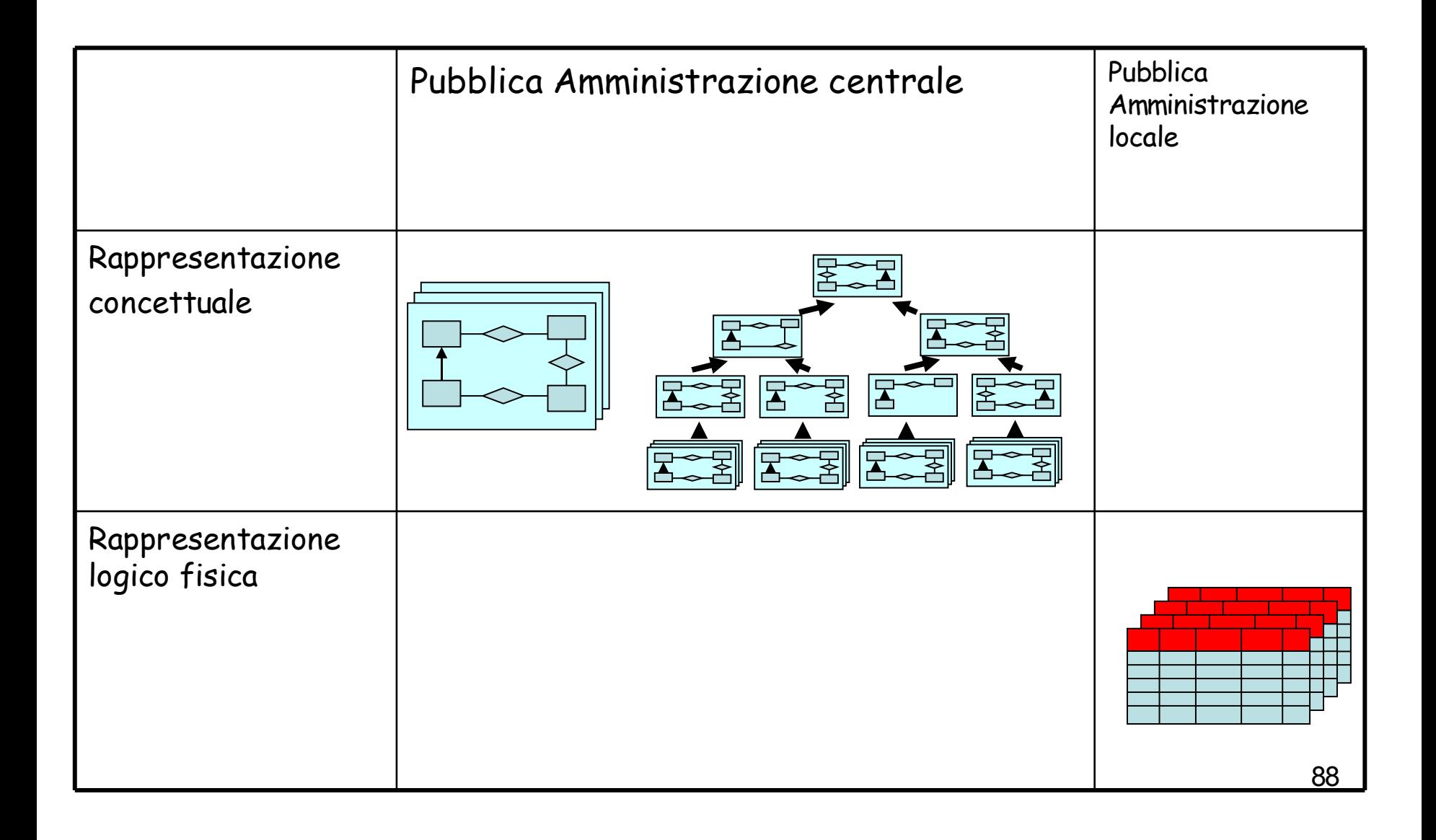

#### Quarta ipotesi: partire dalle gerarchie di generalizzazione

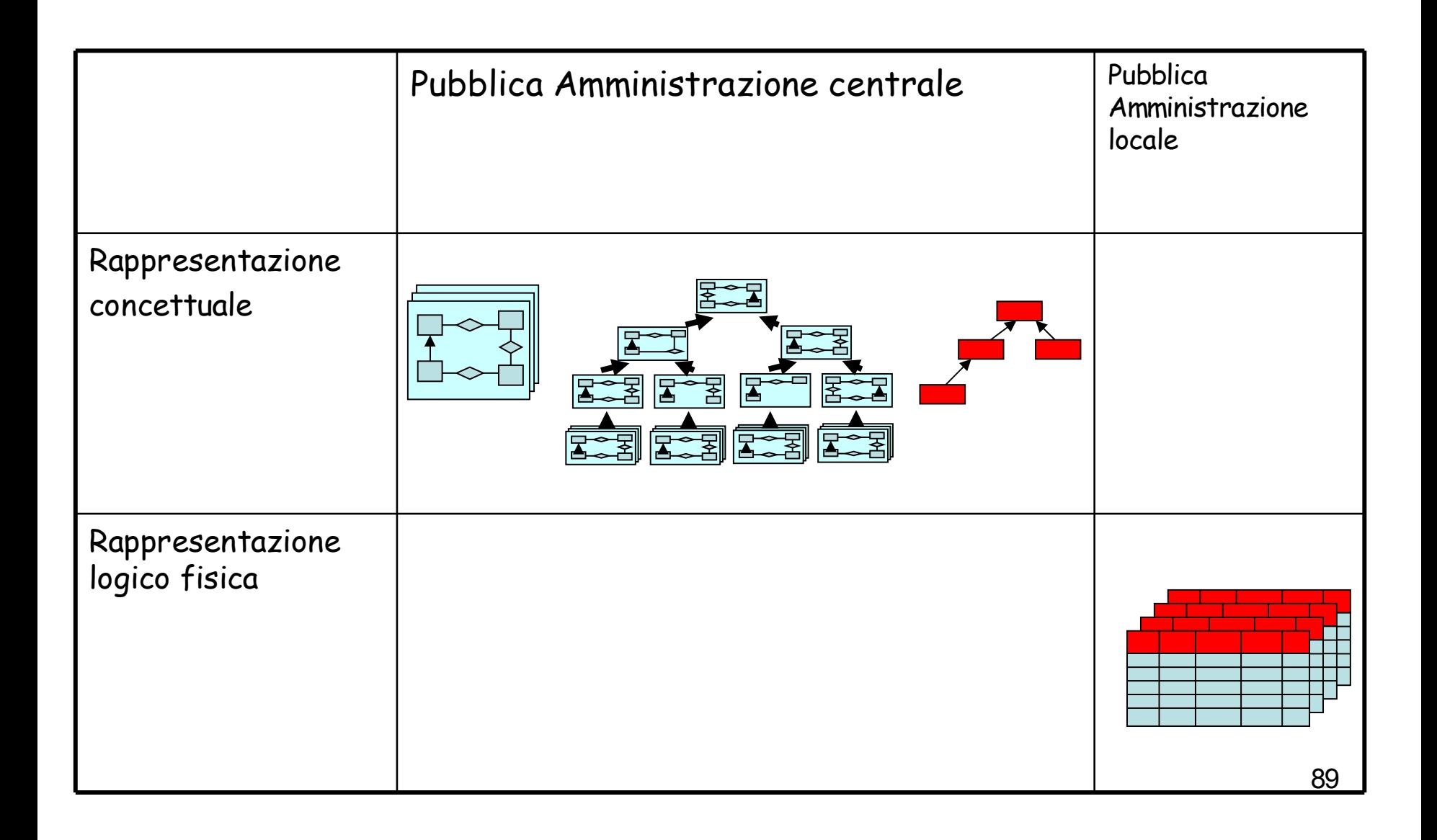

#### Dal Repository Logico Fisico al Repository concettuale

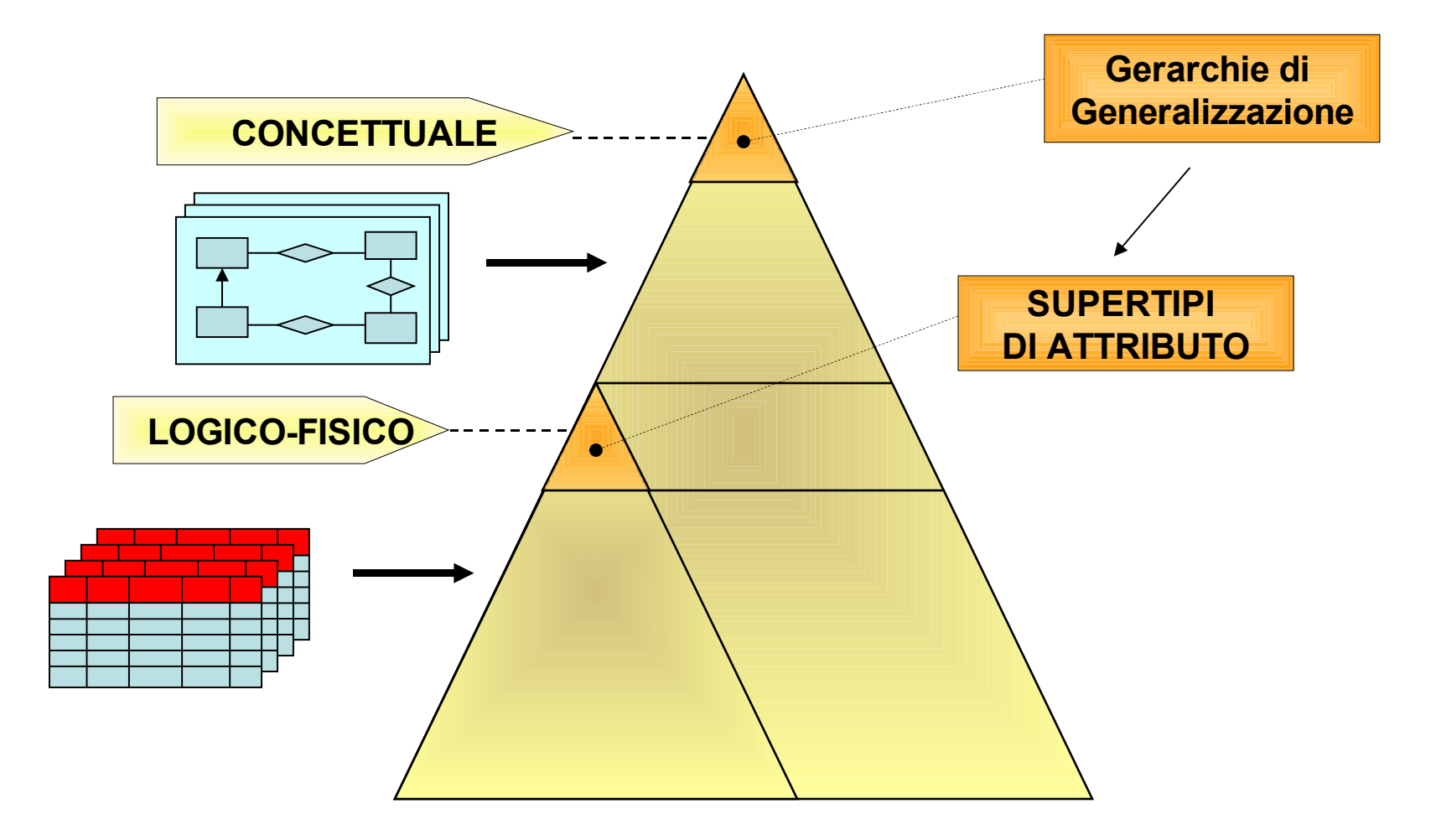

# 5.2 La metodologia adottata

5.2 La metodologia adottata - contenuti

- 1. La metodologia in sintesi
- 2. La metodologia in dettaglio
- 3. Le sperimentazioni effettuate
	- 3.1 Sperimentazioni della metodologia su schemi PA Piemonte
	- 3.2 Sperimentazione di passi alternativi
- 4. Carichi di lavoro
- 5. La concettualizzazione dei flussi
- 6. Elaborazioni sulla conoscenza generata

• 1. La metodologia in sintesi

# Sintesi - 1

- Scopo della metodologia: semplificare il compito del referente dati, utulizzando il piu ' possibile strumenti automatici, a costo di una certa approssimazione nelle scelte.
- Assunzione: ad un certo livello di astrazione gli schemi della PAL Piemontese sono "simili" a quelli della PA Centrale. Si differenziano nei livelli di astrazione piu ' bassi.

# Sintesi - 2

- Input al processo di generazione di uno schema concettuale di base dati:
	- Lo schema logico della base dati
	- Le gerarchie di concetti
	- I 500 schemi base del Repositry PAC
- Output: lo schema concettuale

# Sintesi – 3

- Strategia per il referente dati:
- 1. Crea un primo schema in modo automatico, utilizzando la conoscenza disponibile (Gerarchie di concetti) per guidare la costruzione dello schema concettuale secondo criteri di priorita', generando:
	- A. le Entita', i concetti piu ' importanti
	- B. le Generalizzazioni tra entita , poi le ' Relazioni, poi gli Attributi
- 2. Successivamente completa manualmente lo schema con la conoscenza di dominio a te nota.

# I due passi della metodologia

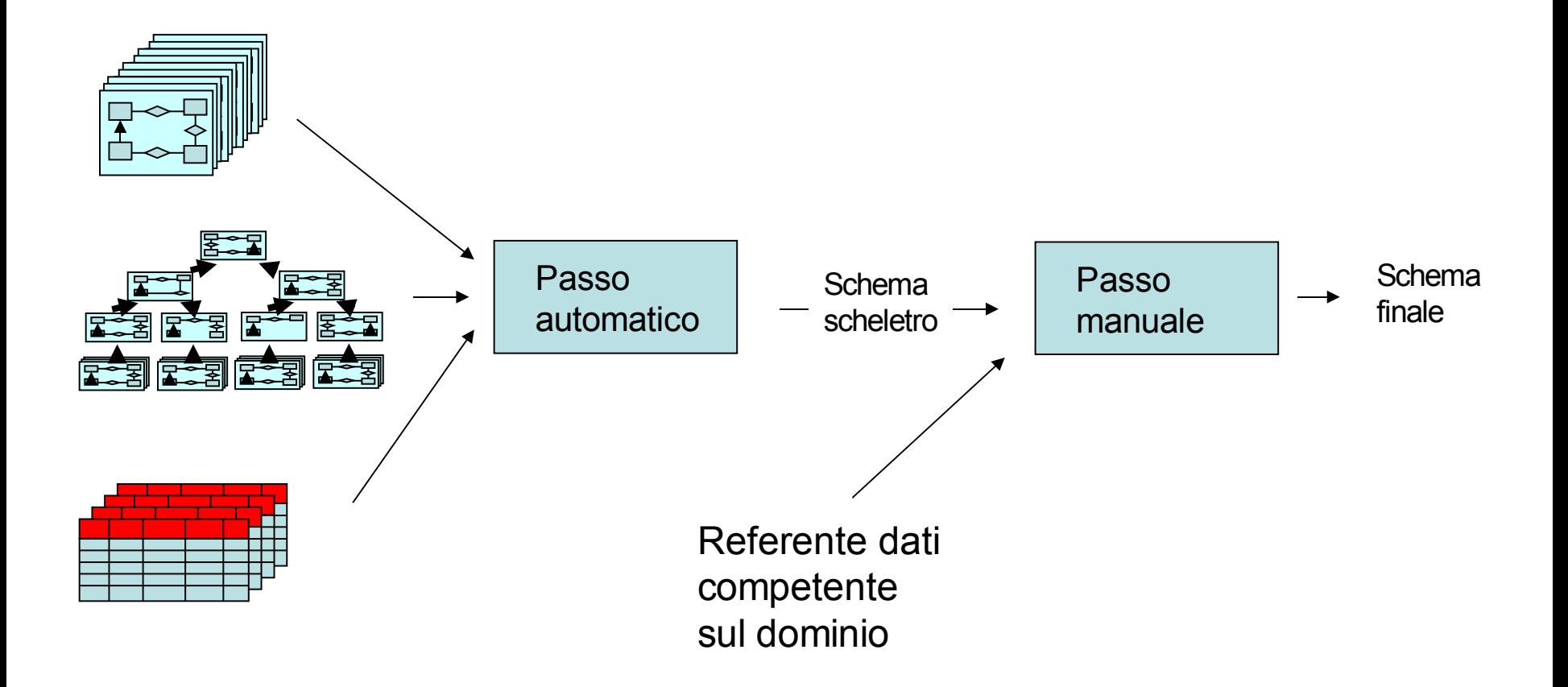

Dettaglio per le entita' e relazioni '

- Le entita' vengono selezionate a partire dalle ' gerarchie (Assunzione) sulla base di criteri di similitudine con i concetti rappresentati nelle tavole (attributi)
- Le relazioni vengono selezionate dal Repository PAC (Assunzione), quando collegano una qualunque coppia di entita ' selezionate nel passo precedente.

Introduzione di un ulteriore passo automatico

- Passo 1 Applica la metodologia per ottenere uno schema approssimato
- Passo 2 Arricchisci lo schema con le relazioni ottenute dai constraints
- Passo 3 Rivedi lo schema, partendo dalla conoscenza di dominio, aggiungendo i concetti (eventualmente) mancanti e ristrutturando (eventualmente) quelli presenti, ottendendo uno schema completo

• 2. La metodologia in dettaglio

Passi della metodologia - 1

- 1. Generazione Entita '
- 2. Generazione Generalizzazioni
- 3. Generazione Relazioni
- 4. Generazione Attributi delle entita '
- 5. Generazioni Relazioni aggiuntive utilizzando I constraints fisici
- 6. Verifica con il Referente dati
- Passo 1. generazione Entita '
- Dettaglio ed Esempio

#### 1. Generazione Entita '

- Input: le quattro gerarchie dei concetti + le circa 18.000 tabelle delle circa 450 basi di dati
- Per ogni base di dati PACP,
	- Per ogni entita nelle gerarchie, '
	- Misura la distanza tra l' entita' e gli attributi e tabelle ' nella Base dati, tramite la distanza tra il nome della entita e i nomi e definizioni di attributi e tabelle '
	- Scegli le entita ' E1, E2, …, En la cui distanza e ' minore di una data soglia.
- Output: schema scheletro della base dati, costituito dalle sole entita '.

Funzione di distanza scelta attualmente

- In questo momento (1/2005) la funzione di distanza e' l'identita '.
- Percio , se viene trovato almeno un attributo con ' nome o descrizione in cui compare esattamente il nome della entita , l'entita' viene scelta, altrimenti ' viene scartata.

#### Generazione entita '

- Input:
- Schema fisico della BD
- Le quattro Gerarchie
- Output

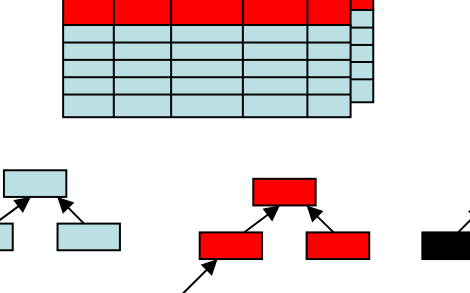

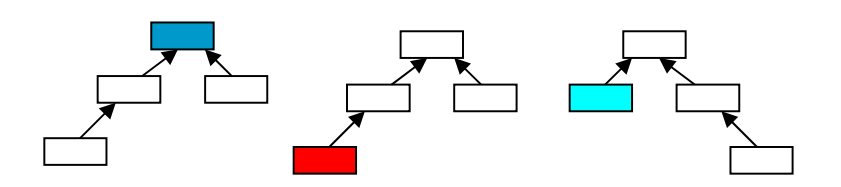

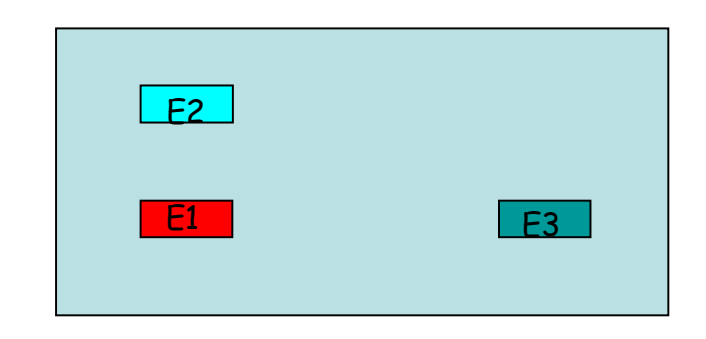

#### Passo di generazione delle entita ' esempio simbolico

#### Generazione entita'

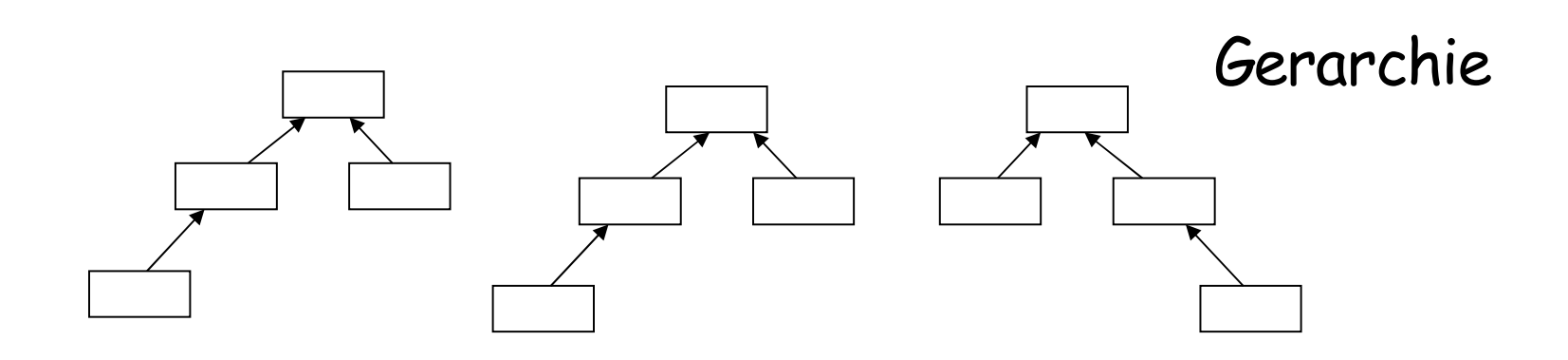

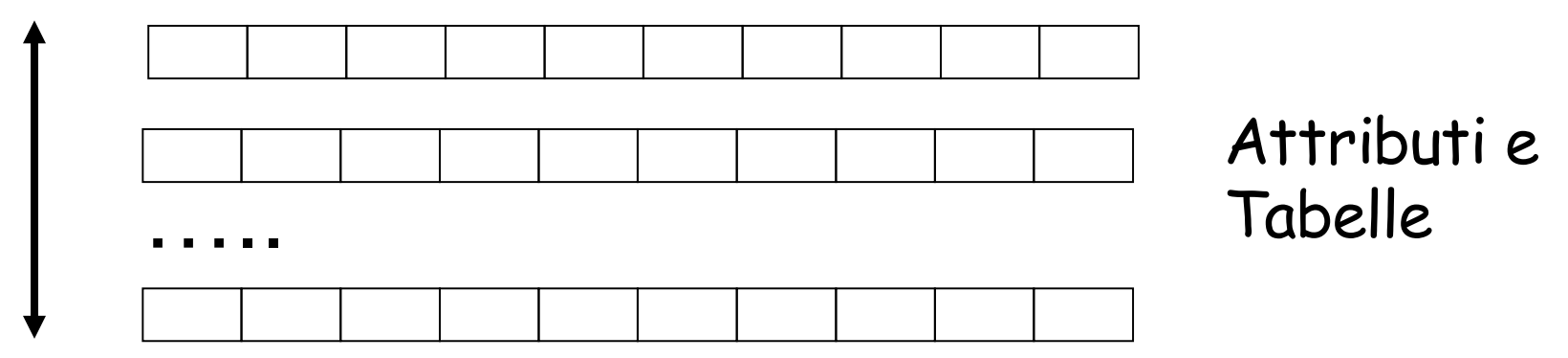

#### Generazione entita' Entita' E1: 4 oggetti simili

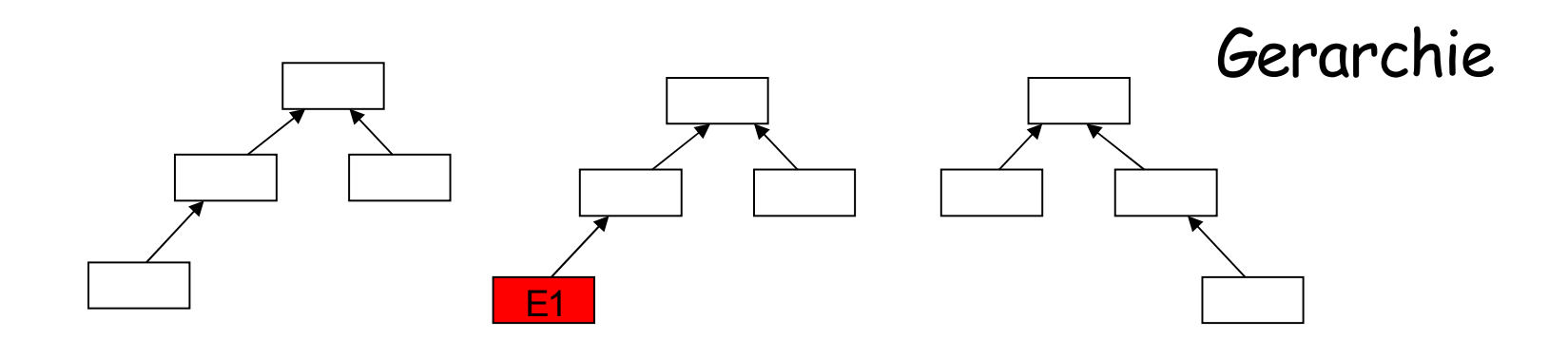

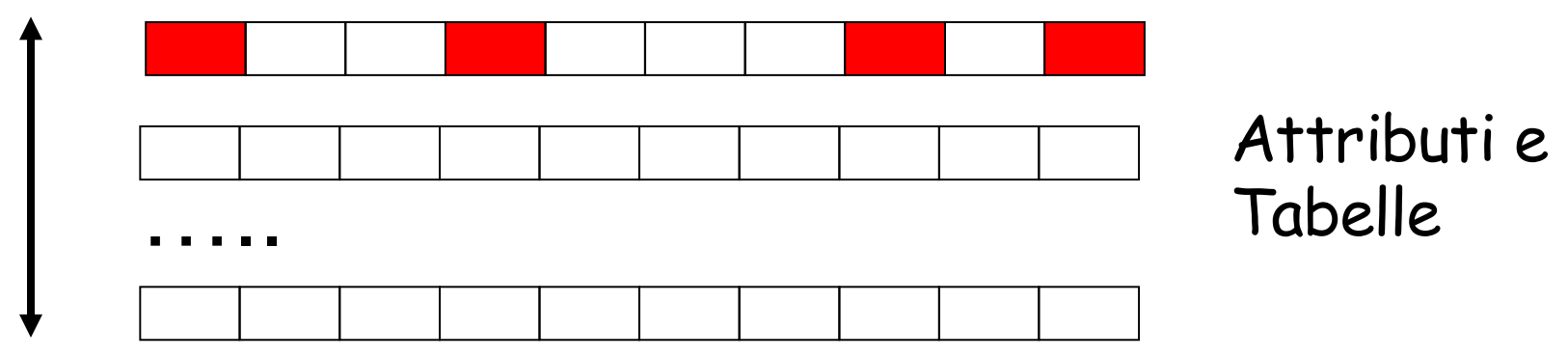
## Generazione entita' Entita' E2: 2 oggetti simili

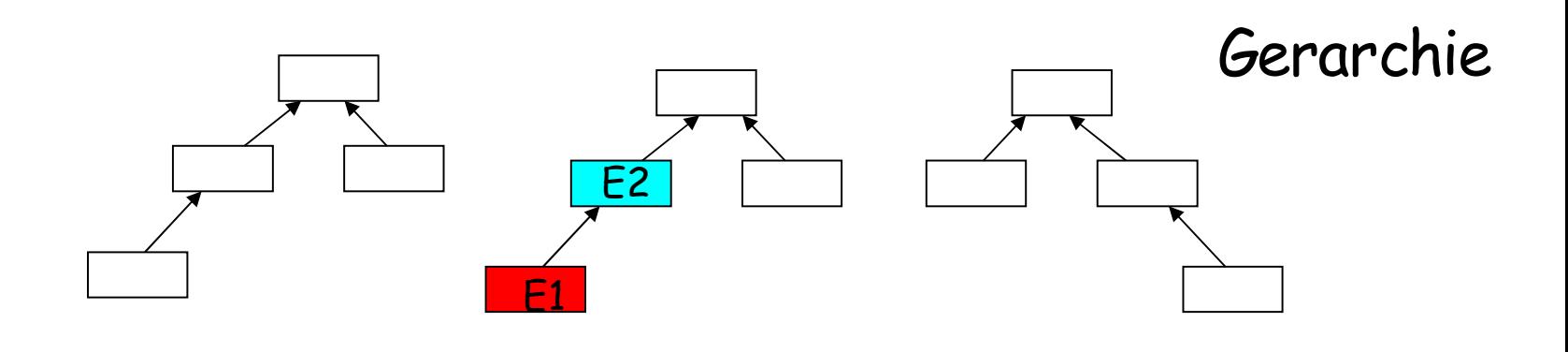

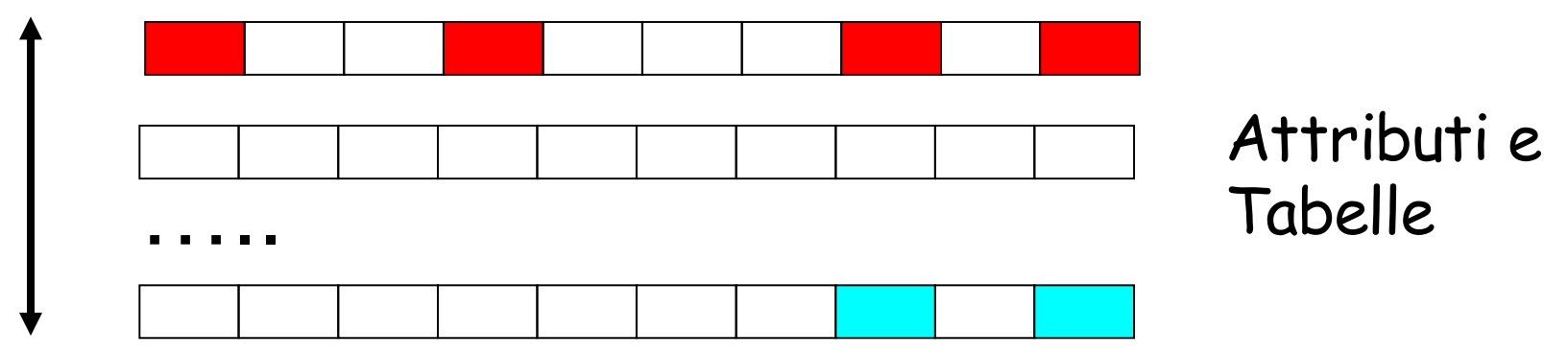

#### Generazione entita ' Entita ' E3: 2 oggetti simili

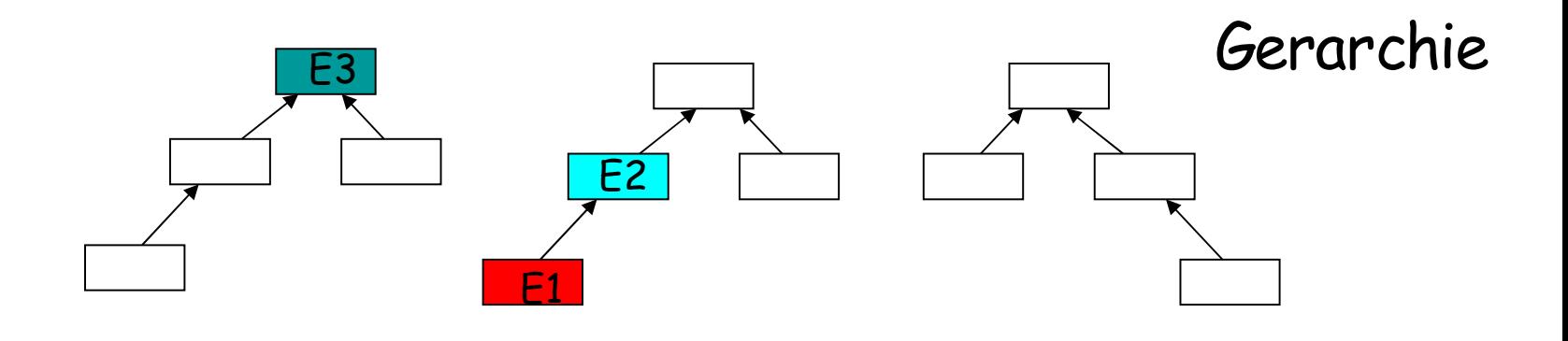

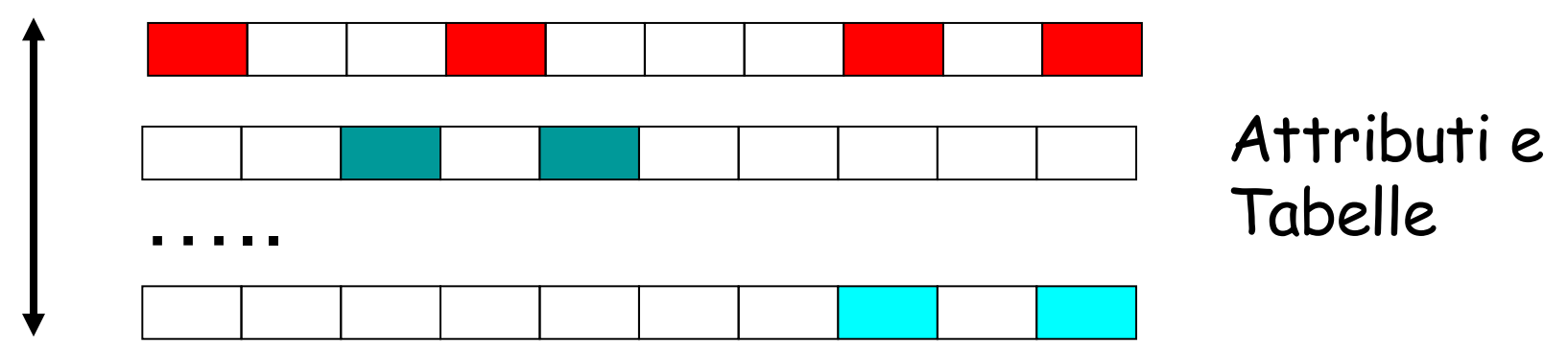

- Algoritmo con soglia
- Supponiamo di scegliere una soglia pari a 2 oggetti simili

# Generazione entita' Entita' E4: 1 oggetto simile non viene scelta

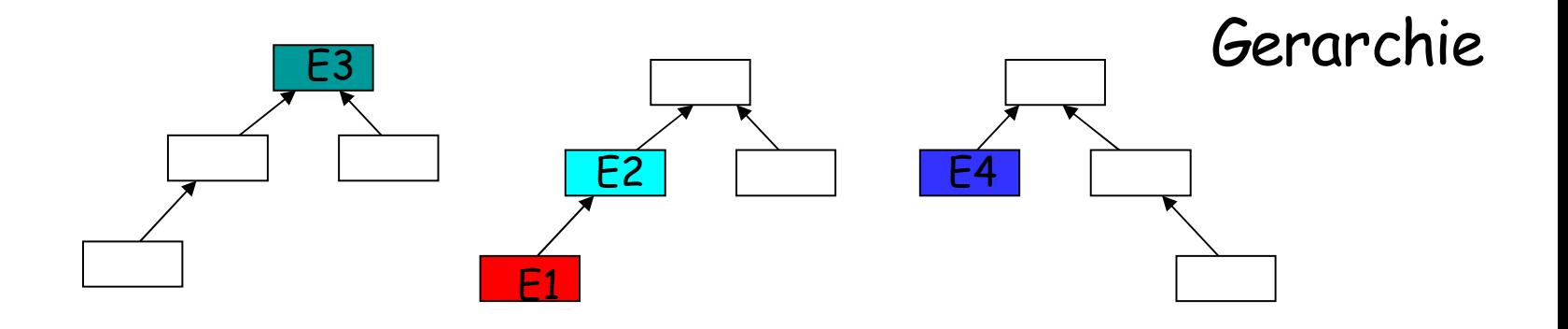

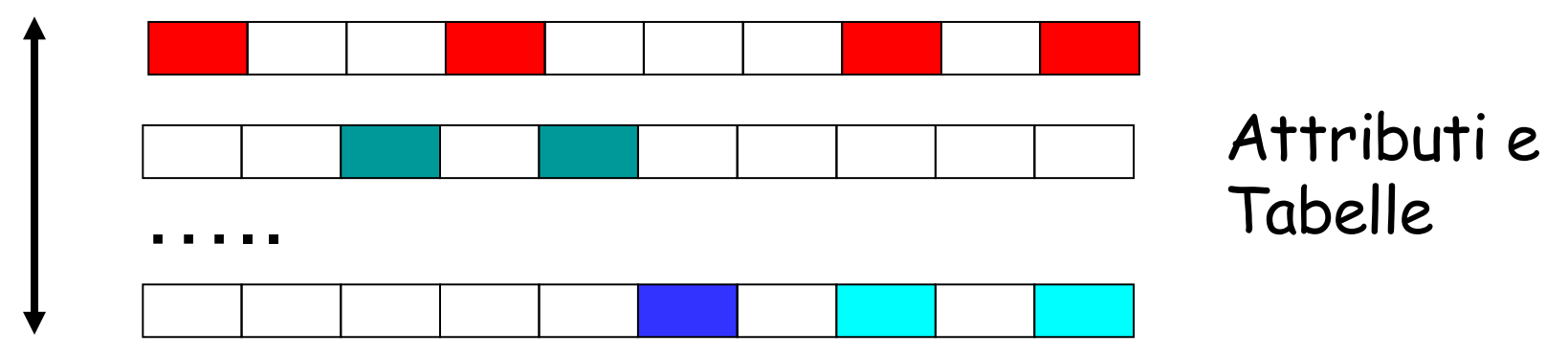

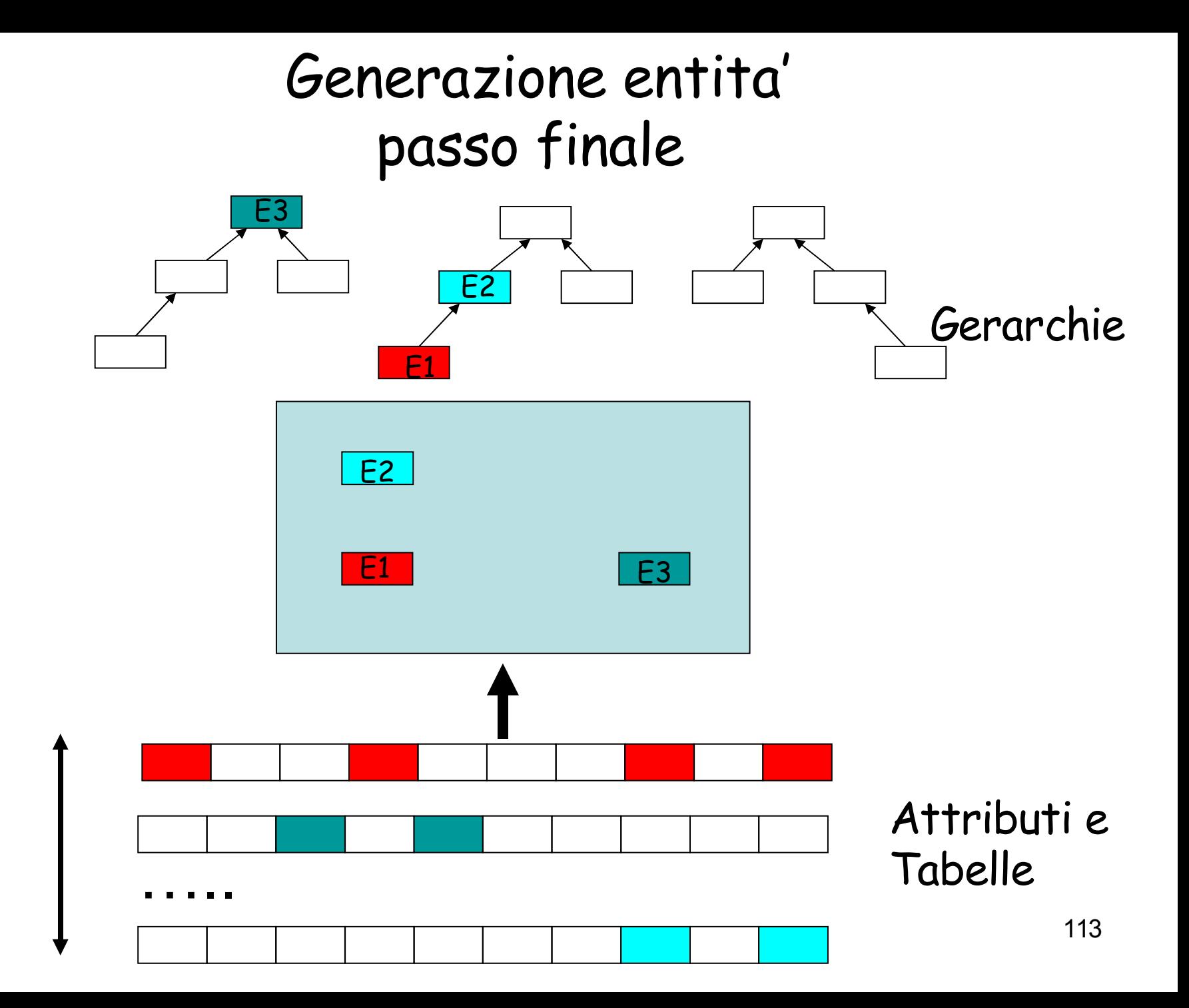

• Passo 2. Generazione generalizzazioni

Passo di generazione generalizzazioni

- Input: le entita ' E1, E2, ..., En trovate nel passo precedente
- Le 4 gerarchie dei concetti

•

•

Output: lo schema arricchito con le generalizzazioni definite tra le entita '

Algoritmo: Per ogni generalizzazione definita sulle entita 'E1, E2, ..., En nelle gerarchie, aggiungila allo schema.

#### Aggiunta delle generalizzazioni

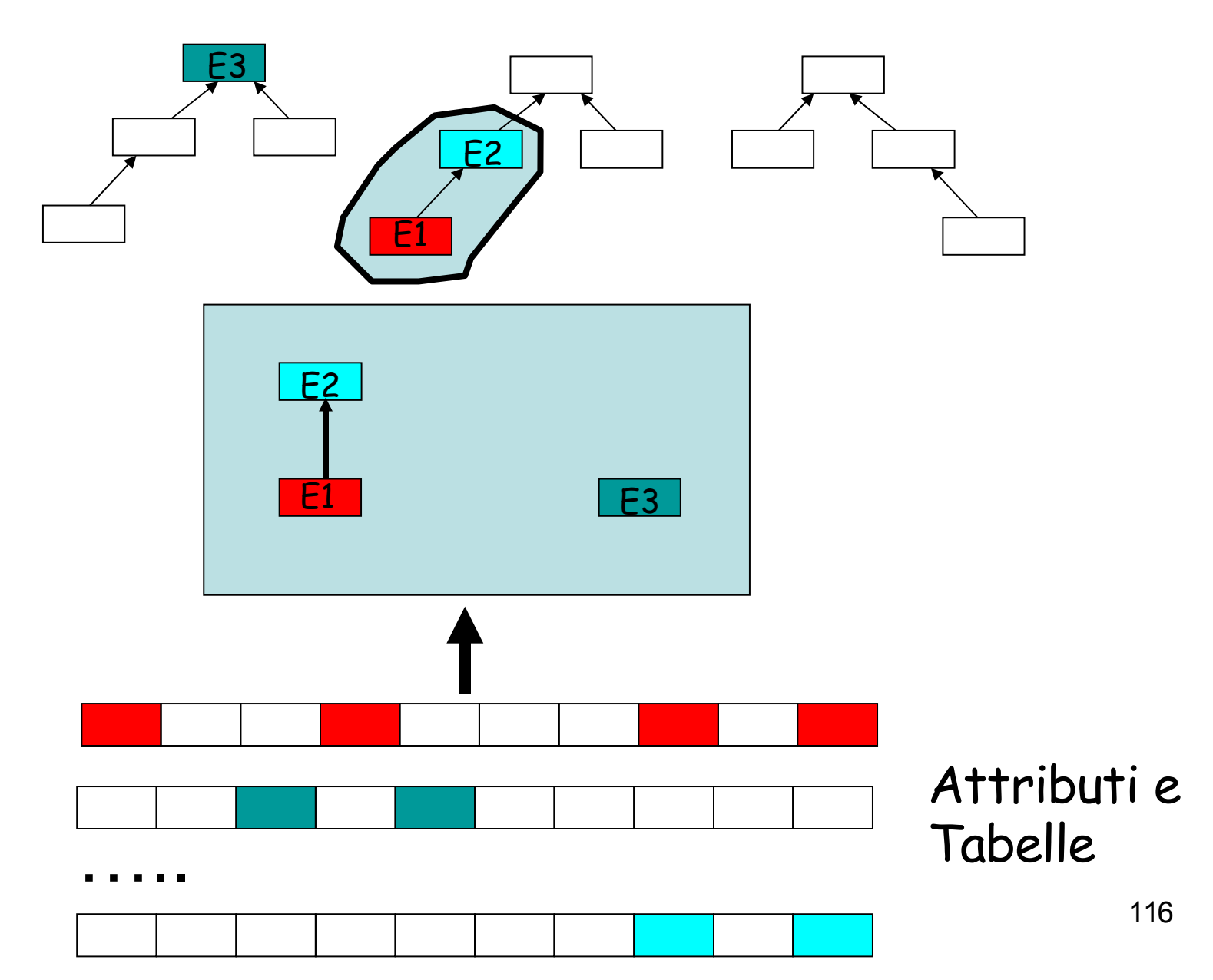

• Passo 3 Generazione relazioni

## Passo di selezione relazioni

- Input:
- le entita ' selezionate ai passi precedenti
- Gli schemi base del Repository PAC
- Output: lo schema arricchito con le relazioni tra le entita '
- Algoritmo
- Per ogni coppia di entita ' Ei e Ej tra E1, E2, …, En, cerca negli schemi base se ve ne e almeno uno su ' cui sia definita una relazione diretta tra Ei ed Ej: se c e ' selezionane una qualunque tra quelle ' trovate, e inseriscila nello schema, altrimenti non inserirla

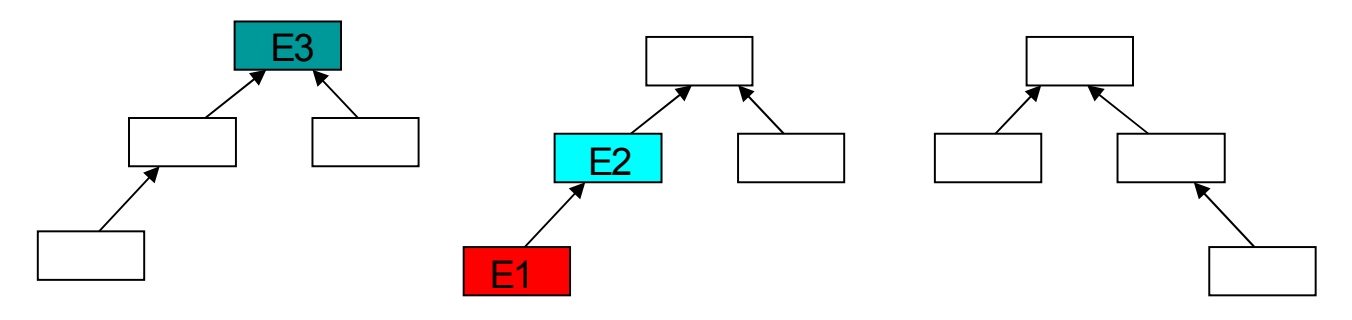

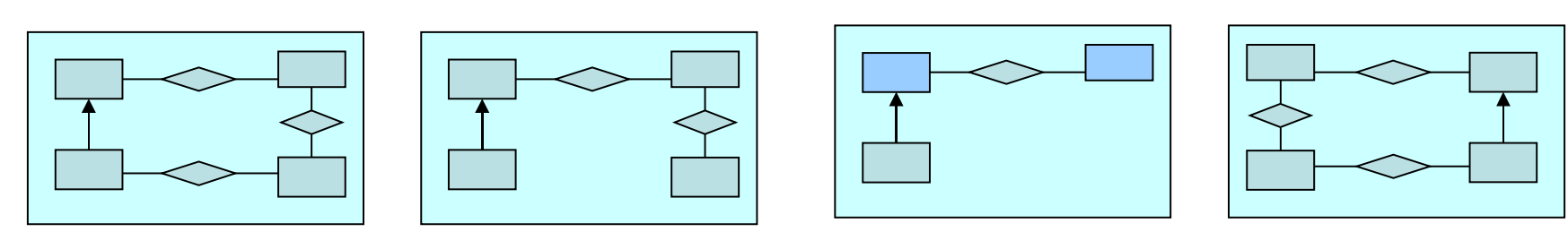

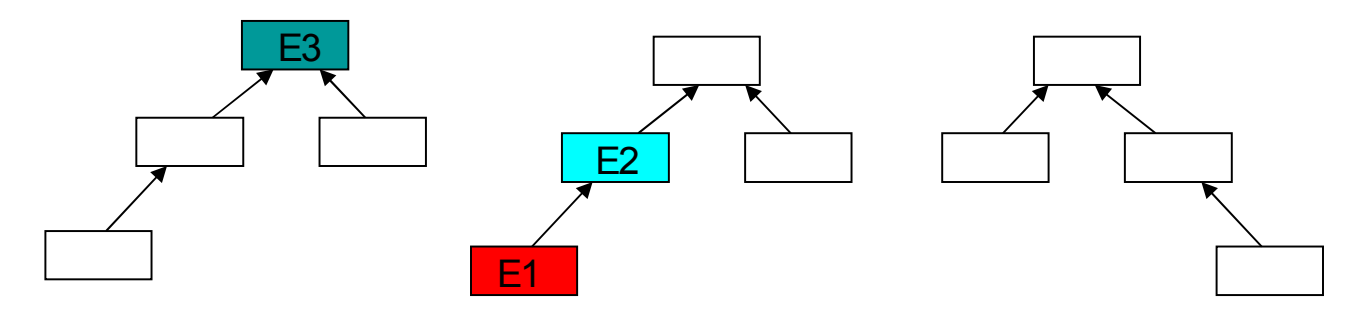

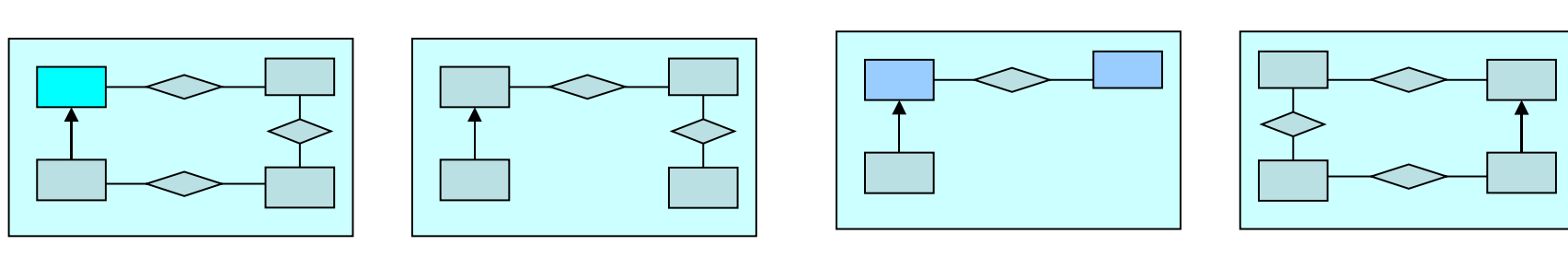

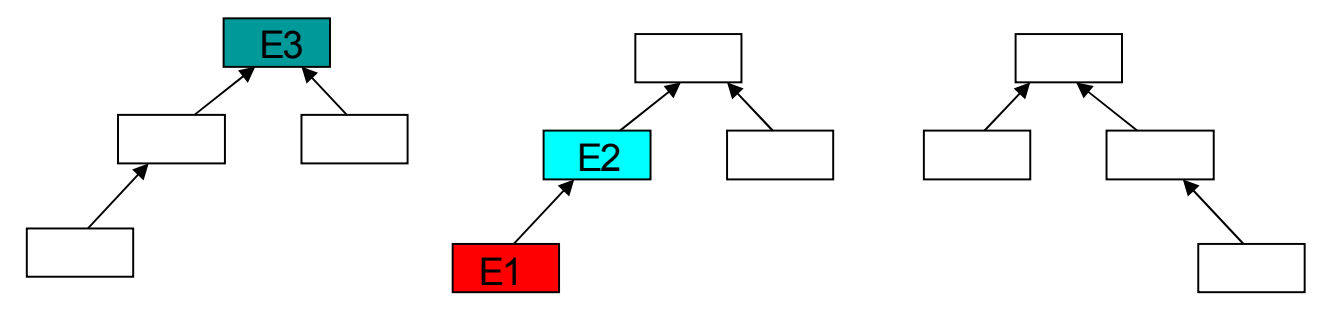

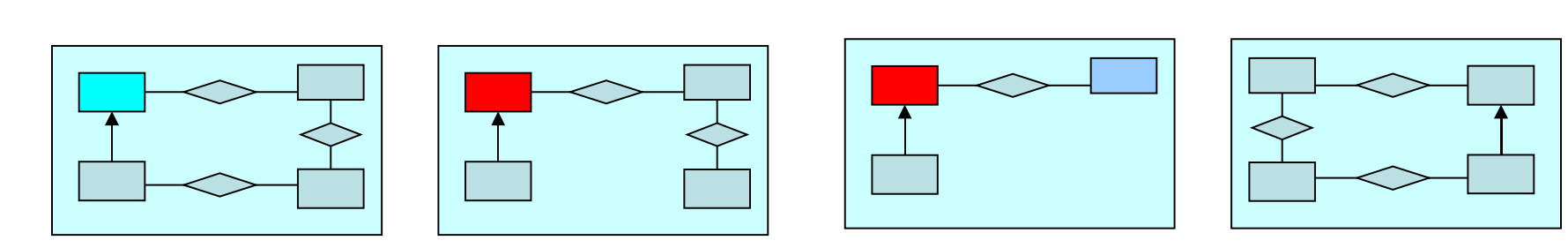

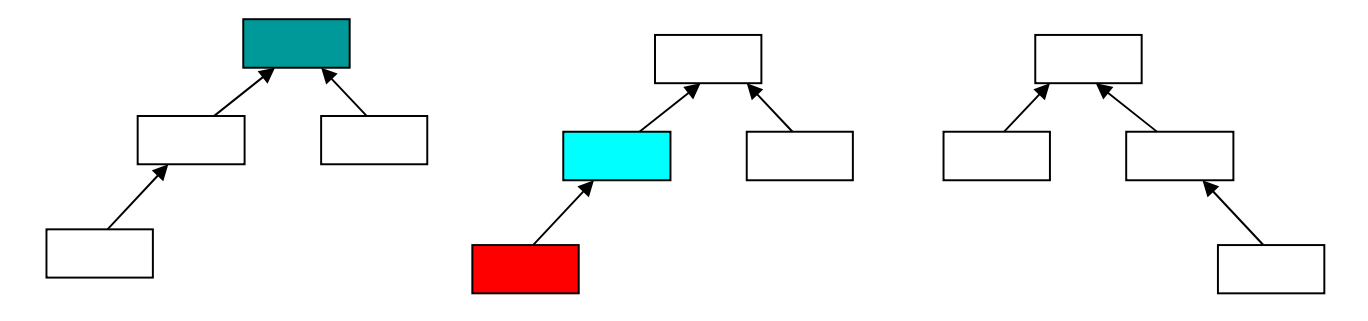

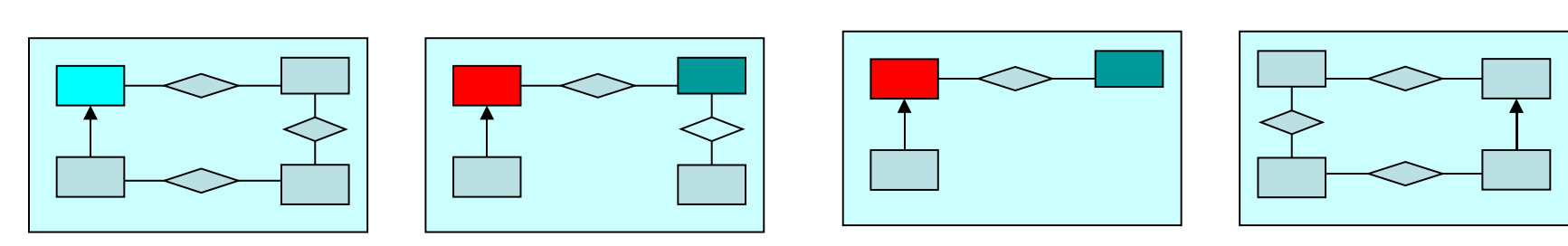

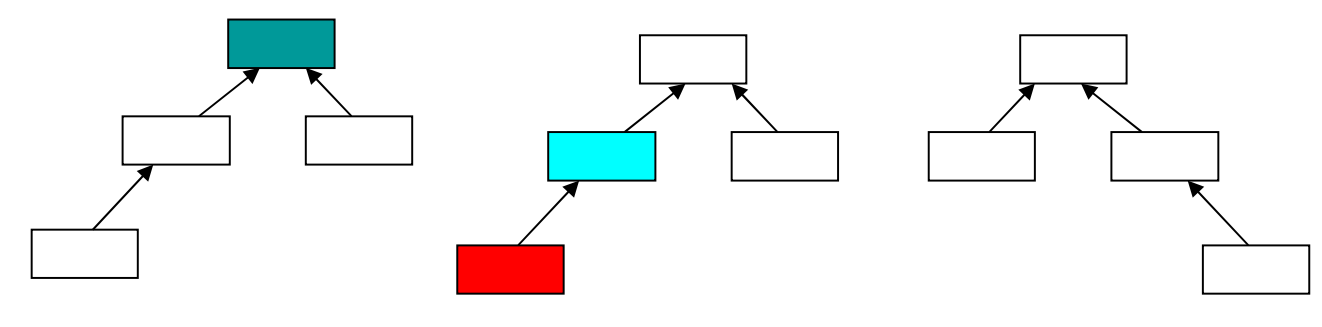

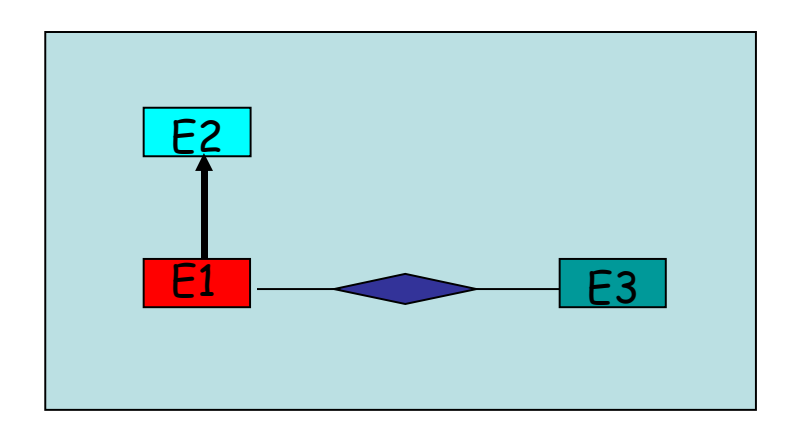

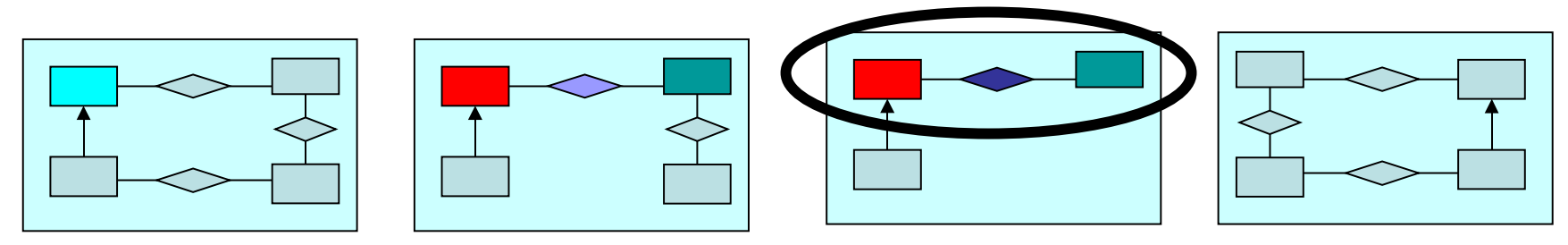

Passo alternativo per la generazione dei nomi delle relazioni

- Per ciascuna delle relazioni trovate tra le entita ' Ei ed Ej, riportare la frequenza di presenza nei 500 schemi (cioe quante volte e' stata trovata) '
- Associare alla relazione il nome della relazione piu ' frequente

## Caso di scelta della piu ' frequente

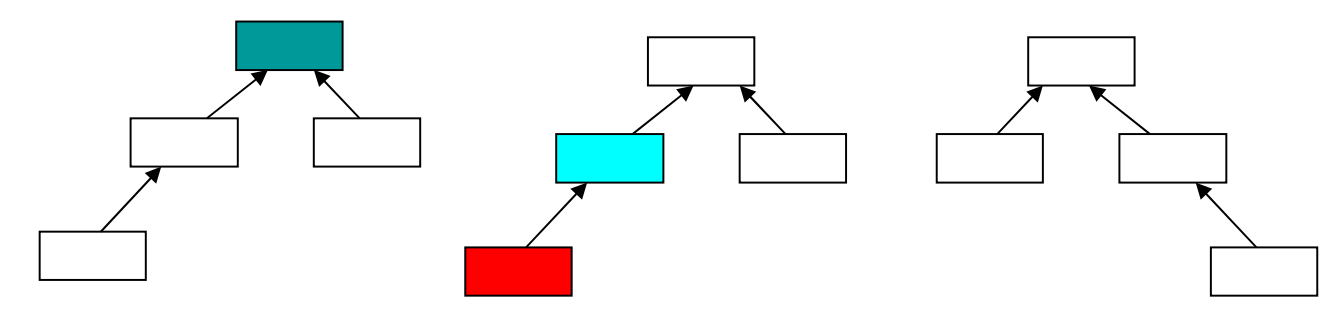

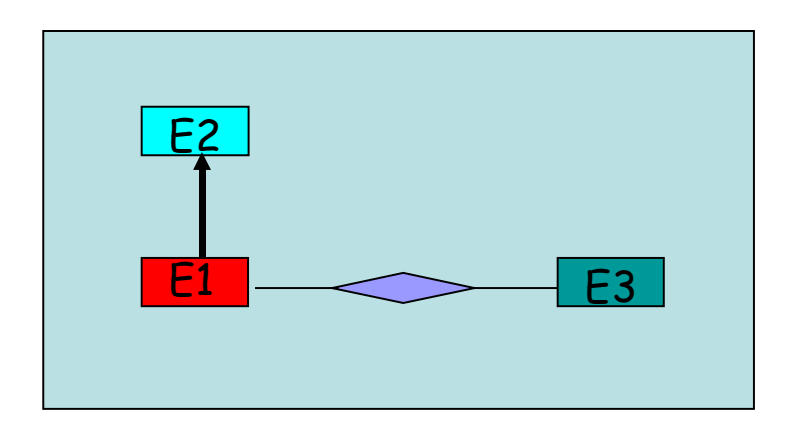

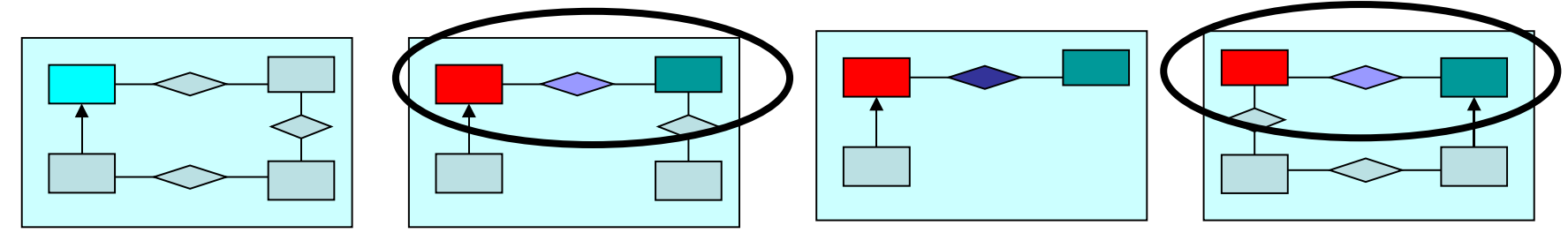

Terza possibilita ': coinvolgimento del referente

• In alternativa chiedere all' esperto di dominio di scegliere (attivita a basso costo, ma molto ' efficace). In quest' ultimo caso, il sistema automatico trova la relazione, l' essere umano sceglie il nome (il significato)

# Scelta del nome da parte del referente dati

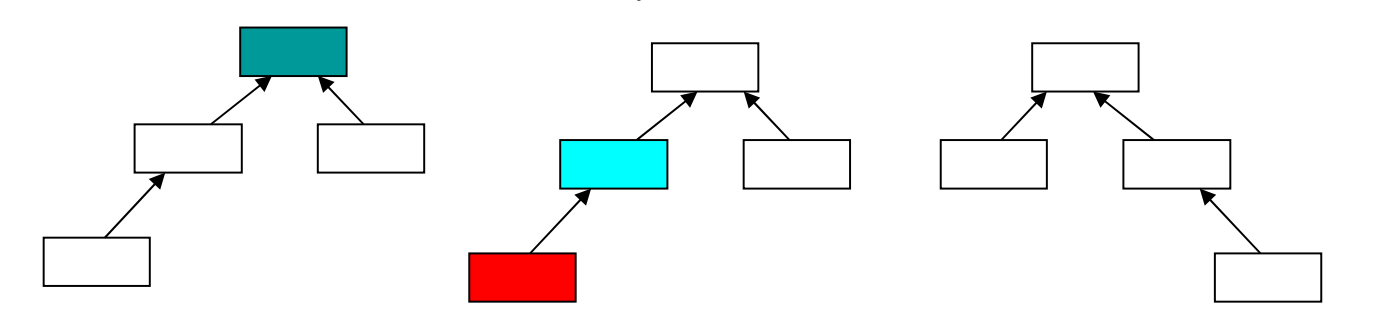

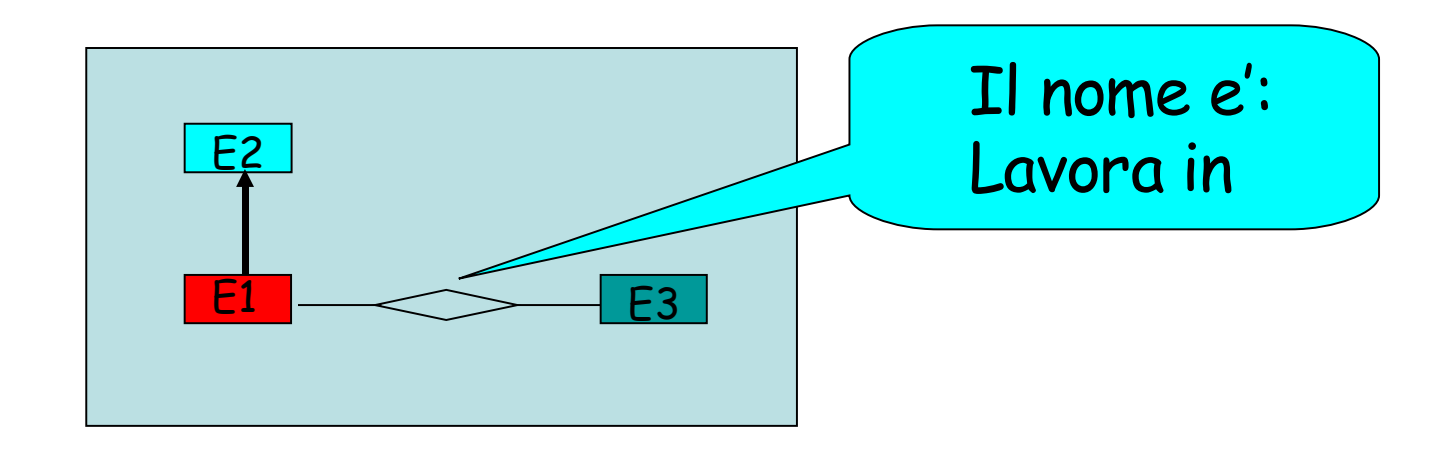

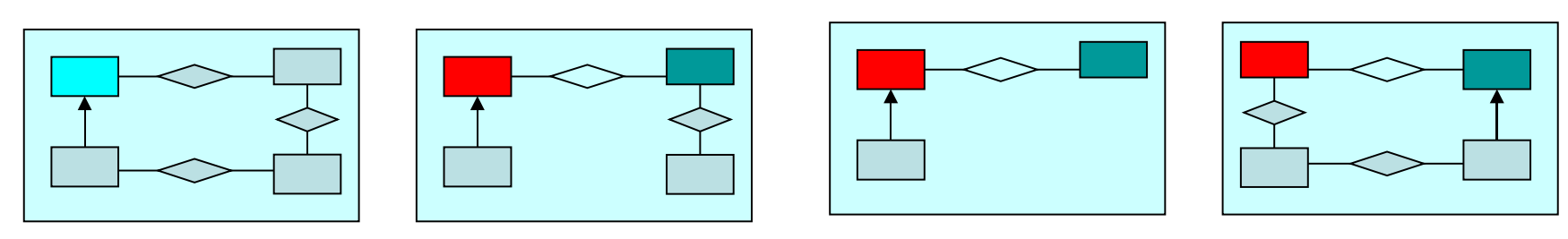

• Passo 4 Generazione attributi

## Passo di generazione attributi

Input:

le entita ' selezionate nel passo 1 le tavole a cui appartengono gli attributi selezionati nel passo 1, e i corrispondenti attributi

Output: per ciascuna entita' i suoi attributi

Algoritmo:

Importare in ciascuna entita ' gli attributi delle tavole corrispondenti

#### Aggiunta degli attributi

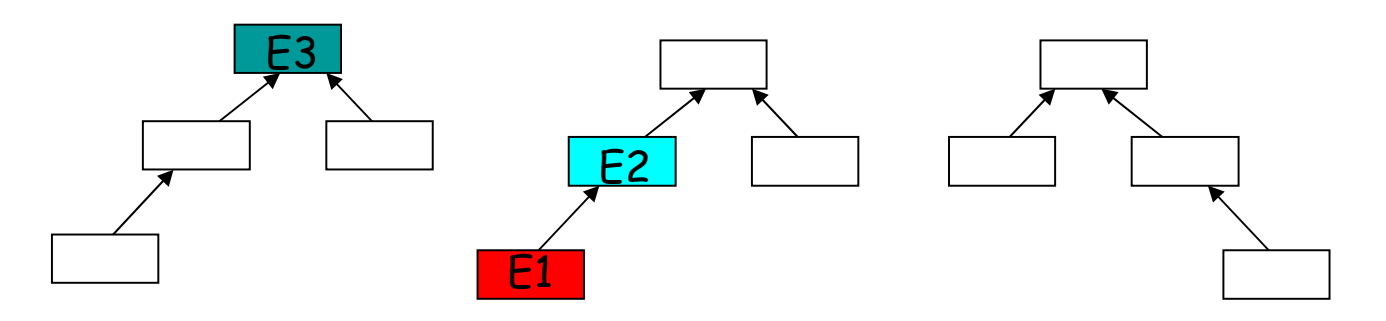

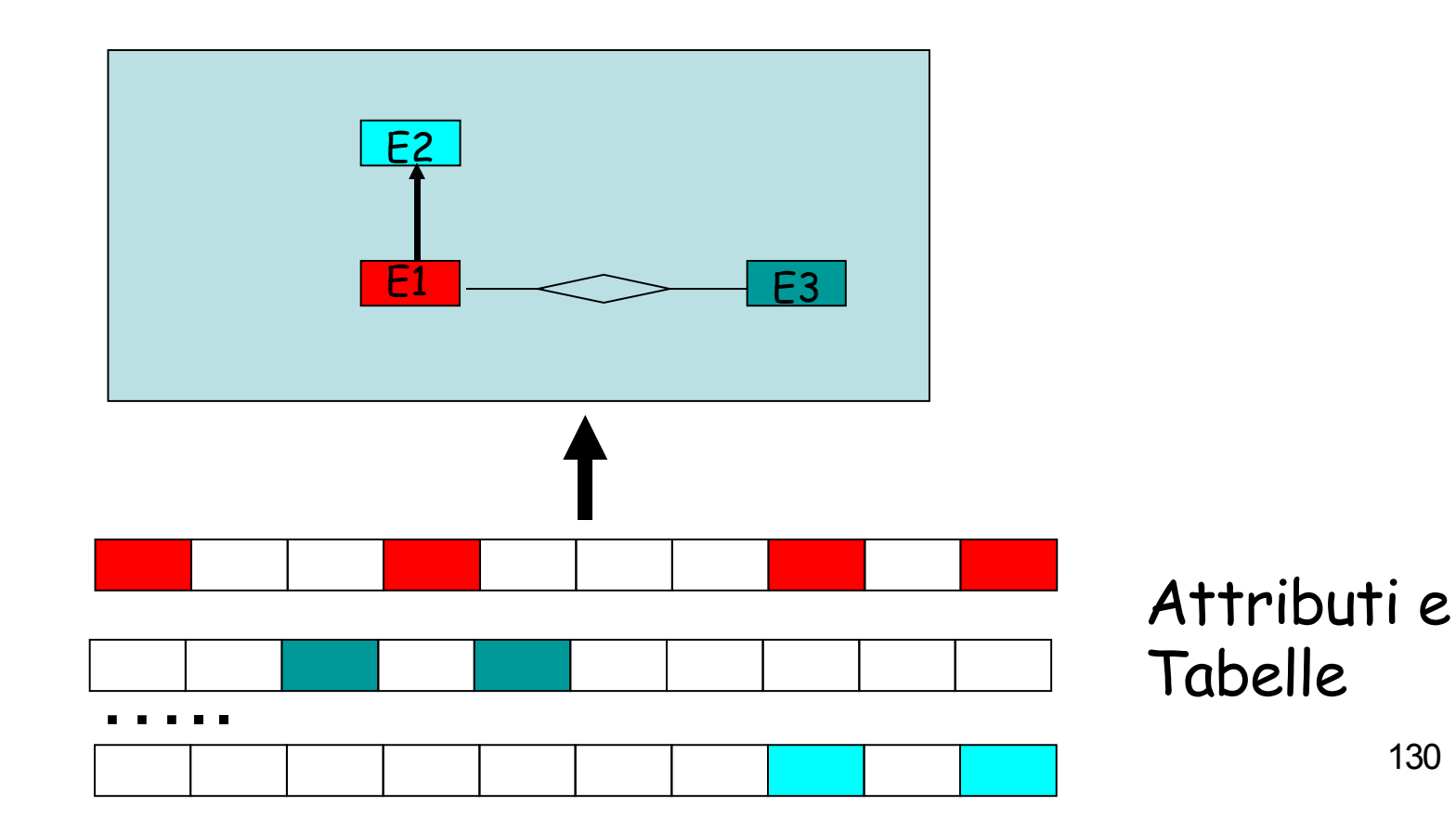

#### Aggiunta degli attributi

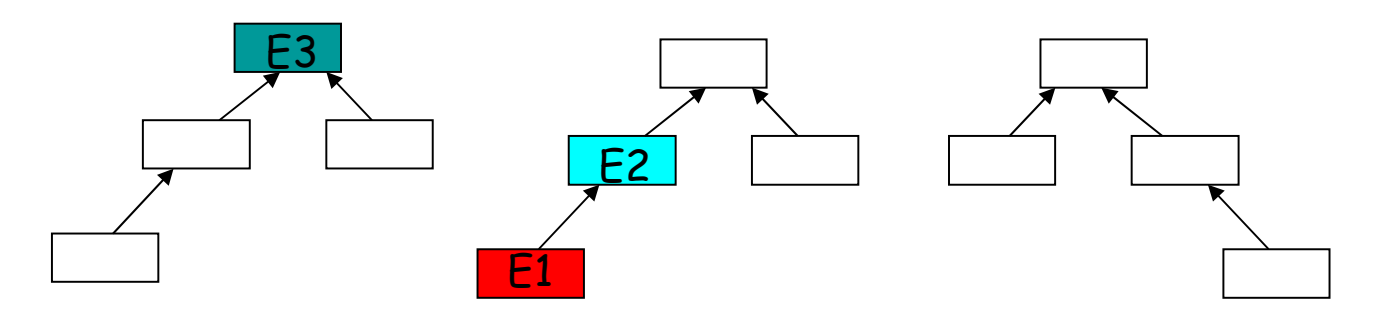

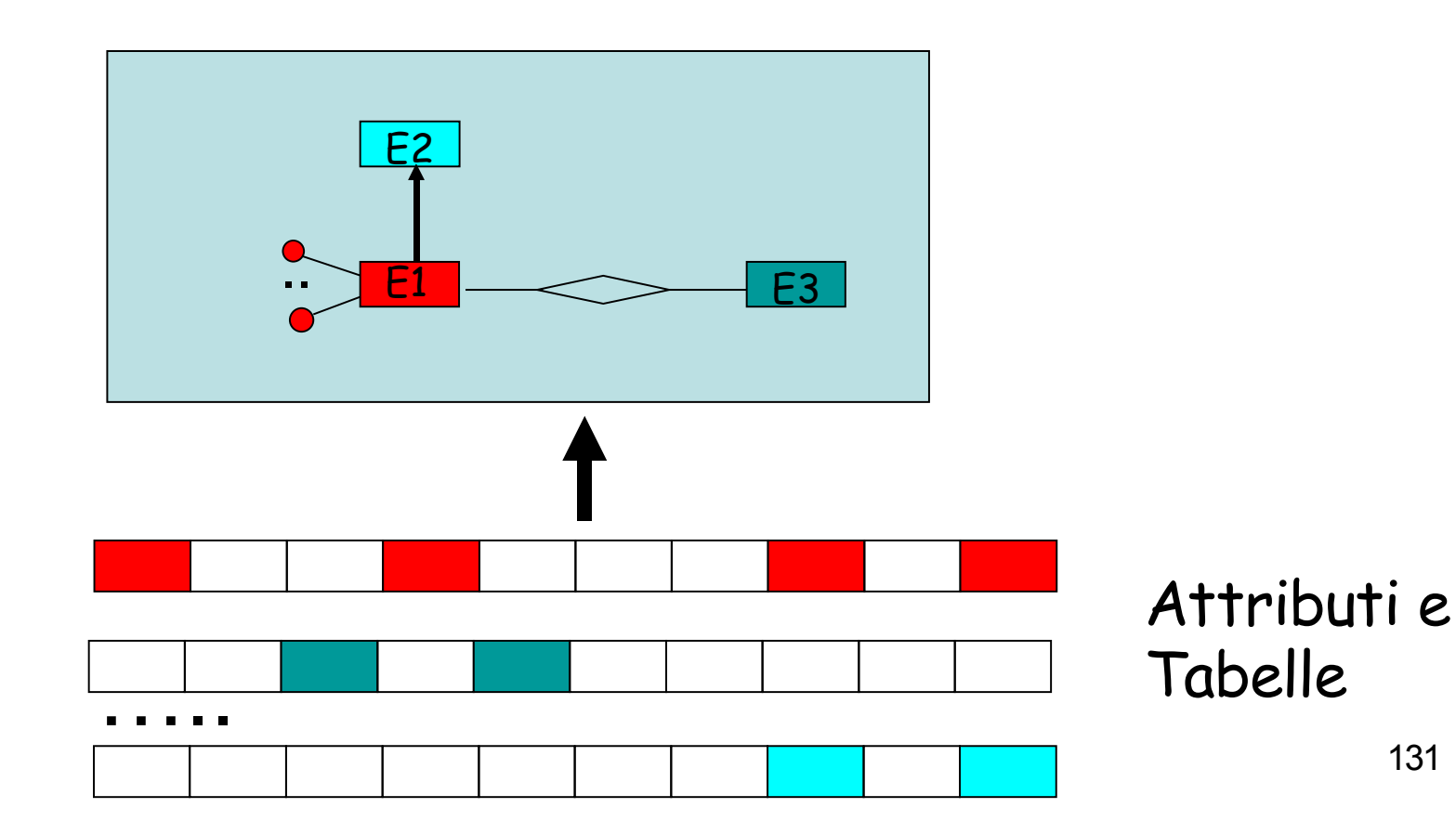

• Passo 5 Generazione relazioni dai constraint fisici

# Passo di generazione relazioni partendo dai constraints fisici

• Input: le tavole selezionate al punto 1 di generazione entita '

Output:

• le tavole selezionate unite dagli eventuali constraints, piu ' eventuali tavole intermedie per costituire il cammino dei constraints

Algoritmo:

- con un tool (ad esemio erwin) si effettuano sulla base dati operazioni di "infer relationship" considerando:

- chiavi primarie e chiavi esterne esistenti
- indici univoci
- somiglianza di nomi campi
- si derivano i constraints (relazioni fisiche) e si aggiungono allo schema le corrispondenti relazioni nel modello ER

#### Aggiunta delle relazioni da constraint fisici

![](_page_133_Figure_1.jpeg)

134

· Passo 6 Verifica manuale del referente dati

# Verifica con il referente dati

- Input: lo schema prodotto nei passi precedenti le indicazioni del referente dati, in generale di 2 tipi:
	- non trovo rappresentata la Tavola Ti/ Entita ' Ei
- - non dovrebbe essere rappresentata la entita ' Ej

Output:

• Lo schema dati con i concetti/Entita ' in piu ' e/o in meno verificati col referente dati

Algoritmo:

- per ogni entita ' selezionata impropriamente, la rimuovo (il criterio di somiglianza e approssimato) '
- per ogni entita ' mancante, la aggiungo, corredandola di attributi e relazioni

# Esempio simbolico

![](_page_136_Figure_1.jpeg)

# Esempio simbolico

![](_page_137_Figure_1.jpeg)

- Le sperimentazioni effettuate
	- Sperimentazioni della metodologia su schemi PA Piemonte
	- Sperimentazione di alcuni passi alternativi

• Sperimentazioni su schemi della Pa Piemontese

- Scelta di una base dati verificata con la referente
- la base dati scelta e' MONI = MonItoraggio imprese (Attivita' Produttive) --> sistema informativo dei contributi alle imprese

· Tavole di MonI

#### Tavole db MonI

![](_page_142_Figure_1.jpeg)

# Sperimentazione

· Generazione entita' in Moni
## Entita' Moni

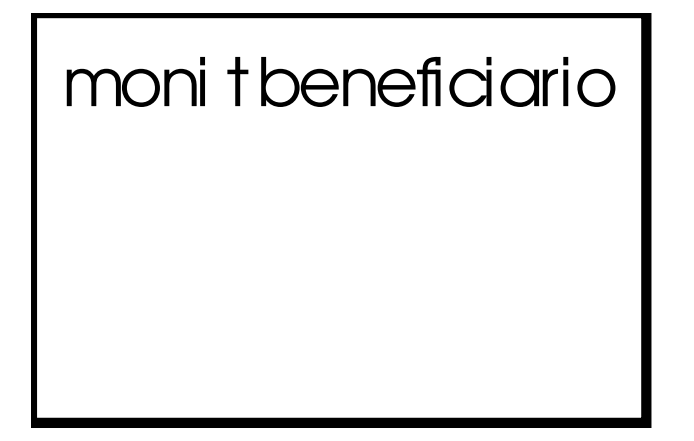

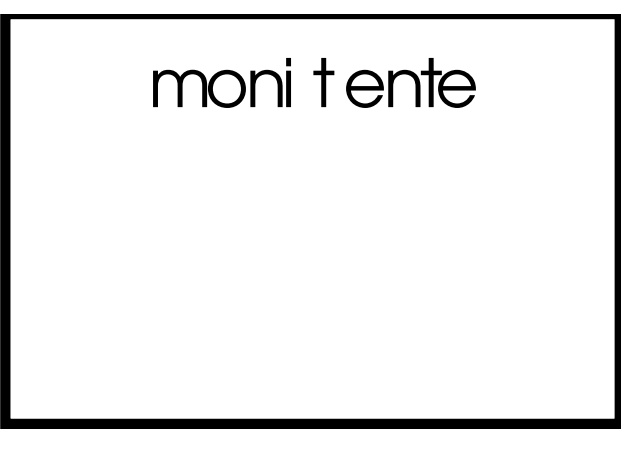

moni t progetto agevolazione

moni t rendicontazione

### Generazione Attributi MonI - 1

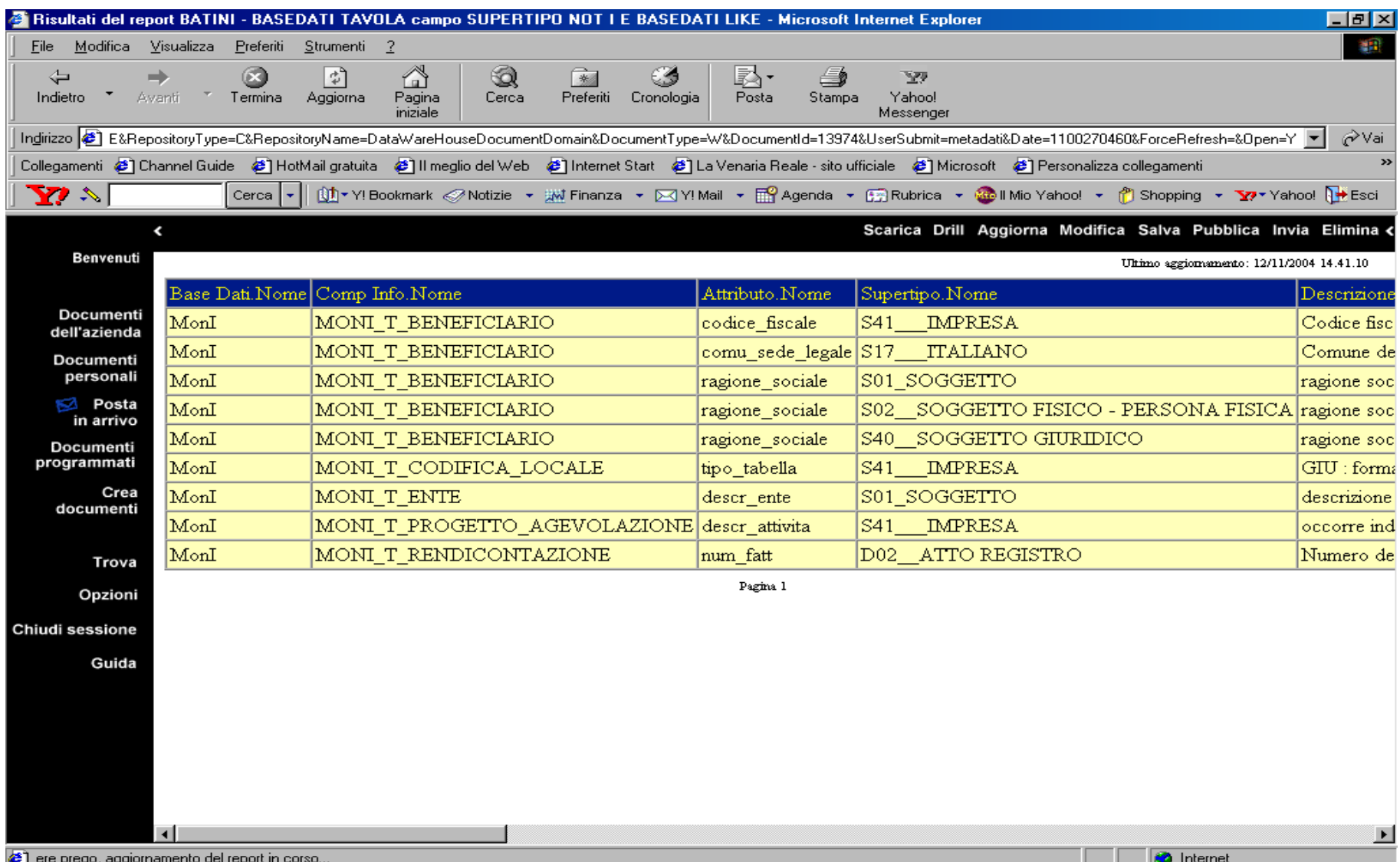

### Descrizione attributi MonI - 2

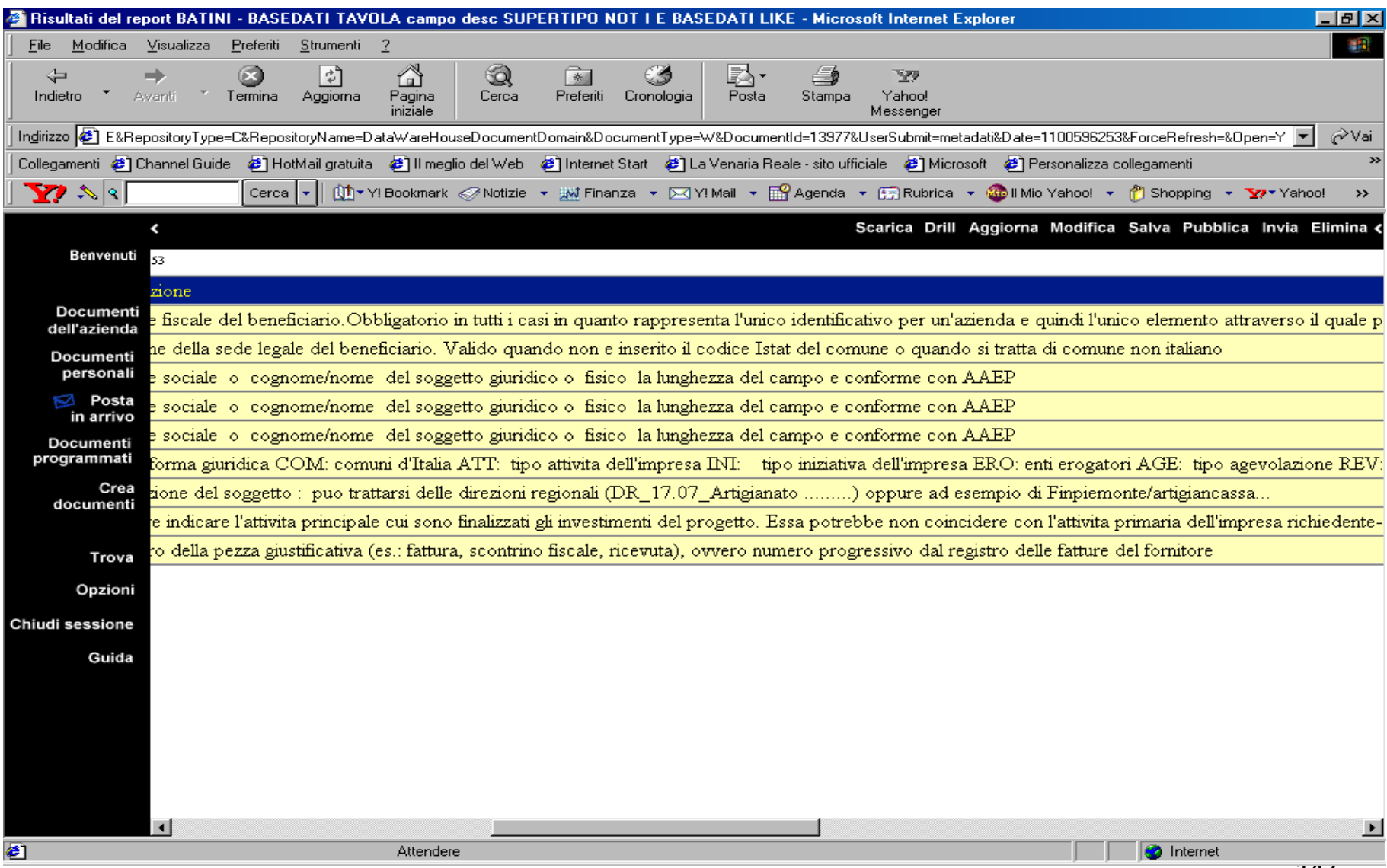

### Descrizione attributi MonI - 3

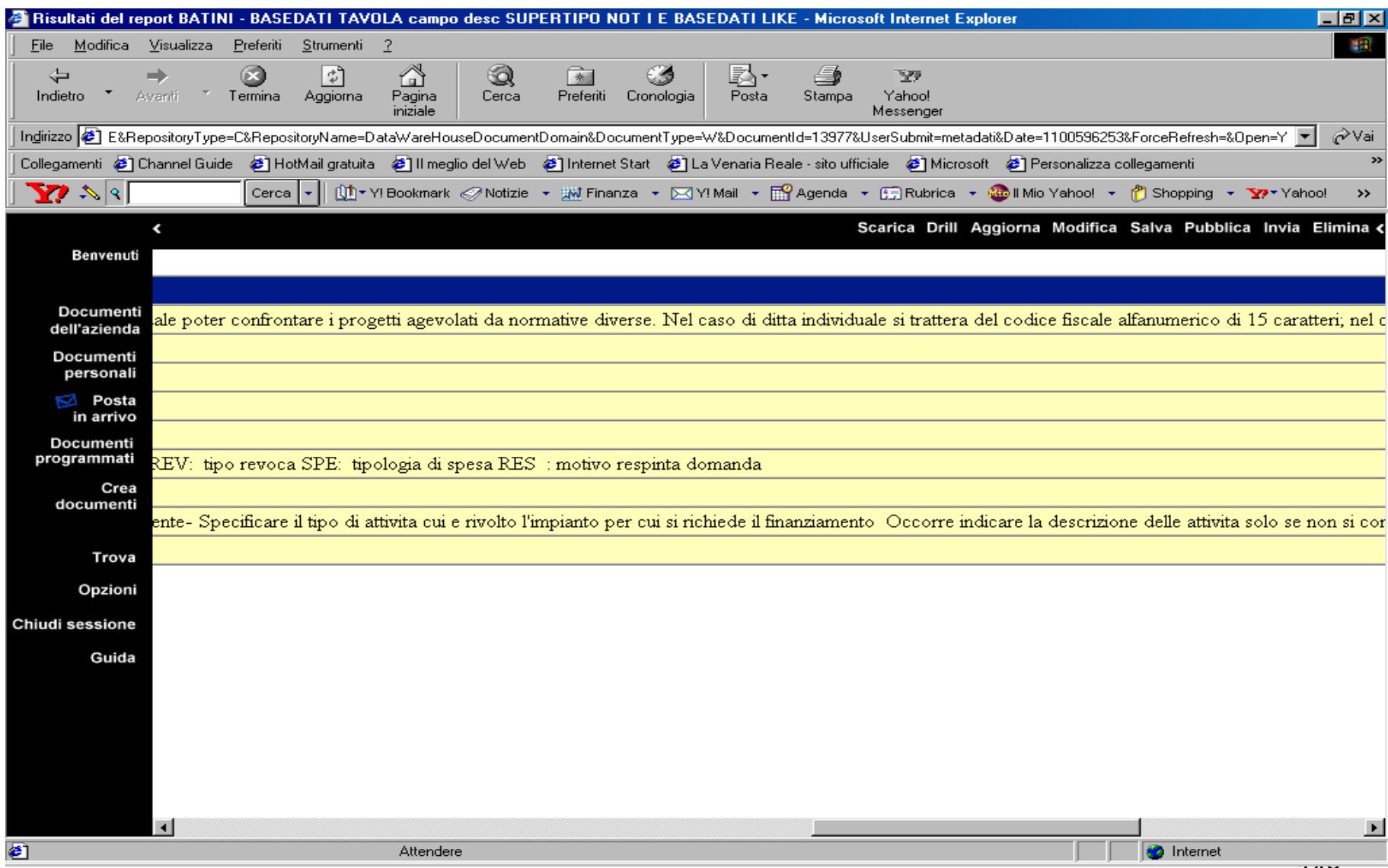

### Descrizione attributi MonI - 4

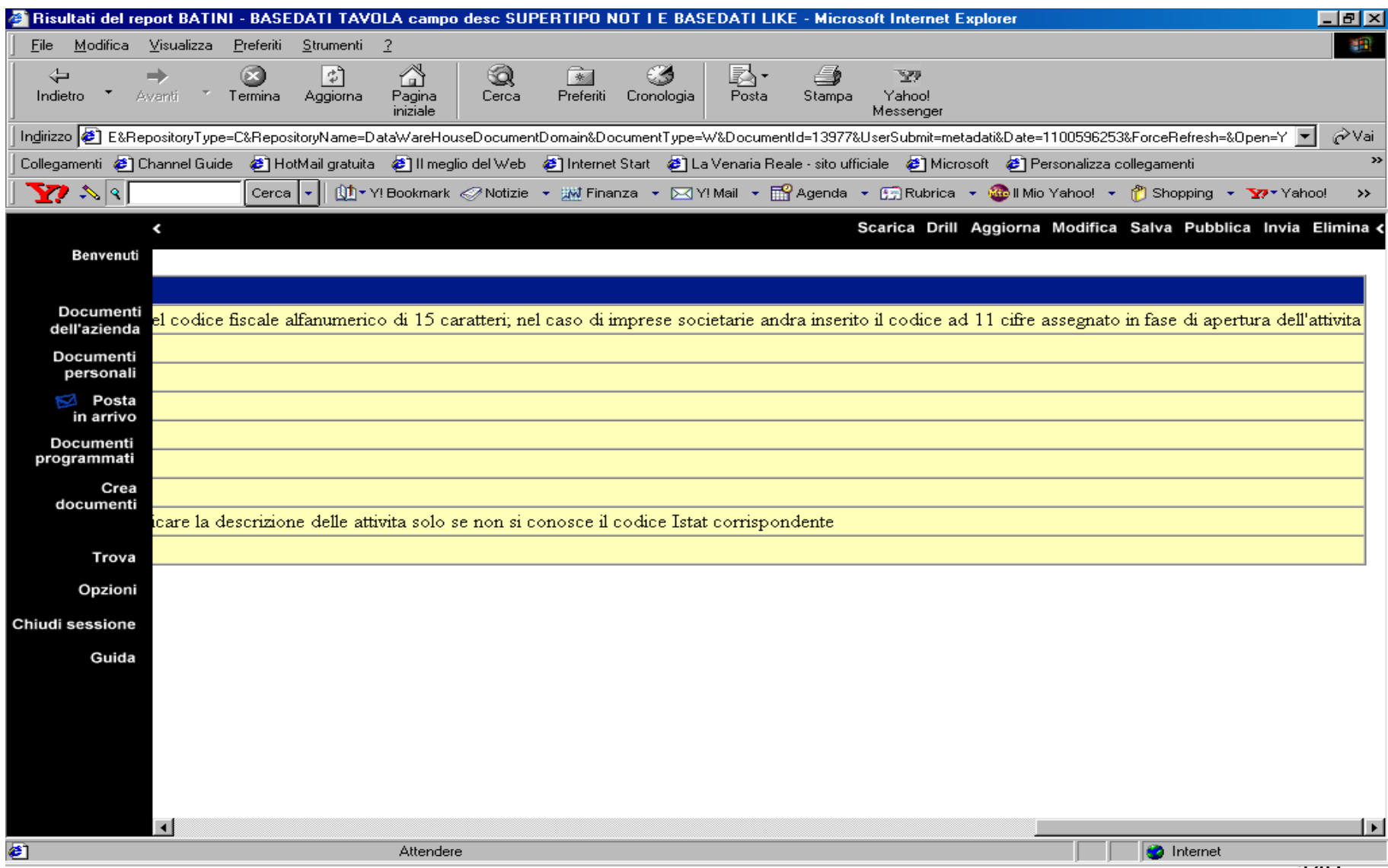

## Tavole dopo la verifica con il referente dati

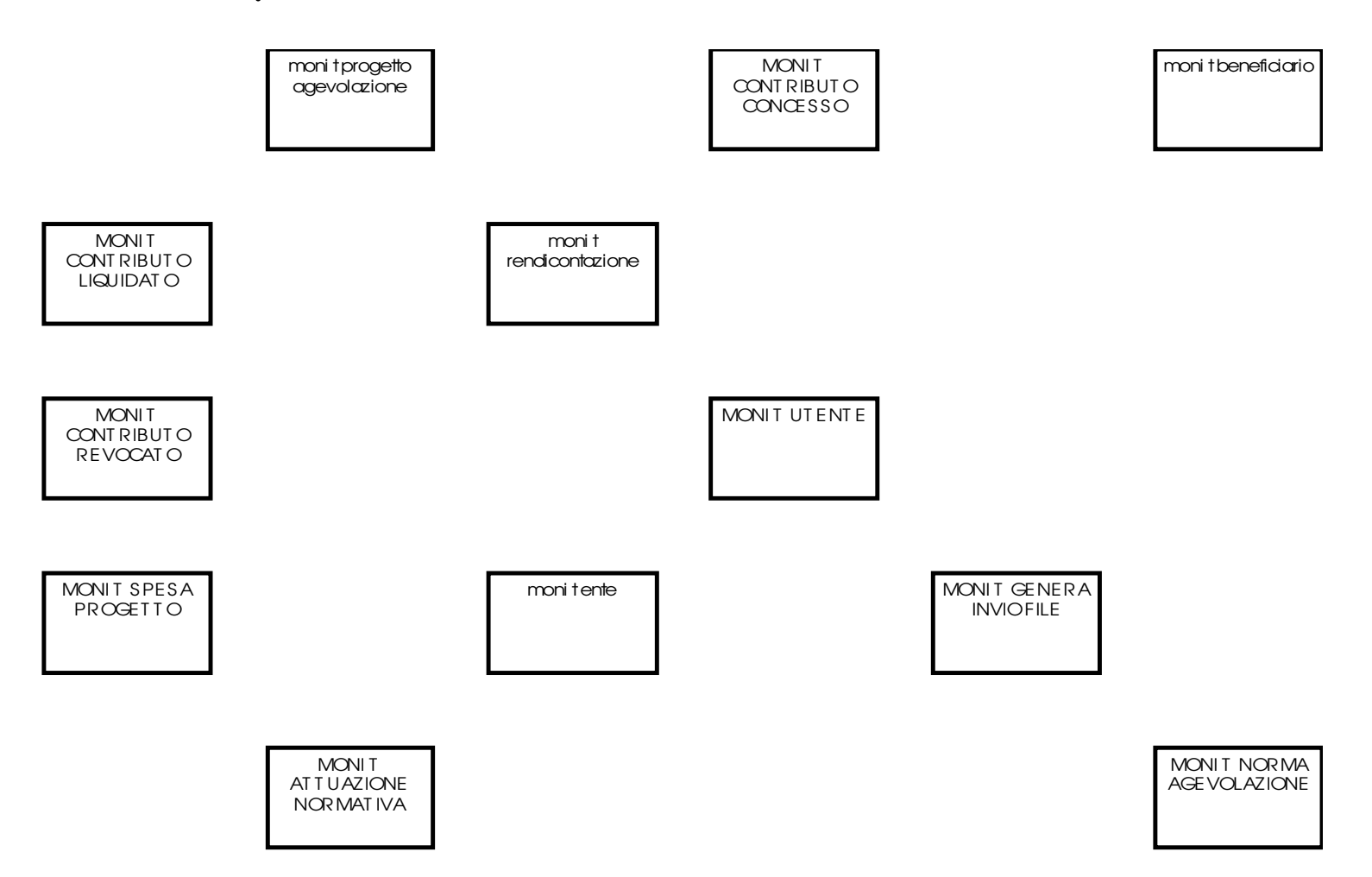

MONIT FONTE

Sperimentazione su MonI

• Generazione delle generalizzazioni

## Tavole db MonI che ricadono nelle gerarchie

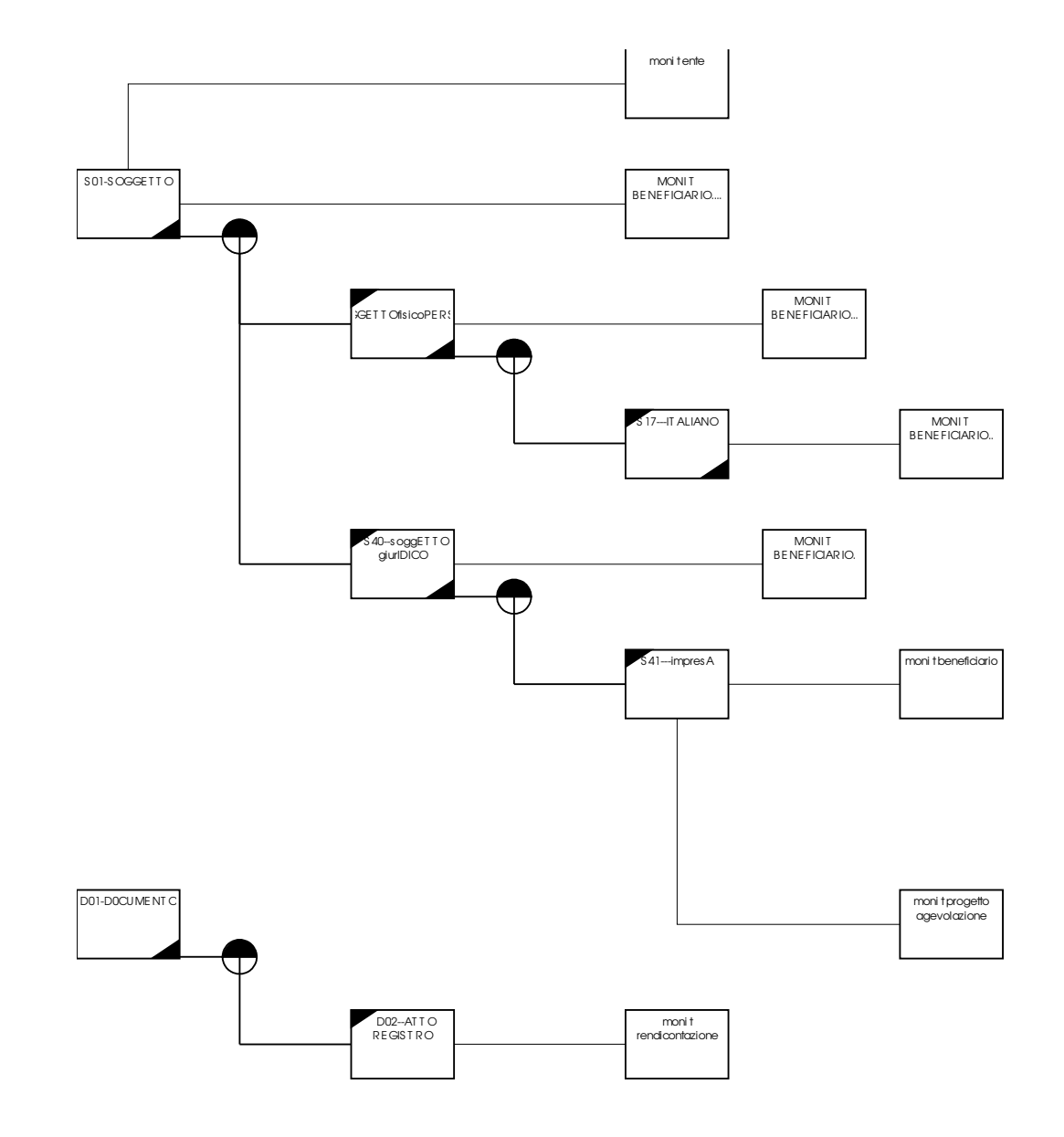

#### Tavole db MonI che ricadono nella gerarchia Soggetto

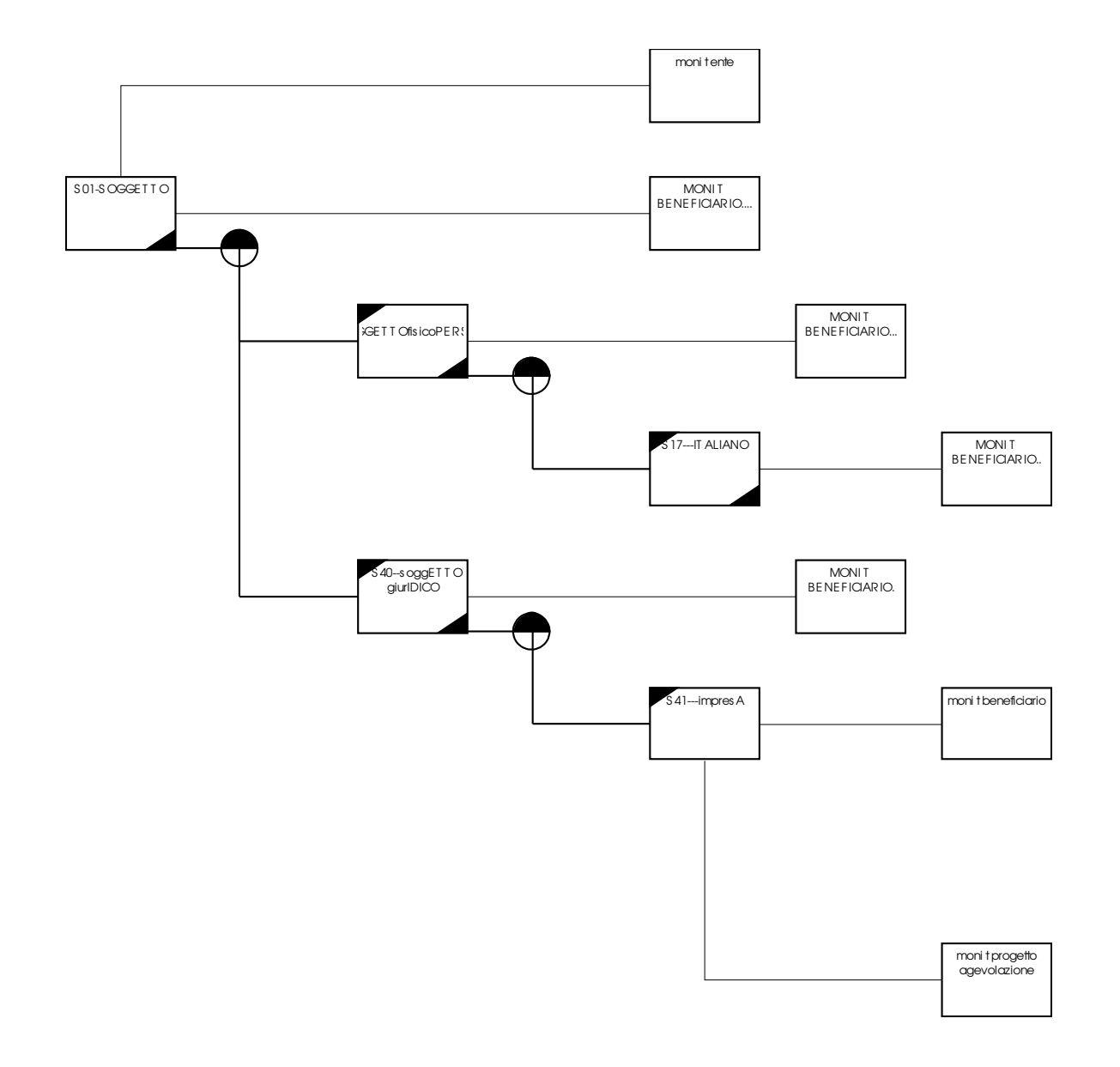

153

### Tavole db MonI che ricadono nella gerarchia Documento

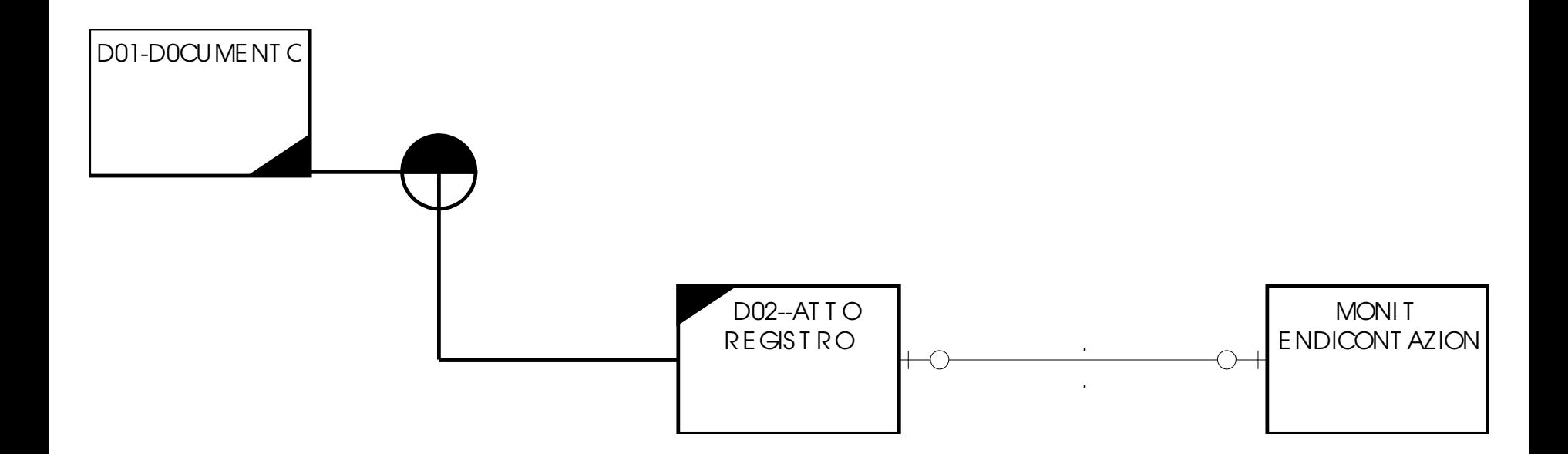

### Generalizzazioni individuate

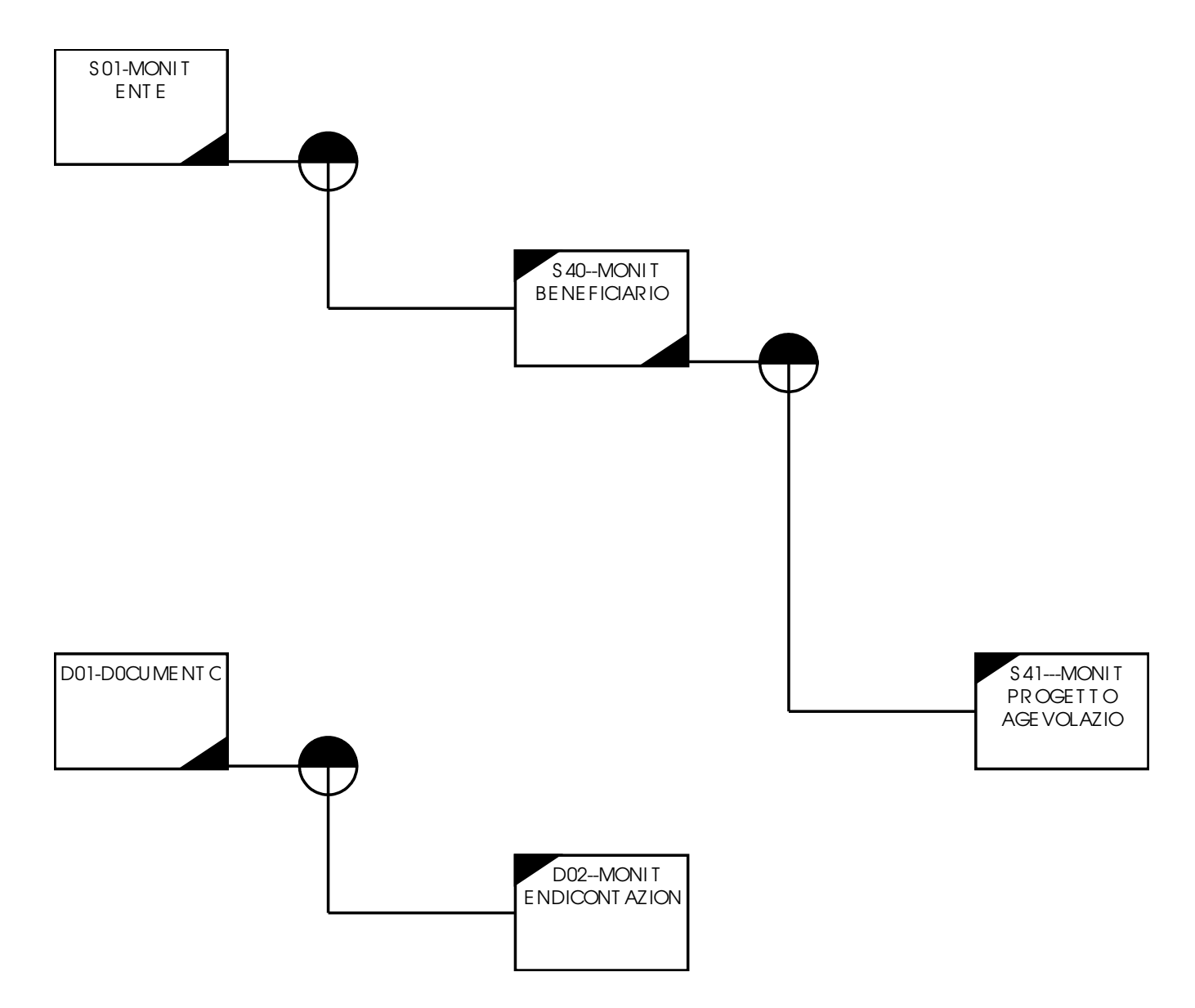

Sperimentazione su MonI

• 3. Aggiunta Relazioni

## Generazione relazioni

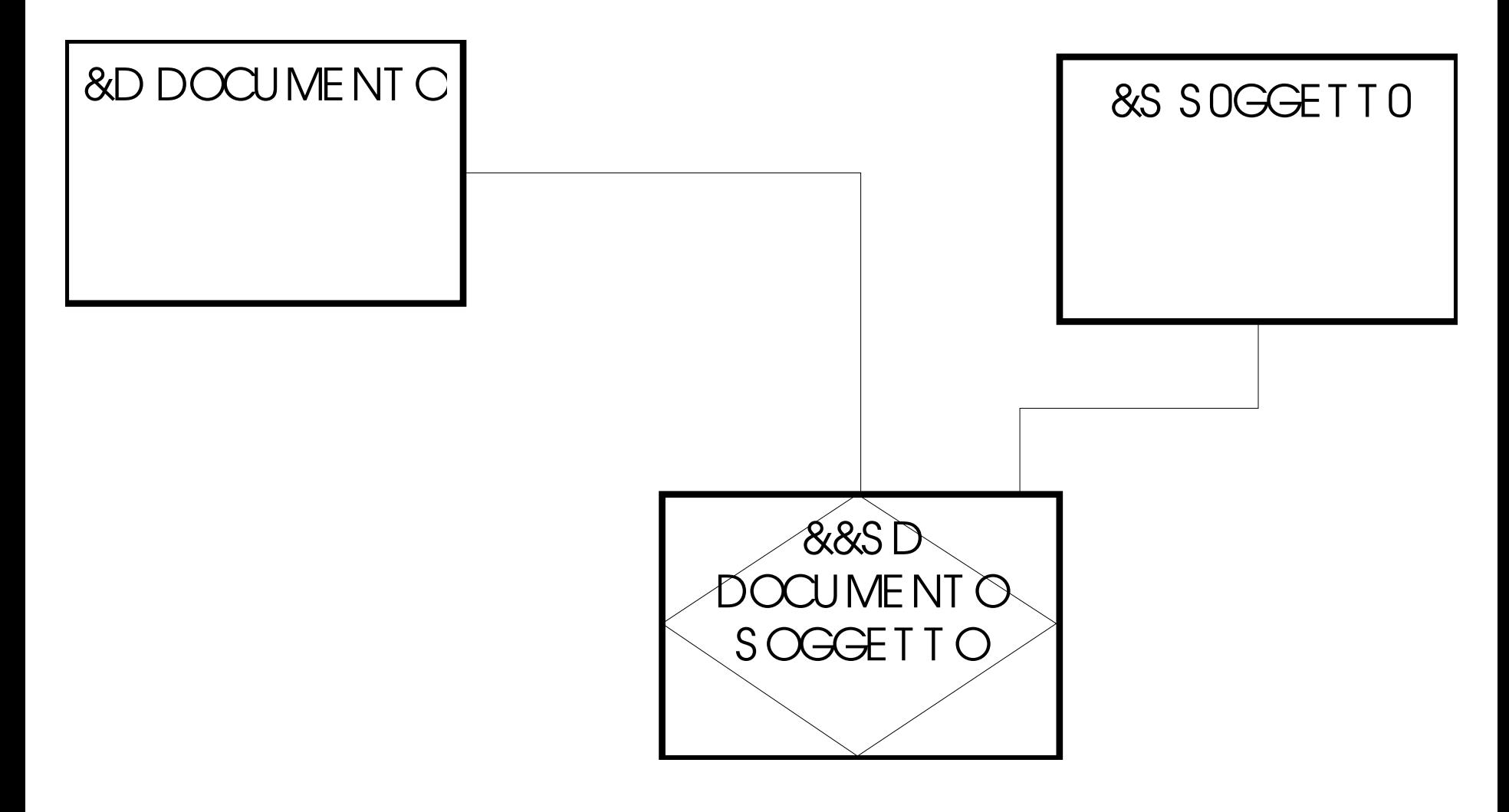

### Relazioni tra entita' in MonI

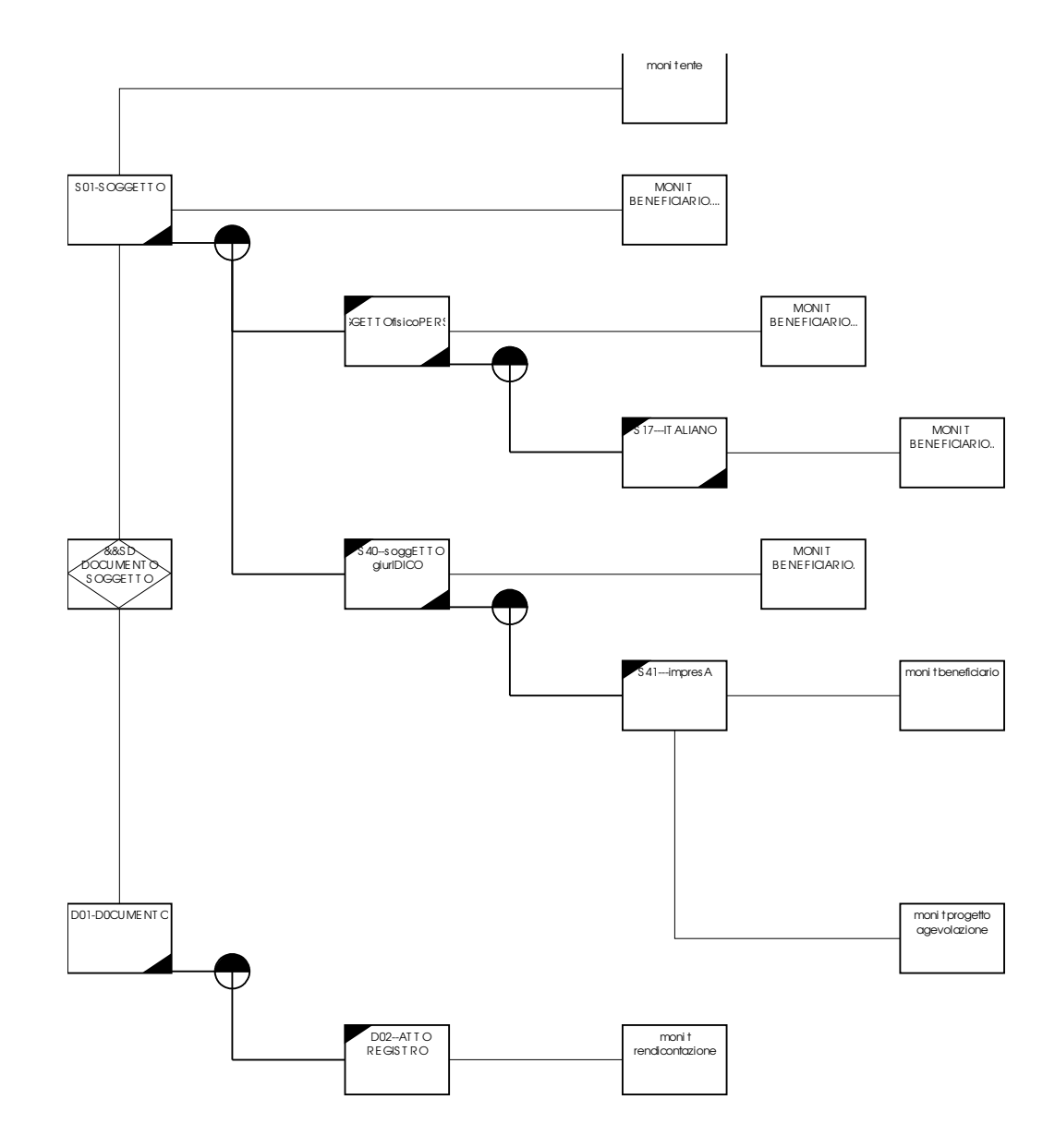

Sperimentazione su MonI

• 4. Generazione attributi

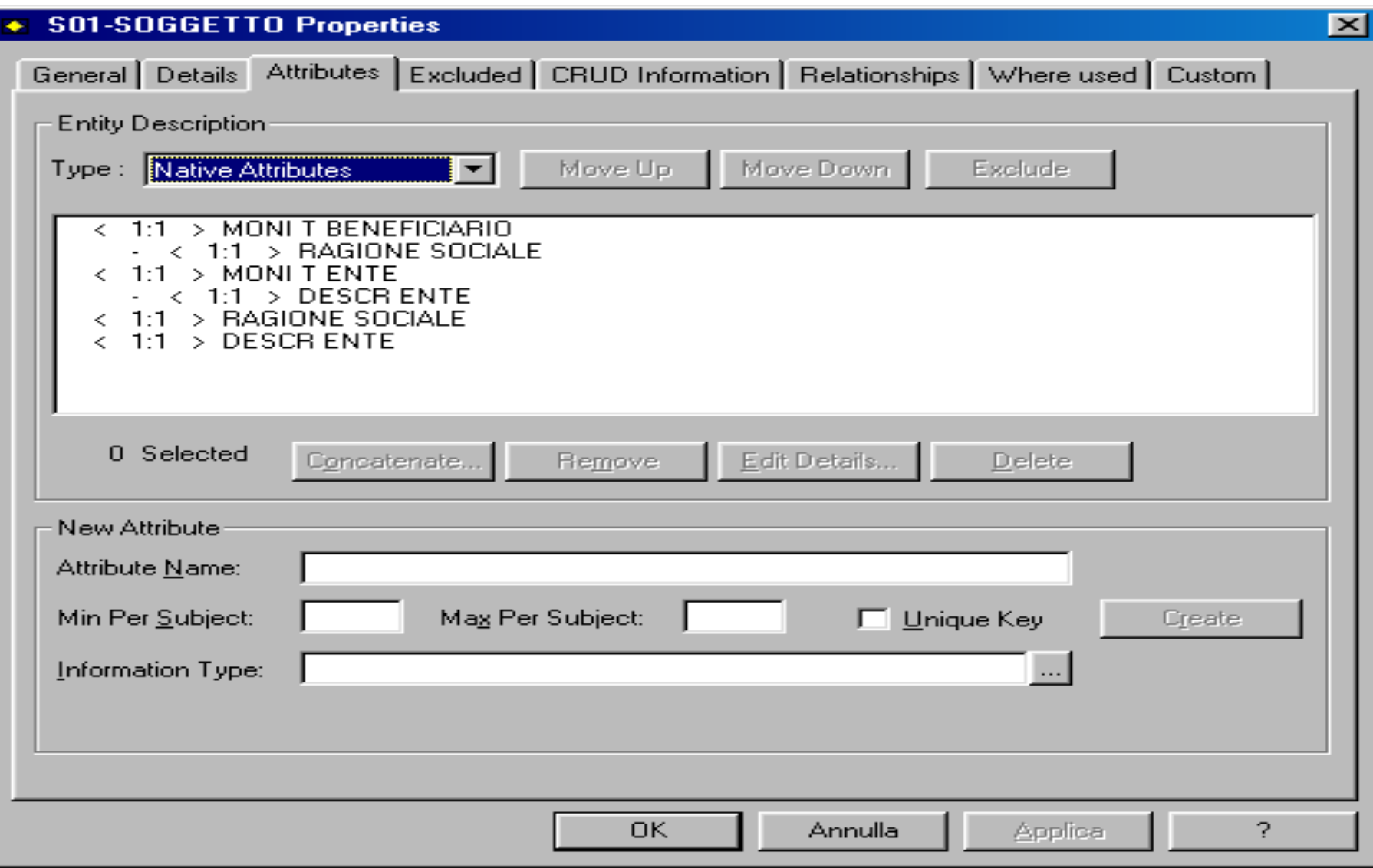

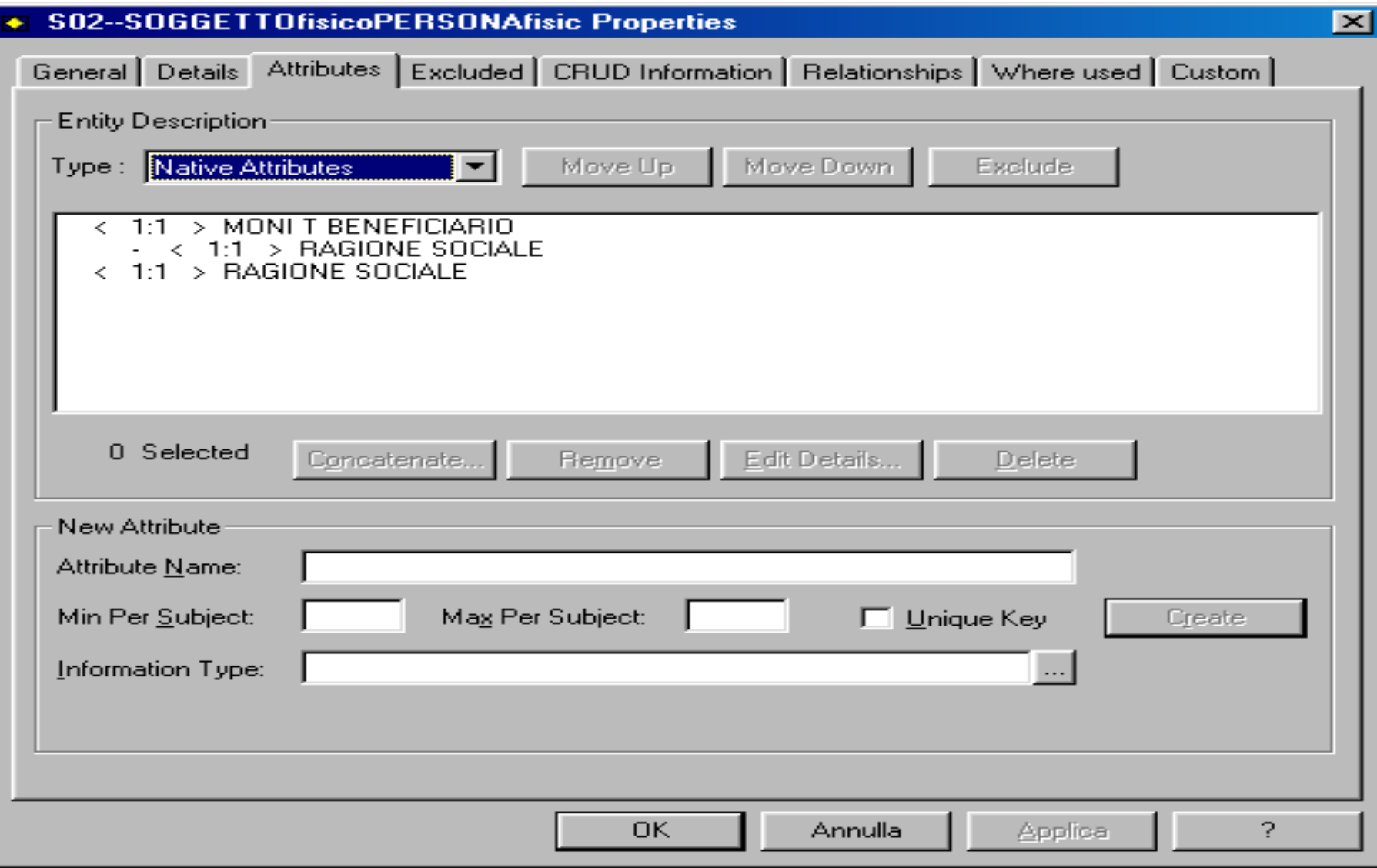

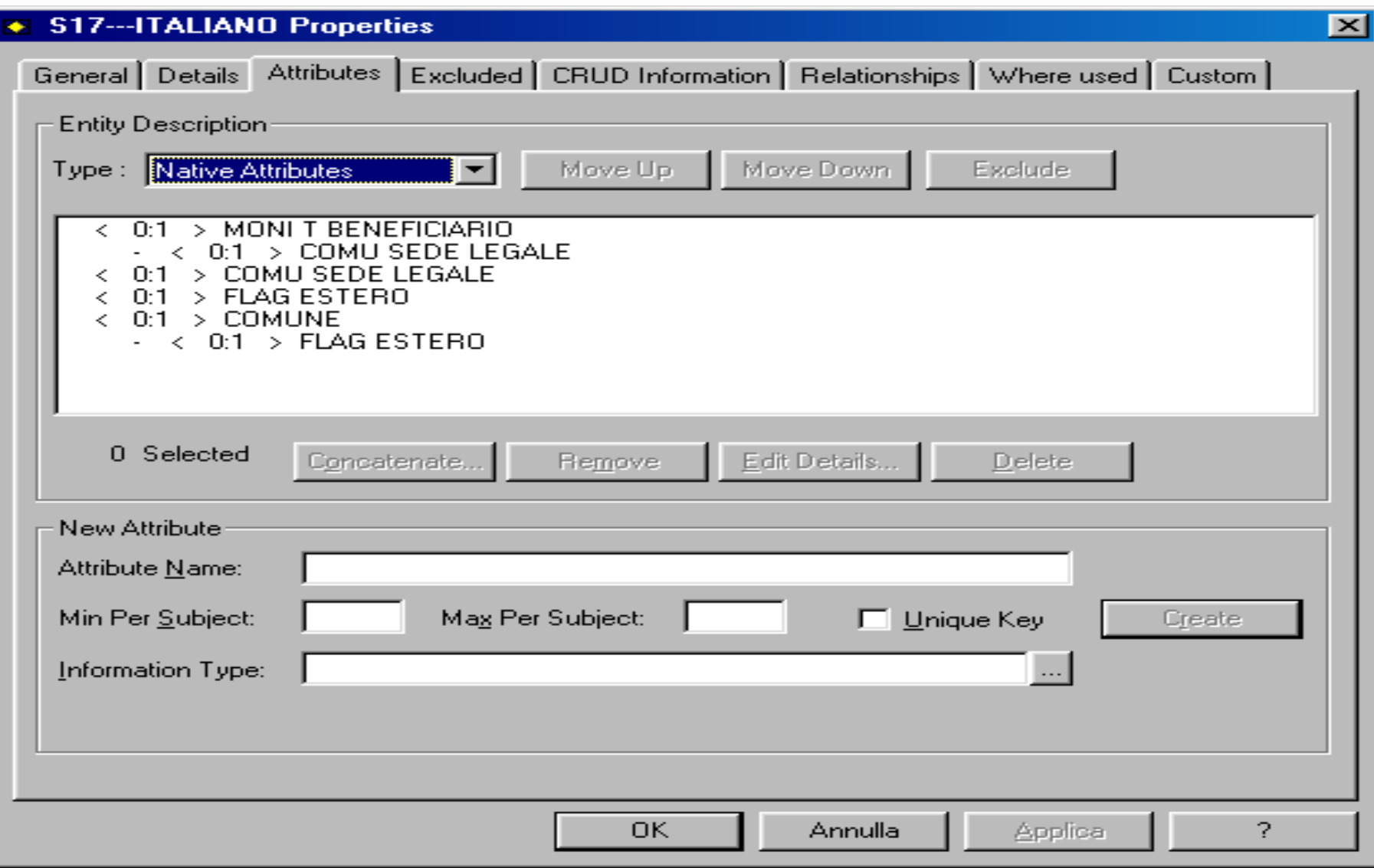

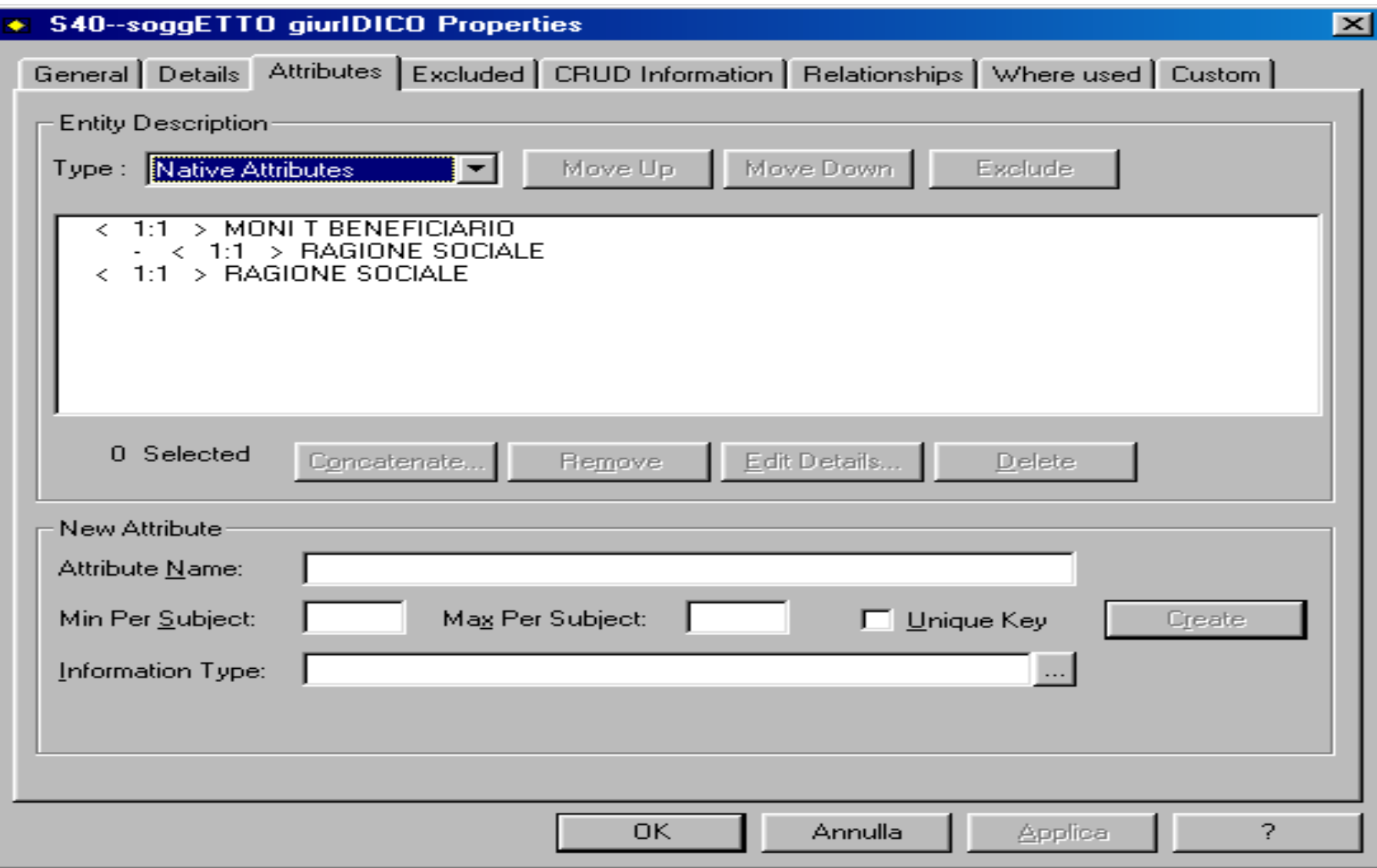

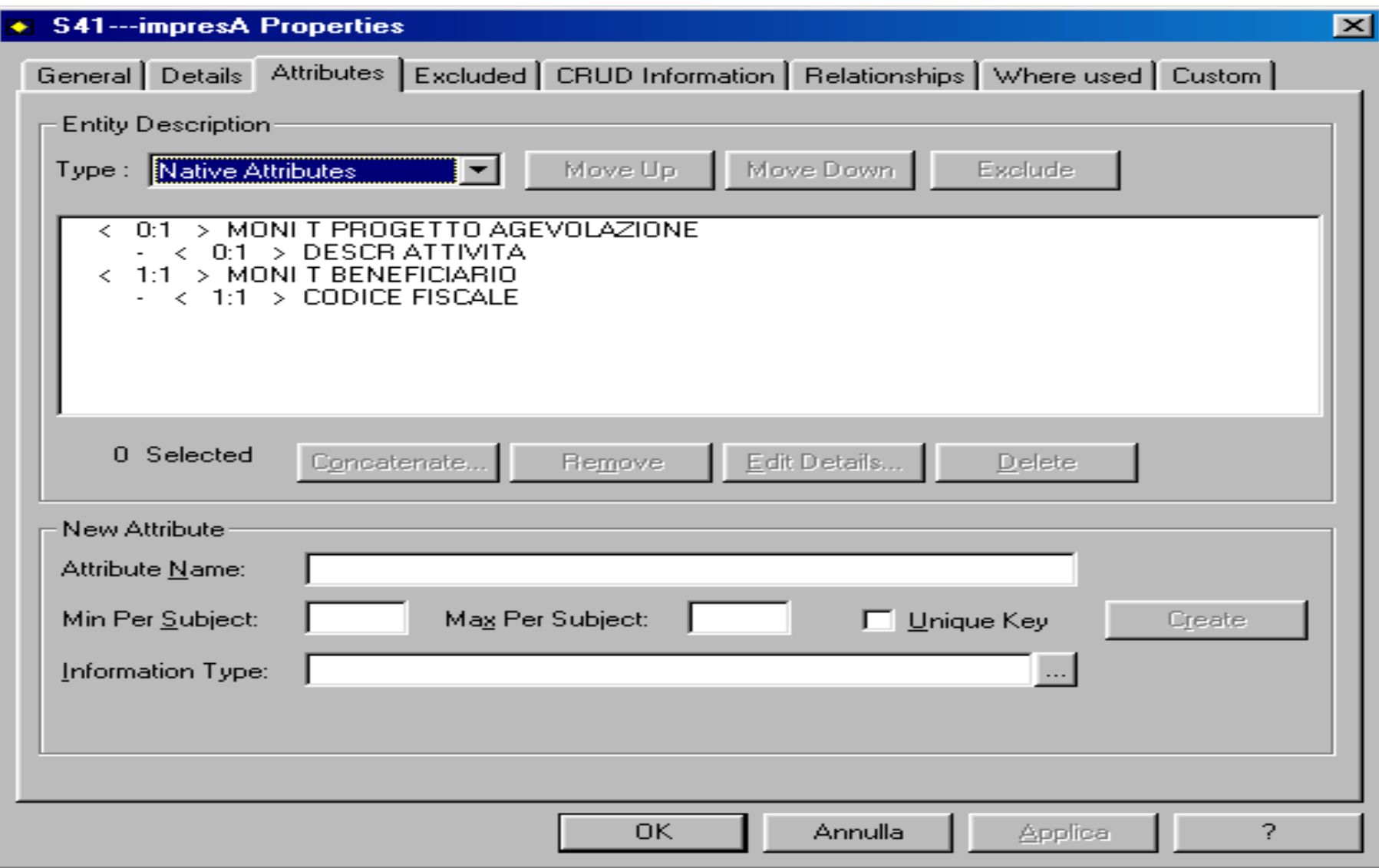

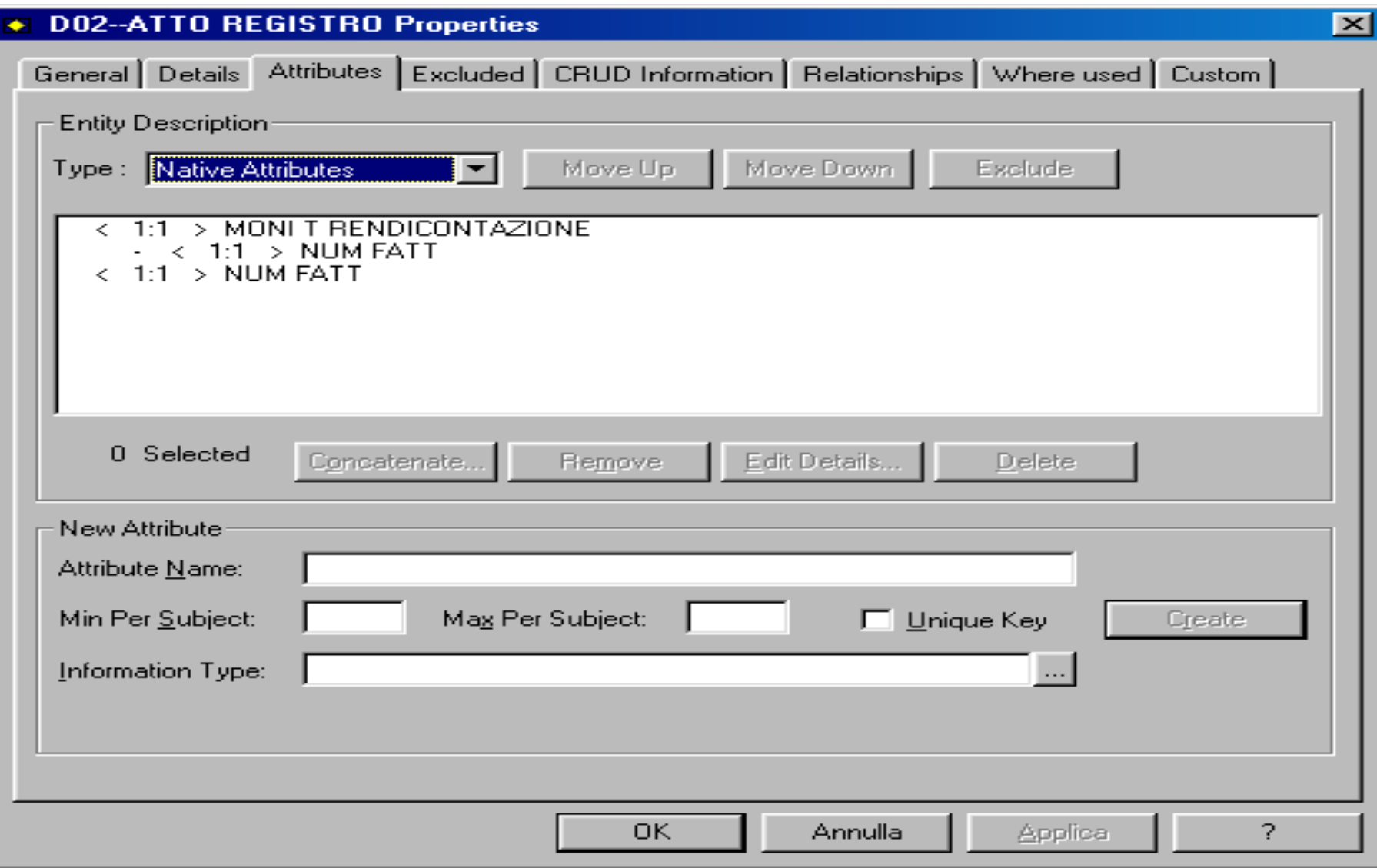

Sperimentazioni Esempio di confronto tra schemi ottenuti con i due passi per le relazioni (diretto e tramite constraints)

### Relazioni dai constraints per MonI

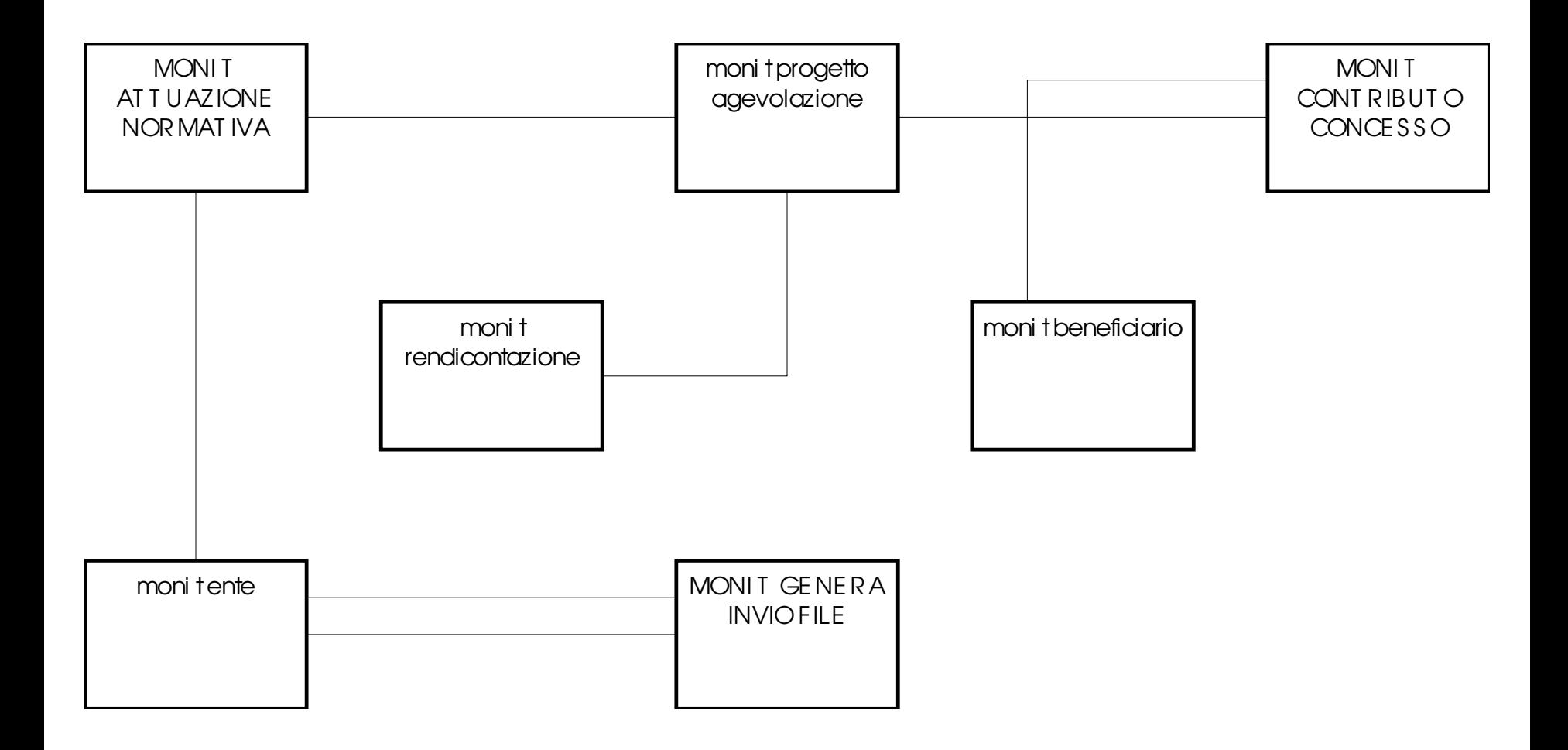

## Tavole dopo la verifica con referente dati MonI

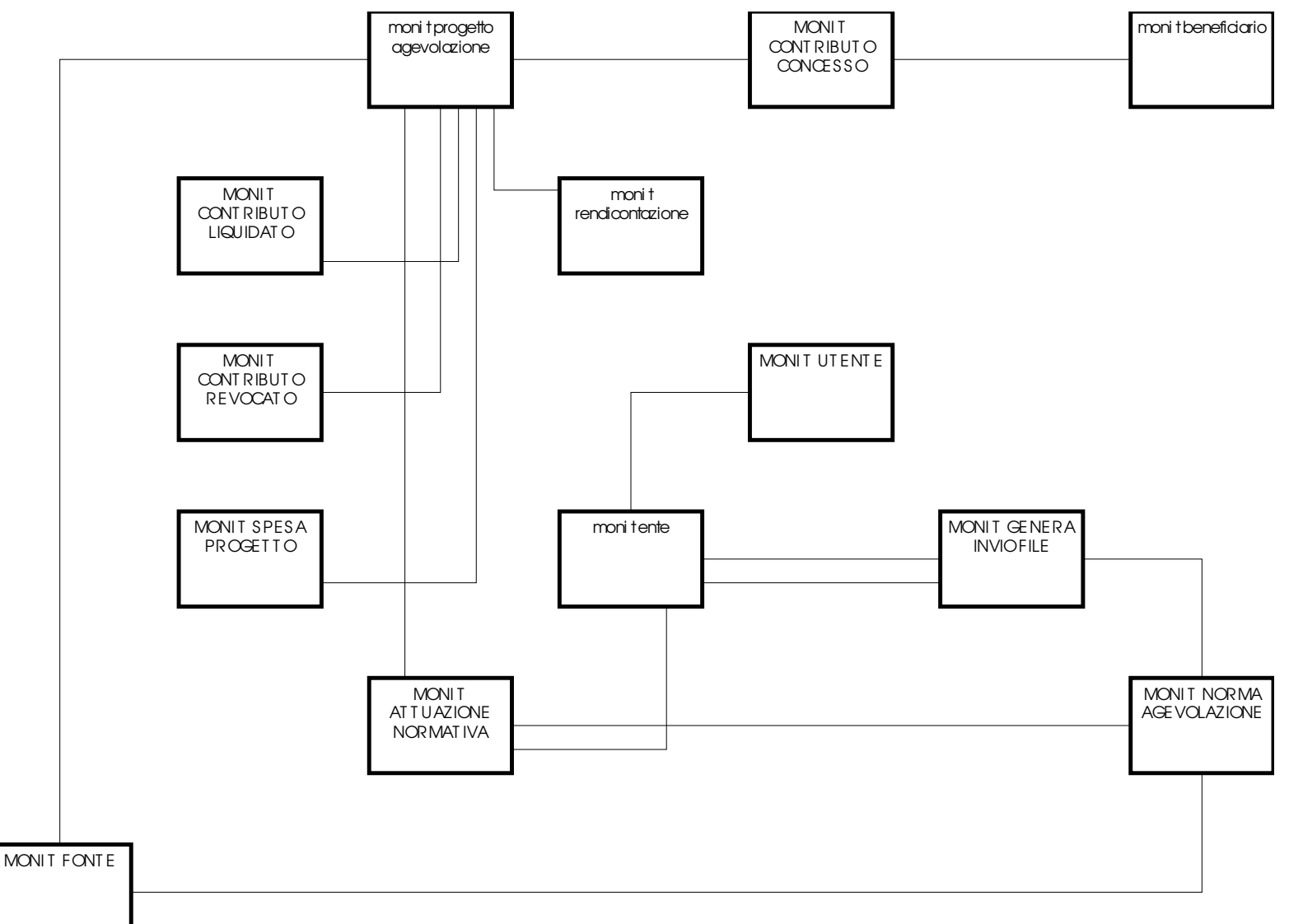

## Nota

- Le tavole segnalate dal referente dati di MonI come tavole importanti a seguito della generazione entita', vengono " gratuitamente" estrapolate dall'algoritmo di derivazione relazioni dai constraints.
- Questo conferma la validita e l'importanza del ' passo alternativo

Modello concettuale Moni

- E' l'unione dei 2 schemi che seguono, ovvero:
	- Lo schema ottenuto attingendo dagli schemi concettuali
	- Lo schema ottenuto con il passo di derivazione constraints

### Relazioni tra entita' concettuali MonI

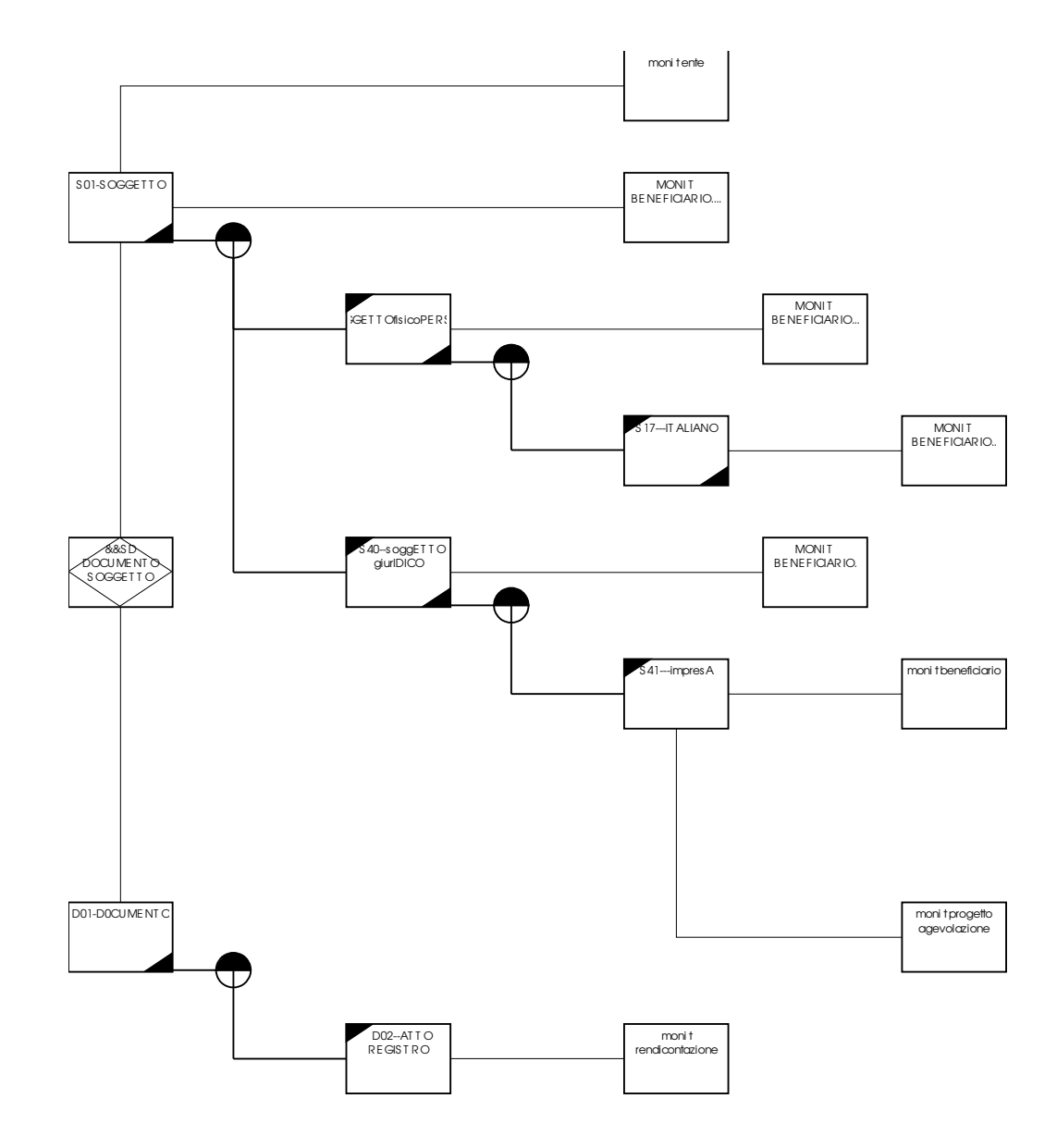

## Tavole dopo la verifica con referente dati MonI

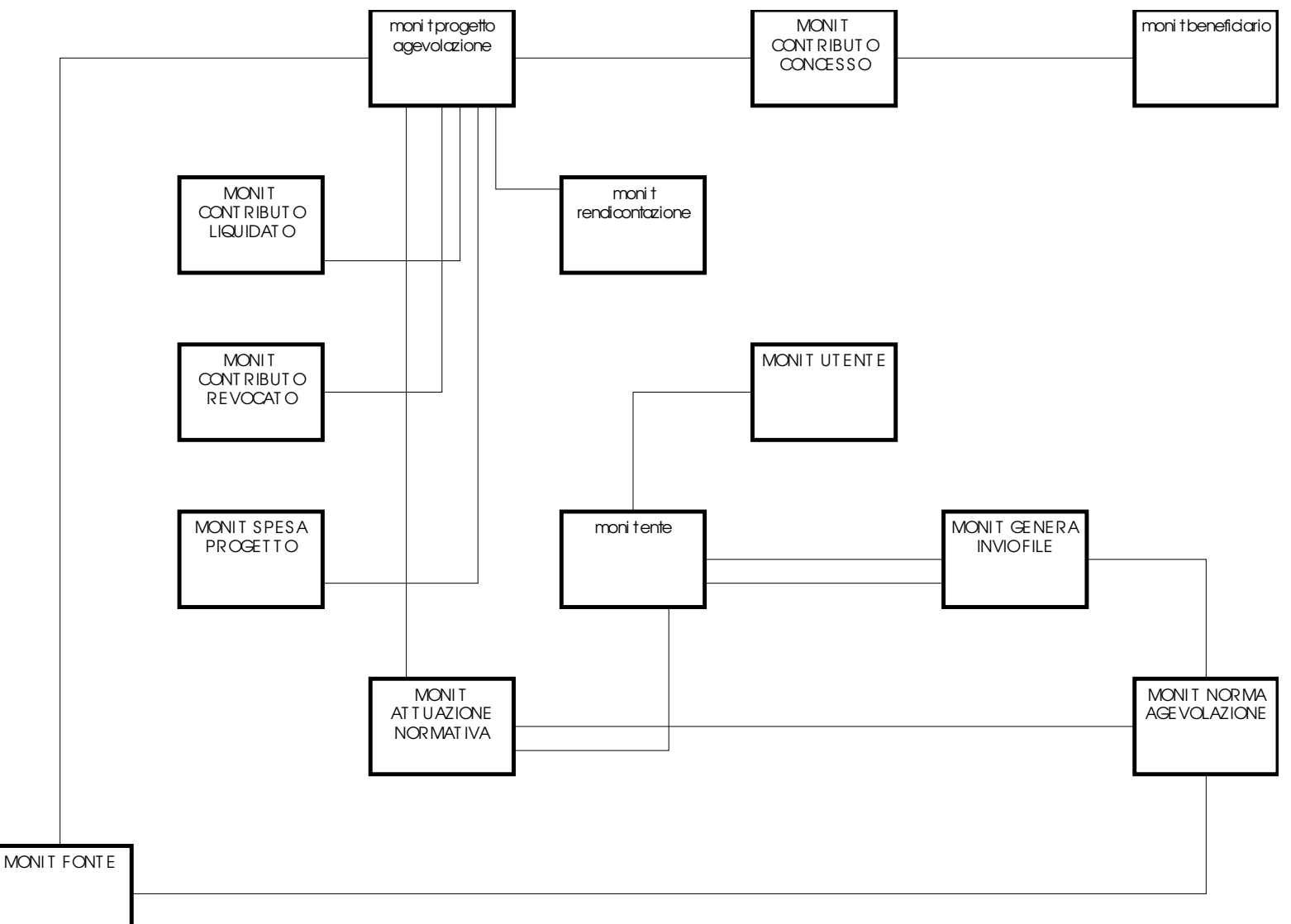

## Cammino completo tra le tavole individuate MonI

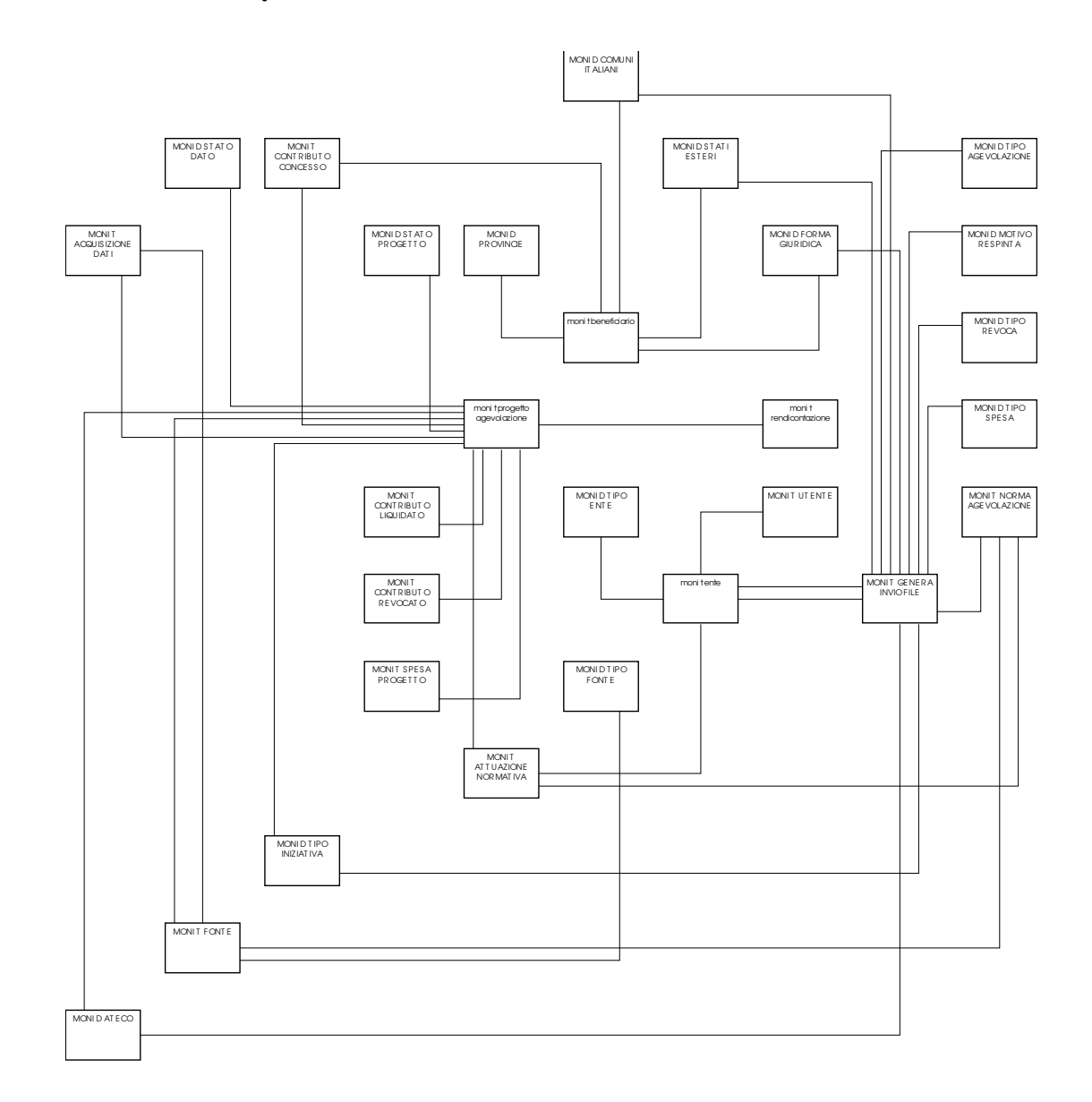

### Verifica euristica MonI

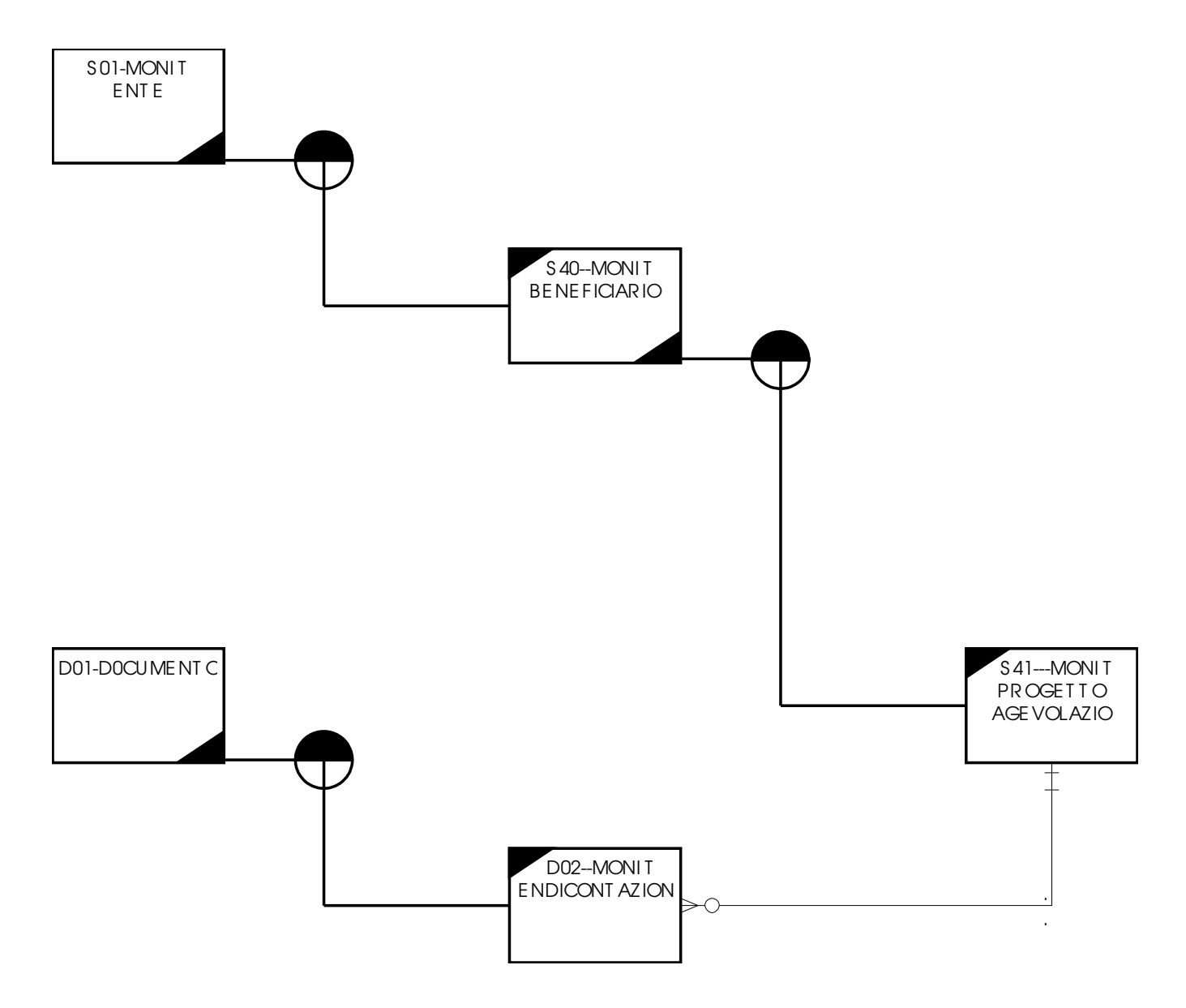

• 4. Carichi di lavoro

# Carichi di lavoro

- MonI = 32 tavole = 2 giorni
- SMRGAA = 42 tavole = 2,625 giorni (3 giorni)
- 16 tavole = 1 giorno
- $\cdot$  17627 tavole = 446 basidati = 1100 giorni
- $\cdot$  #medio di tavole per basedati = 40
- tempo medio di concettualizzazione di una base dati = 2,5 giorni
- A regime 1 giorno